**Reference Manual** 00809-0100-4118, Rev AB September 2019

# **Rosemount™ IO-Link Master**

with EtherNet/IP™ Interface

FB-5204, FB-5208

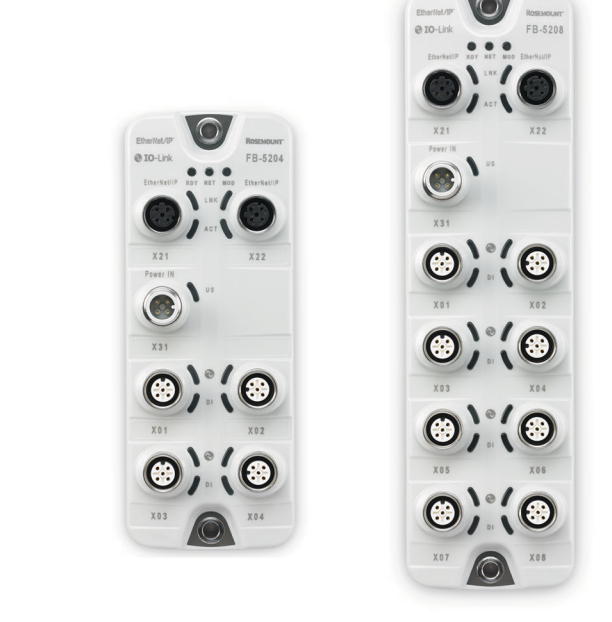

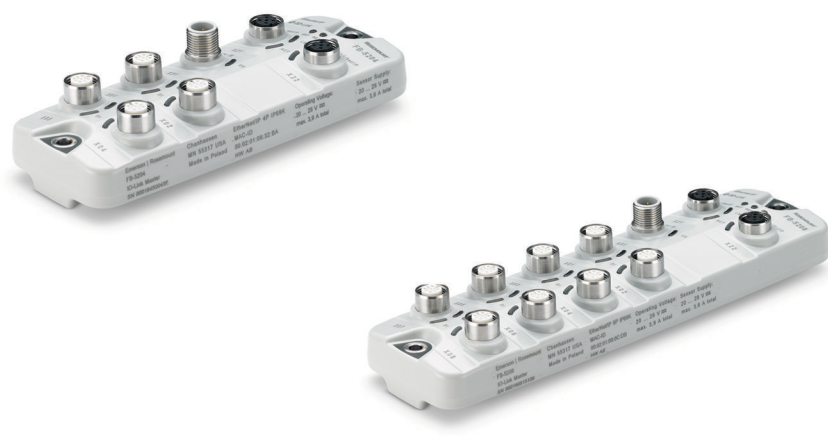

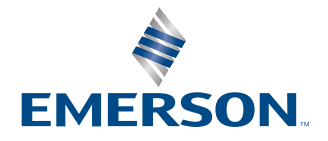

**ROSEMOUNT** 

#### **Safety messages**

#### **Note**

The plant manufacturer is responsible for the safety of the plant in which the device is installed.

If the device is used in a way that is not intended by the manufacturer, the protection supported by the device may be impaired. Non-observance of the instructions, operation which is not in accordance with use as prescribed below, wrong installation or incorrect handling can affect the safety of operators and machinery.

- Observe these operating instructions.
- Adhere to the warning notes on the product.

#### **Required background knowledge**

This document is intended for specialists. Specialists are people who, based on their relevant training and experience, are capable of identifying risks and avoiding potential hazards that may be caused during operation or maintenance of the product.

The document contains information about the correct handling of the product.

#### **WARNING**

Observe instructions in chapter "Electrical connection."

#### **Tampering with the units can affect the safety of operators and machinery.**

#### **Tampering with the units is not allowed. In case of non-compliance our liability and warranty expire.**

Do not open the devices.

Do not insert any objects into the devices.

Prevent metal foreign bodies from penetrating.

#### **Physical access**

Unauthorized personnel may potentially cause significant damage to and/or misconfiguration of end users' equipment. This could be intentional or unintentional and needs to be protected against.

Physical security is an important part of any security program and fundamental to protecting your system. Restrict physical access by unauthorized personnel to protect end users' assets. This is true for all systems used within the facility.

## **Contents**

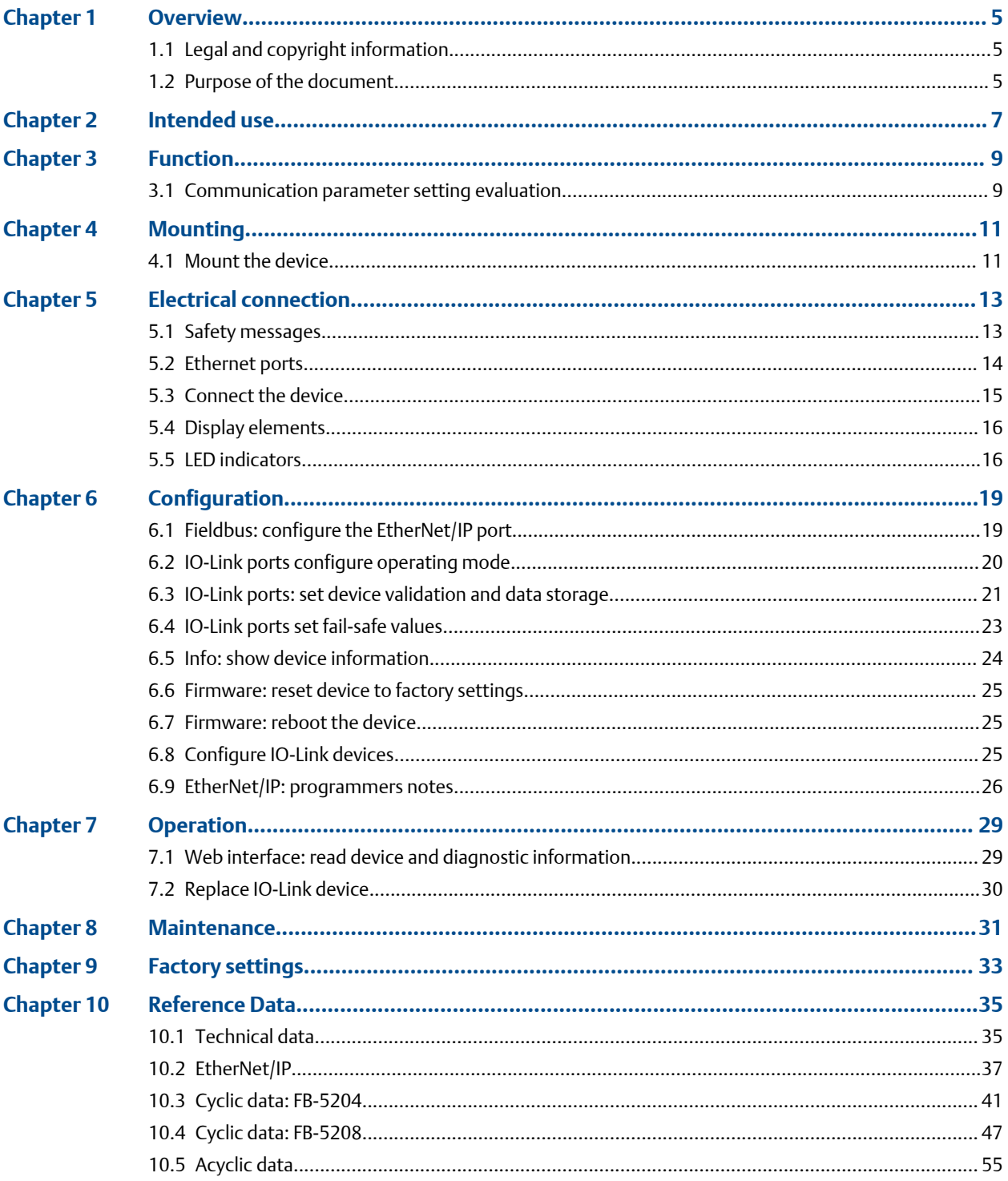

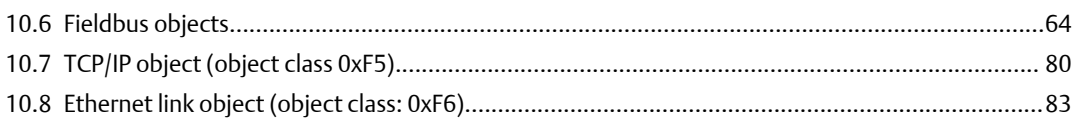

# <span id="page-4-0"></span>1 Overview

### **1.1 Legal and copyright information**

All product names, pictures, companies or other brands used on our pages are the property of the respective rights owners:

- EtherNet/IP<sup>®</sup> is the property of ODVA
- IO-Link ™ ([www.io-link.com](https://www.odva.org/https://io-link.com/en/index.php)) is the property of the PROFIBUS Nutzerorganisation e.V., Germany
- Microsoft<sup>™</sup> is the property of the Microsoft Corporation, USA ([www.microsoft.com\)](https://www.aef-online.org/home.html)
- PROFIBUS™ is the property of the PROFIBUS Nutzerorganisation e.V., Germany [\(www.profibus.com\)](https://www.profibus.com/)
- PROFINET<sup>®</sup> is the property of the PROFIBUS Nutzerorganisation e.V., Germany
- Windows<sup>®</sup> is the property of the Microsoft Corporation, USA

### **1.2 Purpose of the document**

This document is only for device types Rosemount IO-Link Master with EtherNet IP Interface, 4 port and 8 port (FB-5204 and FB-5208). It contains information about the correct handling of the product.

- Read this document before using the device.
- Keep this document during the service life of the device.

# <span id="page-6-0"></span>2 Intended use

#### **Permitted use**

The IO-Link master serves as a gateway between intelligent IO-Link devices and the fieldbus. The device is designed for use without a control cabinet in the food industry.

#### **Prohibited use**

The device may not be used beyond the limits of the technical data.

# <span id="page-8-0"></span>3 Function

### **3.1 Communication parameter setting evaluation**

#### **IO-Link**

The device offers the following IO-Link functions:

- IO-Link master (IO-Link revision 1.0 and 1.1)
- FB-5204 offers 4 IO-Link ports for connection of IO-link devices. FB-5208 offers 8 IO-link ports for connection of IO-Link devices

#### **EtherNet/IP**

The device offers the following EtherNet/IP functions:

- Provision of the functions of an EtherNet/IP Device
- Two-port switch for access to the EtherNet/IP interface (X21/X22)
- Gateway for transmission of the process and parameter data between the connected IO-Link devices and the higher-level EtherNet/IP controller

#### **Parameter setting**

The device provides the following configuration options:

- Parameter setting of the IO-Link master with EtherNet/IP projection software.
- Parameter setting of the connected IO-Link devices (transmitters, sensors, actuators) with EtherNet/IP projection software.
- Storage of parameter sets of the connected IO-Link devices for automatic recovery (data storage.)

#### **Visual indication**

The device has the following visual indicators:

- Status and error indication of the gateway, of the EtherNet/IP connection and of the system
- Status display of the voltage supply
- Status and activity display of the Ethernet connection
- Status, error and short circuit/overload indication of the IO-Link ports

#### **Digital inputs**

The device has 4/8 additional digital inputs (type 2 according to EN 61131-2).

The digital inputs are on pin 2 of the IO-Link ports (X01...X04 for FB-5104, X01..X08 for FB-5108).

All inputs refer to the potential of the device supply (pin 3).

#### **IO-Link supply**

The device has 4 (FB-5204) or 8 (FB-5208) supplies for IO-Link devices.

The IO-Link ports X01...X04/X08 are ports class A.

All ports feature short circuit protection (3.6A)

The device ensures fire protection for the connected IO-Link devices by providing a powerrestricted circuit at the IO-Link ports (according to IEC61010-1 and Class 2 according to UL1310).

# <span id="page-10-0"></span>4 Mounting

### **4.1 Mount the device**

#### **Note**

Disconnect the system from power before installation. For installation choose a flat mounting surface. Please observe the maximum tightening torque.

- 1. Fix the unit to the mounting surface using two M5 mounting screws and washers (tightening torque: 15.9 inch-pound, 1.8 Nm).
- 2. Ground the unit via the upper mounting screw.

# <span id="page-12-0"></span>5 Electrical connection

### **5.1 Safety messages**

#### **CAUTION**

#### **A qualified electrician must connect the unit.**

Observe the national and international regulations for the installation of electrical equipment.

#### **Device is only suitable for operation on SELV/PELV voltages.**

Observe the information listed in section 5.3 Connect the device.

#### **The device contains components that can be damaged or destroyed by electrostatic discharge (ESD).**

Observe the required safety measures against electrostatic discharge.

#### **The IP rating depends on the individual protection ratings of the unit, the applied connection elements and the corresponding protective covers.**

For UL applications: For connecting the device and the IO-Link devices use UL certified cables of category CYJV or PVVA with a minimum temperature rating of 100°C.

Depending on the mounting conditions, cables must be provided with a strain relief to avoid unacceptable loads on the mounting points and M12 connections.

Make sure that the M12 connection parts are correctly seated and mounted correctly. The specified protection rating can not be guaranteed if this is not observed.

For information on wiring, see [Technical data.](#page-34-0)

#### **Note**

The communication interfaces are seperated from the device supply according to EN61010-1 considering basis isolation as secondary circuit with maximum 30 V DC derived from the applied voltage up to 300 V of overvoltage category II. The communication interfaces are designed for a network environment 0 according to IEC TR62102.

### <span id="page-13-0"></span>**5.2 Ethernet ports**

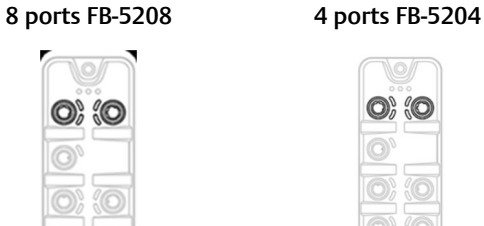

Connect the unit via the M12 socket X21 and/or X22 with the EtherNet/IP network (e.g. EtherNet/IP PLC, additional EtherNet/IP device)

• Tightening torque: 5.3-7.1 in-lbs (0.6-0.8 Nm)

For the connection, use M12 connectors with protection rating IP 65 / IP 66 / IP 67 / IP 69K or higher.

Cover the unused sockets with M12 protective caps.

• Tightening torque: 5.3-7.1 in-lbs (0.6-0.8 Nm)

### 5.2.1 IO-Link ports

#### 8 ports FB-5208 4 ports FB-5204

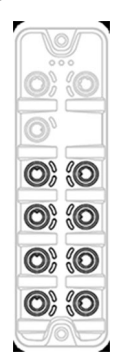

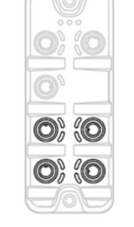

Ports X01...X04/X08: For use as IO-Link port class A:

Connect the connector of the IO-Link devices with the M12 sockets X01 ... X04/X08.

- Tightening torque: 5.3-7.1 in-lbs (0.6-0.8 Nm)
- Maximum cable length per IO-Link interface: 65.6 ft (20 m)

For the connection, use M12 connectors with protection rating IP 65 / IP 66 / IP 67 / IP 69K or higher.

Cover the unused sockets with M12 protective caps.

• Tightening torque 5.3-7.1 in-lbs (0.6-0.8 Nm)

#### **Input circuit**

The inputs of the ports X01...X04/X08 (pin 2) provide a type 2 behavior according to standard EN61131-2, the connected electronics must be rated for this electrically.

#### **IO-Link circuits**

The IO-Link ports of the device meet the requirements of the IO-Link specification 1.0 to 1.1.2.

#### <span id="page-14-0"></span>**Note**

The power supply of the connected IO-Link devices may only be provided from the FB-520X IO-Link Master. For more information, see [Technical data](#page-34-0).

### **5.3 Connect the device**

#### **Table 5-1: IO Link Ports**

#### 8 ports FB-5208 4 ports FB-5204

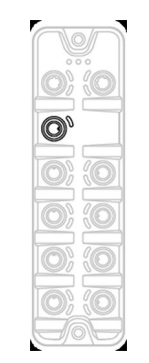

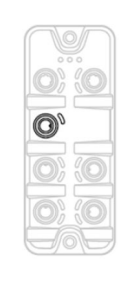

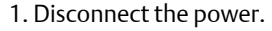

2. Connect the device via M12 socket X31 to 24 V DC (20...28 V SELV/PELV; according to EN61010-1, secondary circuit with maximum 30 V DC derived from applied voltage up to 300 V of overvoltage category II).

- Connect the device via M12 socket X31 to 24 V DC (20...28 V SELV/PELV; according to EN61010-1, secondary circuit with maximum 30 V DC derived from applied voltage up to 300 V of overvoltage category II).
- Maximum cable length: 82 ft (25 m)

3. To connect the device, use M12 connectors with protection rating IP 65 / IP 66 / IP 67 / IP 69K or higher.

#### **Note**

When using cable length greater than 25 m keep in mind the voltage drop as well as the required minimum voltage supply of 20 V.

### <span id="page-15-0"></span>**5.4 Display elements**

Figure 5-1 displays standard LED status ports.

#### **Figure 5-1: LED Status Ports**

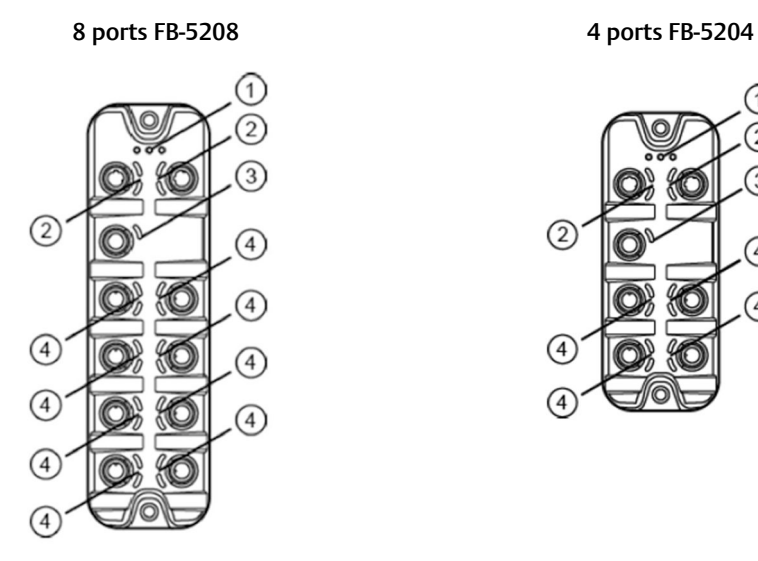

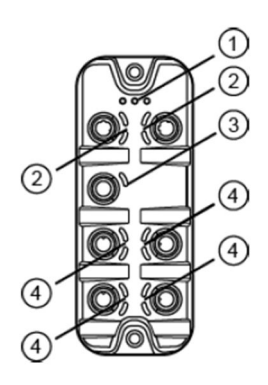

1. Status LEDs RDY, NET and MOD. See Status LEDs.

2. Status LEDs LNK and ACT of the EtherNet/IP port 1 (X21) and 2 (X22). See [Ethernet](#page-16-0) [interface](#page-16-0).

3. Status LED US of the power supply(X31). See [Voltage supply.](#page-16-0)

4. Status LEDs IOL and DI of the IO-Link ports Class A (X01...X04/X08). See [IO-Link port](#page-16-0) [\(Class A\).](#page-16-0)

### **5.5 LED indicators**

The device includes only the following status LED indicators:

- The RDY LED indicates the status of the Gateway.
- The NET LED (Network Status) indicates the status of the network.
- The MOD LED (Module Status) indicates the status of the EtherNet/IP module.

#### **Table 5-2: Status LEDs**

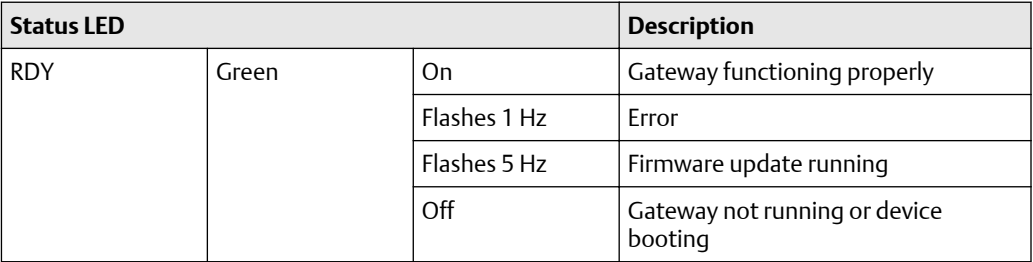

<span id="page-16-0"></span>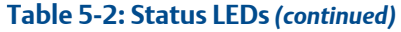

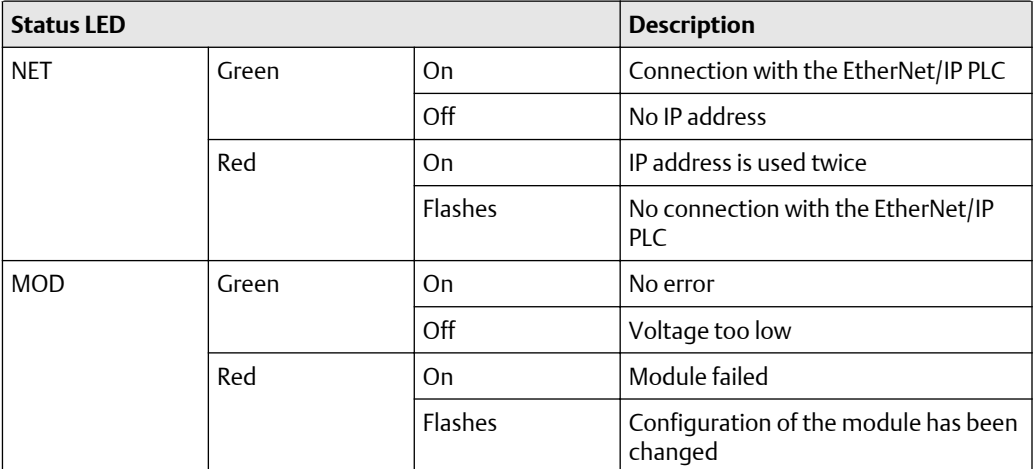

#### **Ethernet interface**

Each Ethernet interface (X21, X22) has 2 LEDs (LNK and ACT). The LEDs indicate the status of the Ethernet connection.

#### **Table 5-3: Ethernet Interface Status LEDs**

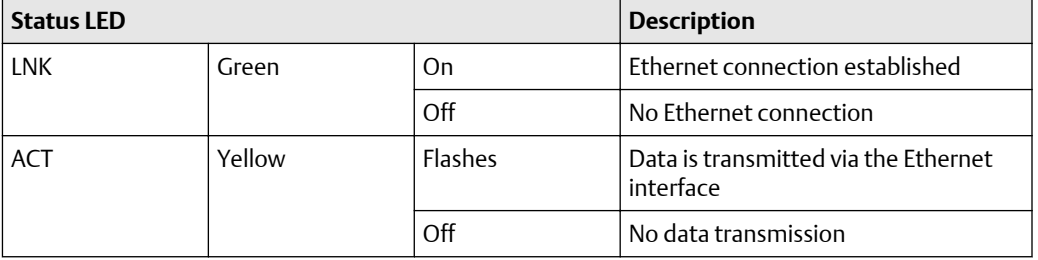

#### **Voltage supply**

The interface for voltage supply (X31) has the LED that is marked as US. The LED indicates the status of the voltage supply.

#### **Table 5-4: Voltage Supply Status LEDs**

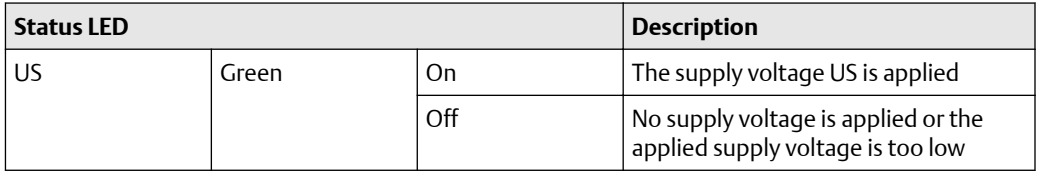

#### **IO-Link port (Class A)**

Each IO-Link port Class A (X01 ... X04/X08) has 2 LEDs marked as IOL and DI. The LEDs indicate the status of the IO-Link port.

**Table 5-5: IO-Link Ports (Class A)**

| <b>Status LED</b> |        |              | <b>Description</b>                                              |
|-------------------|--------|--------------|-----------------------------------------------------------------|
|                   | Yellow | On           | Interface configured as DI/DO: pin 4<br>$(C/Q) = ON$            |
|                   |        | Off          | Interface configured as DI/DO: pin 4<br>$(C/Q) = OFF$           |
|                   | Green  | On           | <b>IO-Link transmission functions</b><br>properly               |
|                   |        | Flashes 1 Hz | Interface configured as IO-Link, but no<br>IO-Link transmission |
|                   | Red    | On           | Short circuit or overload in supply<br>voltage                  |
|                   |        | Flashes 1 Hz | <b>Transmission error</b>                                       |
| DI                | Yellow | On           | Digital input: pin 2 (DI) = ON                                  |
|                   |        | Off          | Digital input: $pin 2 (DI) = OFF$                               |

# <span id="page-18-0"></span>6 Configuration

## **6.1 Fieldbus: configure the EtherNet/IP port**

The EtherNet/IP ports X21/X22 have to be configured via the EtherNet/IP for access to the device. To configure the fieldbus port:

#### **Procedure**

- 1. Select [Fieldbus] menu.
	- a) The menu page shows the current settings.
- 2. Set the following parameters as required:

#### **Table 6-1:**

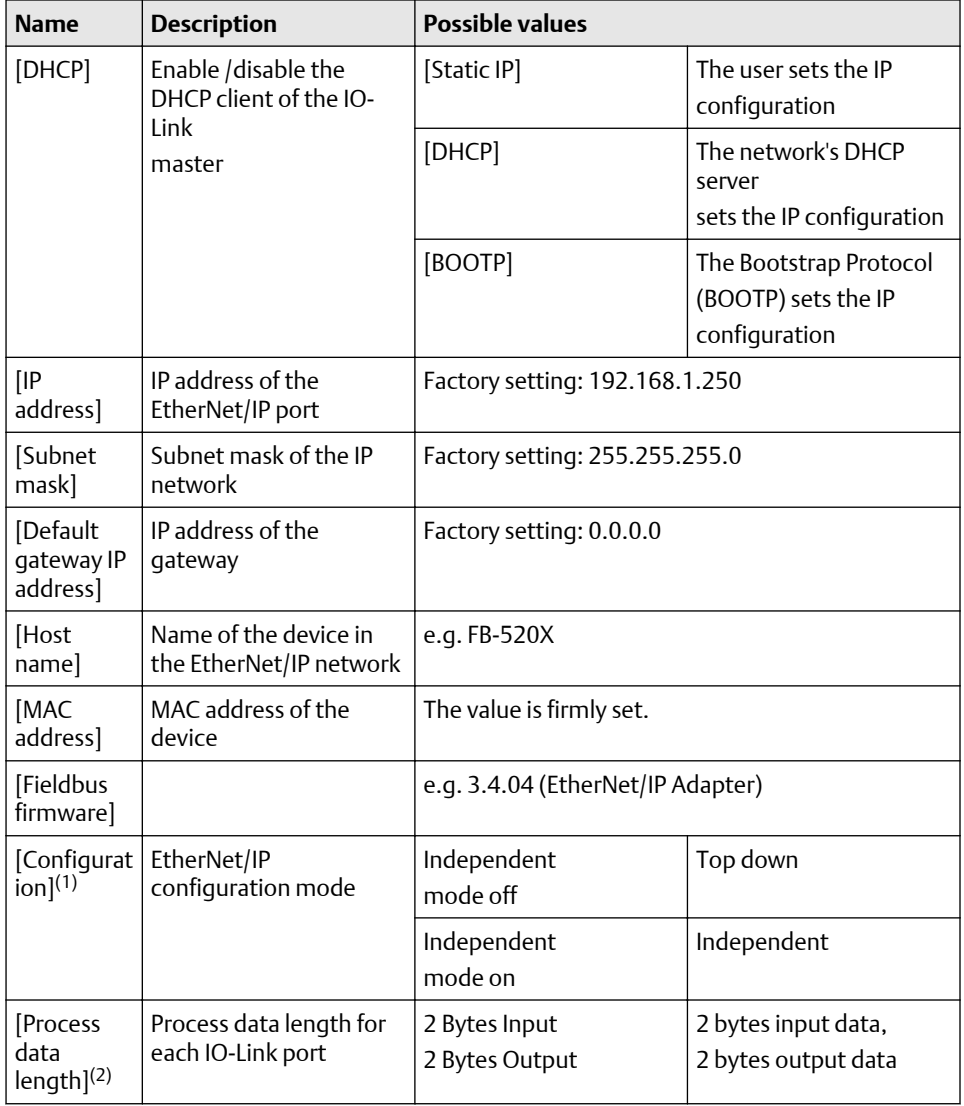

<span id="page-19-0"></span>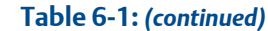

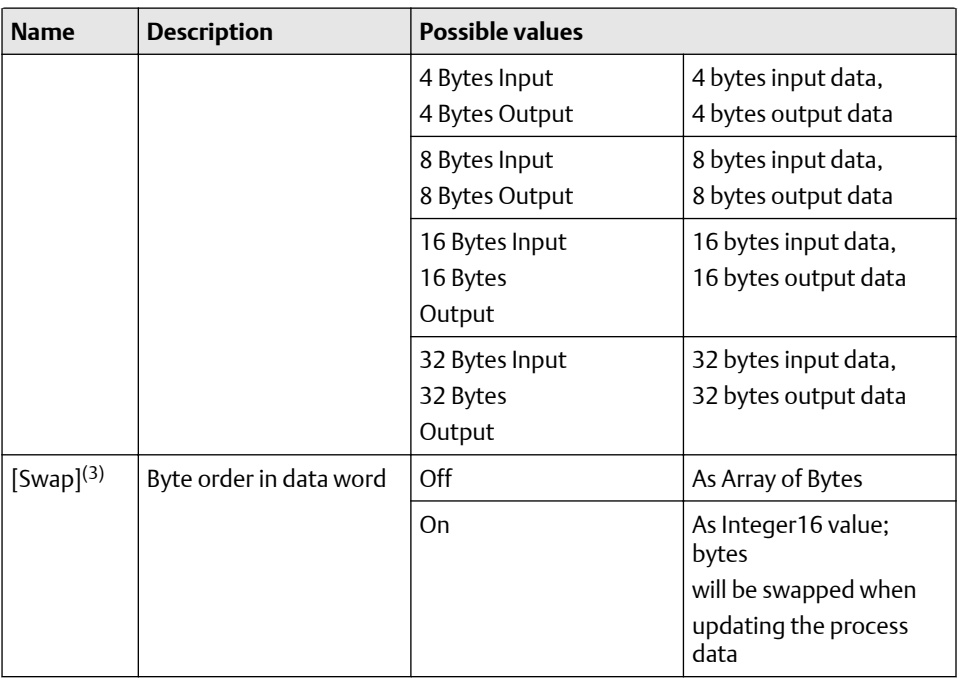

*(1) Parameter only changeable if connection to EtherNet/IP controller is closed*

*(2) Parameter only changeable if connection to EtherNet/IP controller is closed*

*(3) Parameter only changeable if connection to EtherNet/IP controller is closed*

3. Save changed values on the device.

### **6.2 IO-Link ports configure operating mode**

The IO-Link ports X01...X04/X08 of the device support the following operating modes:

- Digital input (DI): binary input signal at pin 4 (C/Q) of the IO-Link port
- Digital output (DO): binary output signal at pin  $4$  (C/Q) of the IO-Link port
- O-Link: IO-Link data transfer via pin 4 (C/Q) of the IO-Link port

#### **Prerequisites**

The user can set the operating mode separately for each IO-Link port. To set the operating mode of an IO-Link port:

#### **Procedure**

- 1. Select [Port x] menu ( $x = 1...4/8$ ).
	- a) The menu page shows the current settings.
- 2. Set the following parameters as required:

#### <span id="page-20-0"></span>**Table 6-2:**

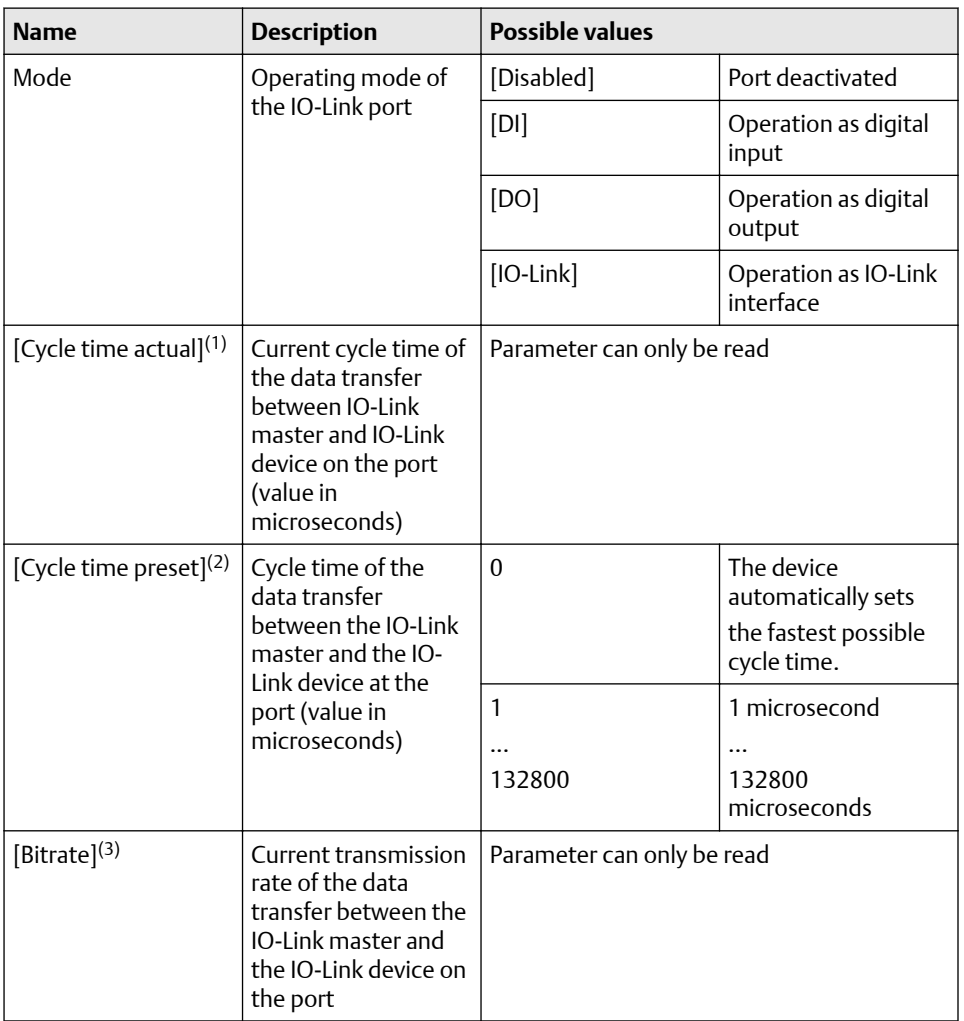

*(1) Parameter only visible if the IO-Link device is connected to the IO-Link port.*

*(2) Parameter only available if [Mode] = [IO-Link]*

*(3) Parameter only visible if the IO-Link device is connected to the IO-Link port*

3. Save changed values on the device.

### **6.3 IO-Link ports: set device validation and data storage**

In the operating mode "IO-Link" the user can set the behaviour of the IO-Link port with regard to device validation and the storage / restoration of the parameter data of the connected IO-Link device.

#### **Procedure**

1. To configure the device validation and the data storage, select [Port x] menu (x = 1...4/8).

- a) The menu page shows the current settings.
- 2. Set the following parameters as required:

**Table 6-3:** 

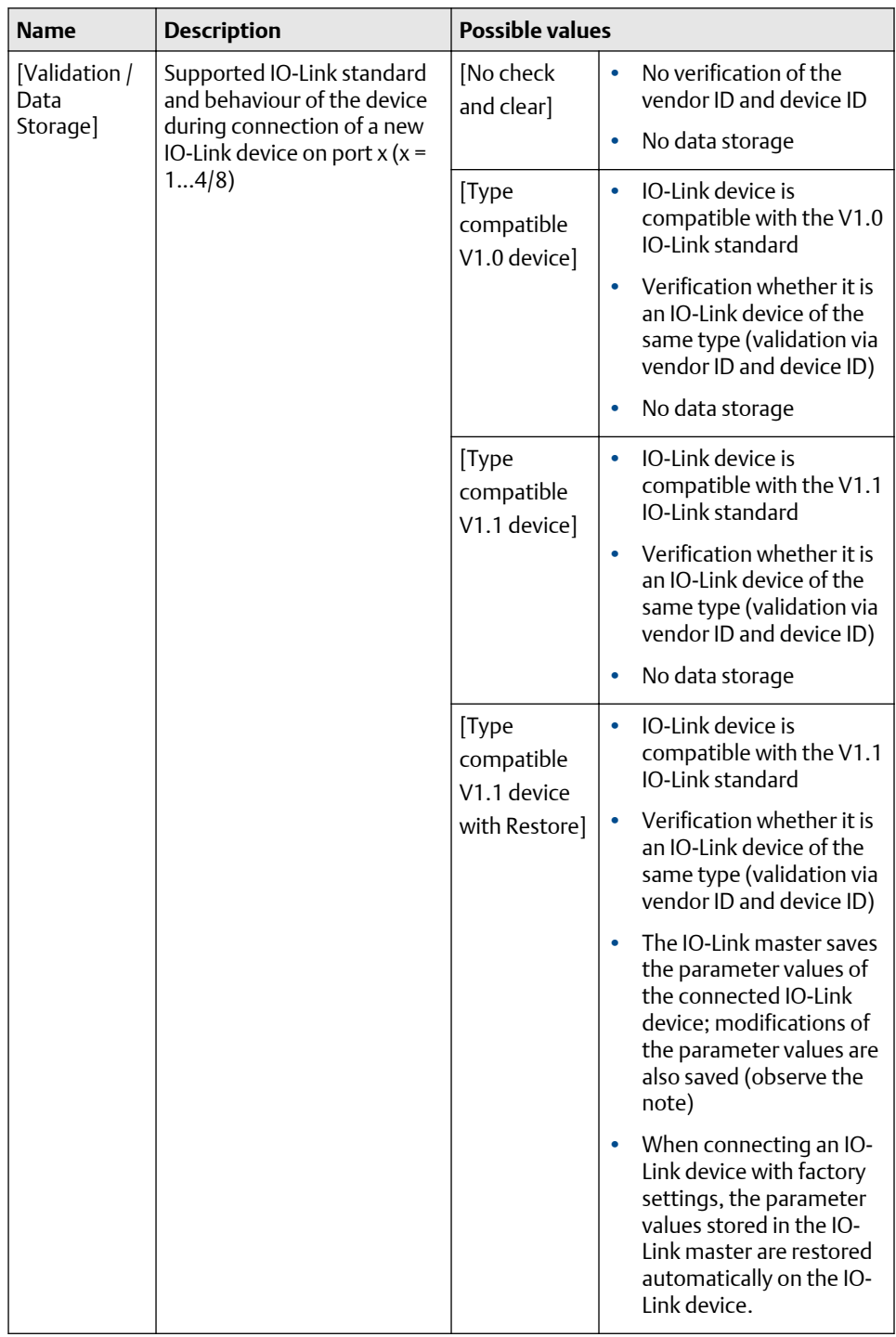

<span id="page-22-0"></span>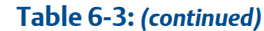

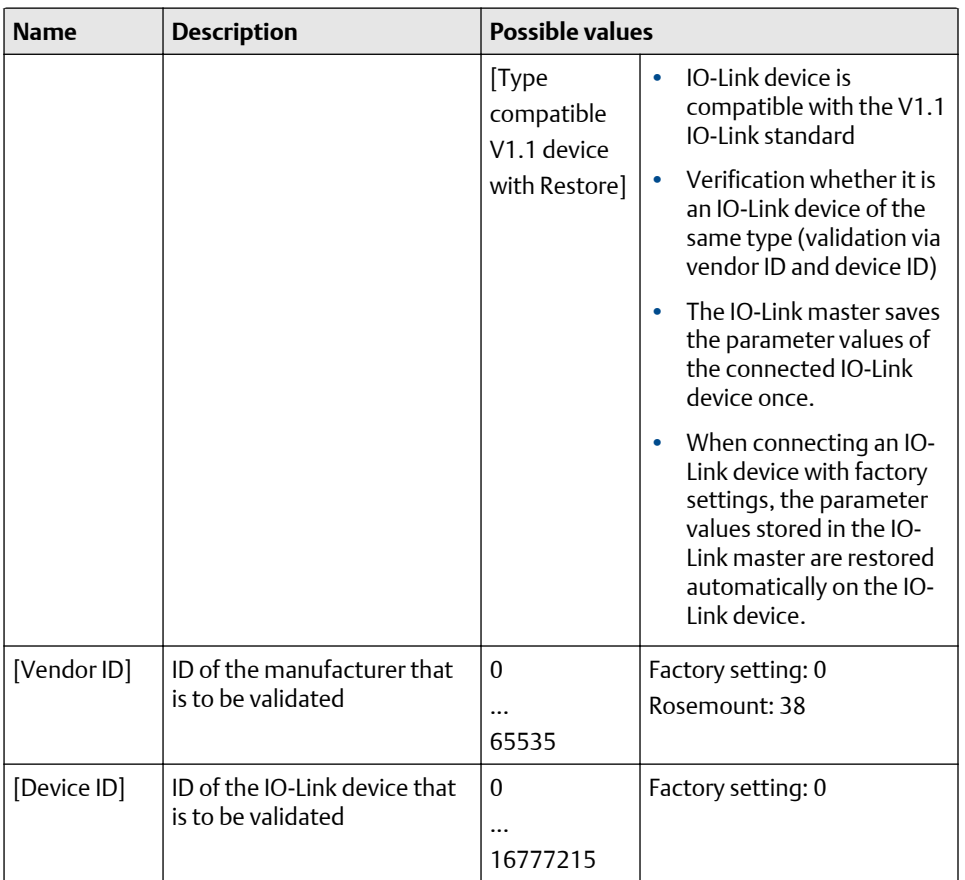

3. Save changed values on the device.

### **6.4 IO-Link ports set fail-safe values**

For the configuration mode "Independent" the user can set fail-safe values for the outputs of IO-Link ports X01...X04/X08. The fail-safe values will be activated in case of an interuption of the EtherNet/IP conection.

#### **Procedure**

- 1. To set the fail-safe values, select [Port x] menu ( $x = 1...4/8$ ).
	- a) The menu page shows the current settings.
- 2. Set the following parameters as required:

#### **Table 6-4:**

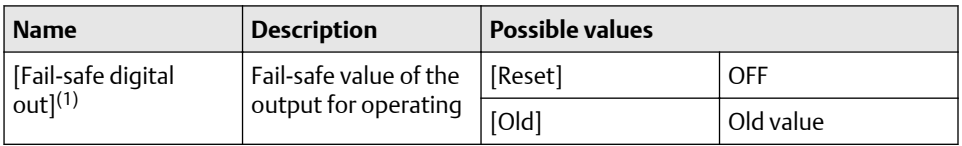

#### <span id="page-23-0"></span>**Table 6-4:** *(continued)*

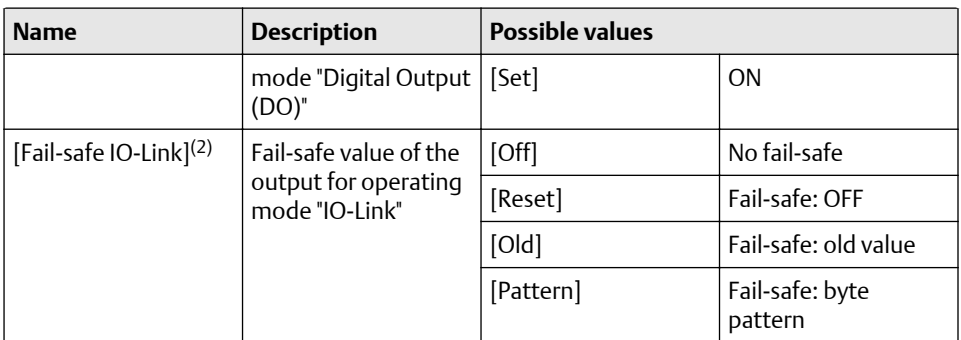

*(1) Parameter only changeable if the connection to the EtherNet/IP controller is closed*

*(2) Parameter only changeable if the connection to the EtherNet/IP controller is closed*

3. Save changed values on the device.

### **6.5 Info: show device information**

#### **Procedure**

To read the general information of the Rosemount IO-Link Master, select [Port] x menu (x  $= 1...4/8$ .

a) The menu page shows the current settings.

#### **Table 6-5:**

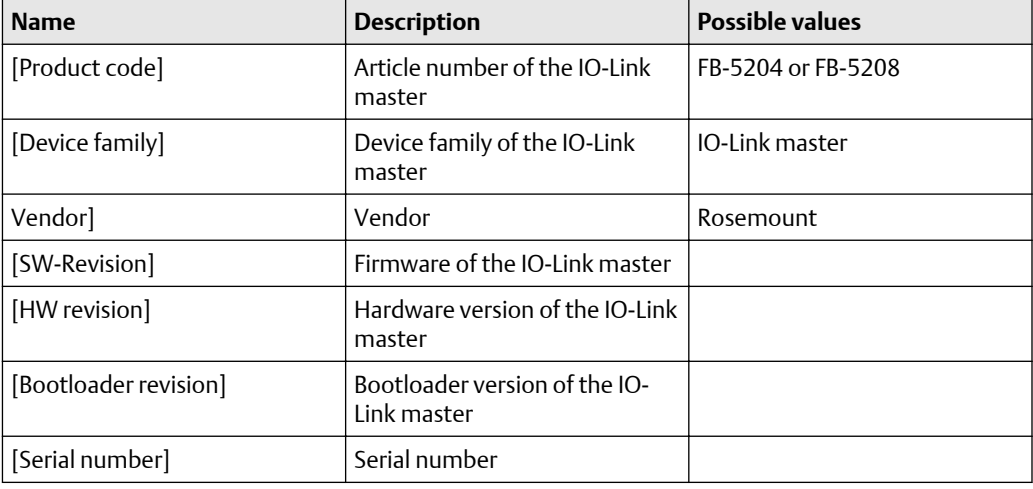

### <span id="page-24-0"></span>**6.6 Firmware: reset device to factory settings**

When the IO-Link master is reset, all parameters are set to the factory settings: To reset the device to factory settings:

#### **Procedure**

- 1. Select [Firmware] menu.
	- a) The menu page shows the current settings.
- 2. Click on [Factory Reset] to reset the device.

### **6.7 Firmware: reboot the device**

When rebooting the device, all settings are kept. To restart the FB-510X:

#### **Procedure**

- 1. Select [Firmware] menu.
	- a) The menu page shows the current settings.
- 2. Click on [Reboot] to reboot the device.

### **6.8 Configure IO-Link devices**

To configure IO-Link devices connected to the Rosemount IO-Link parameter setting software:

#### **Requirements**

- IO-Link master is correctly installed and connected to the Rosemount IO-Link Software.
- The IO-Link device is correctly connected to the FB-520X.
- Operating mode of the IO-Link port is "IO-Link" (see [IO-Link ports configure operating](#page-19-0) [mode](#page-19-0)).
- IoT has write access rights to the IO-Link master (see IoT: Configure access rights).

#### **Procedure**

- 1. Select IO-Link master.
	- a) Start Rosemount IO-Link Software.
	- b) Import IODD file of the IO-Link device
- 2. Add IO-Link device.
	- a) Under [ONLINE]: Click on the required IO-Link master. Rosemount IO-Link Software automatically detects the IO-Link devices connected to the IO-Link master.
- 3. Configure IO-Link device.
- <span id="page-25-0"></span>a) Mouse click on the port to which the IO-Link device is connected. Rosemount IO-Link Software reads and shows the current parameter values of the IO-Link device.
- b) Configure IO-Link device.

#### **Note**

For information about the available parameters of the IO-Link device, see IO Device Description (IODD) of the IO-Link device.

c) Save the changed configuration on the IO-Link device.

### **6.9 EtherNet/IP: programmers notes**

The programmer can access the following data from the PLC application:

- Read cyclic input and output data of the IO-Link devices
- Read diagnostic and status information
- Change parameters of the IO-Link port of the FB-520X
- Read and change parameters of the connected IO-Link devices

The following sections show the available options.

#### **Supported EtherNet/IP configuration modes**

The FB-520X supports the following EtherNet/IP configuration modes.

#### Top down

- Configuration of the EtherNet/IP slave with the EtherNet/IP projection software (Configuration Assembly)
- EtherNet/IP PLC transmits the created configuration to the EtherNet/IP slave, where it is stored

#### Independent

- Configuration of the EtherNet/IP slave with IoT core
- Confiuration Assembly in EtherNet/IP project is not evaluated

#### **Use acyclic services**

The FB-520X offers the following options to execute acyclic commands.

#### Command channels in cyclic process data

Within the cyclic input and output data, special areas are available for the acyclic data transmission. Both read and write access can be implemented via the areas.

#### Principle of the command channels

General process of an acyclic communcation:

1. Write command request: In the request channel, write requested command data (without [Trigger] bit).

- 2. Set [Trigger] = 1. Change of [Trigger] = 1 indicates a new command. In the response channel: all bytes are set to 0.
- 3. Command processing is started.
- 4. Check status: In the response channel, check [Handshake] bit. If [Handshake] is greater or less than 0: command processing completed, continue with the next step. If [Handshake] equals 0: command is processed, repeat this step.
- 5. Read command response: In the response channel, read responsed user data. In the request channel: set [Trigger] = 0.

#### **Acyclic port commands**

For the configuration of the IO-Link ports for acyclic access, the following commands are available.

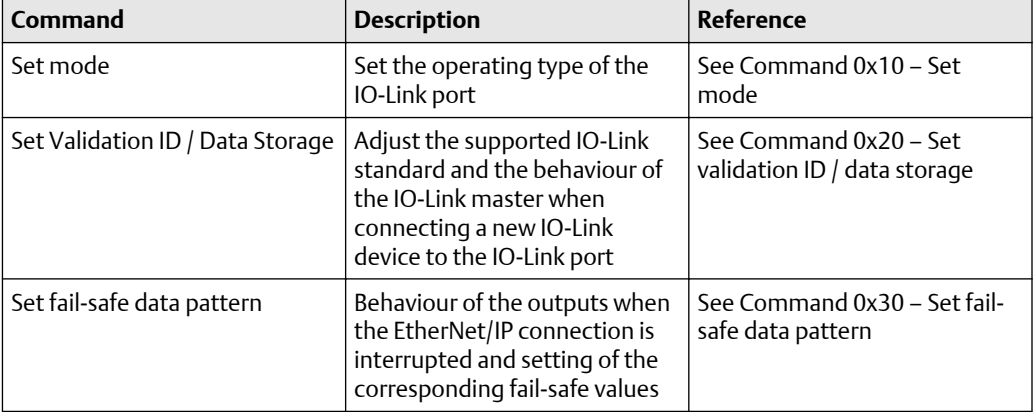

#### **Table 6-6:**

The port commands use the same mechanisms as the acyclic command channel (see [Acyclic commands\)](#page-57-0).

# <span id="page-28-0"></span>7 Operation

### **7.1 Web interface: read device and diagnostic information**

In order to read the diagnostic information about the current device status via the web interface, perform the following steps.

- 1. Connect laptop/PC and FB-520X via the Ethernet internet.
- 2. Start web browser.
- 3. Enter the IP address of the FB-520X into the address field of the browser and select ENTER to confirm.
- 4. Web browser shows the web interface of the device. The page shows the following date tables.

#### **Table 7-1: Connected IO-Link Devices**

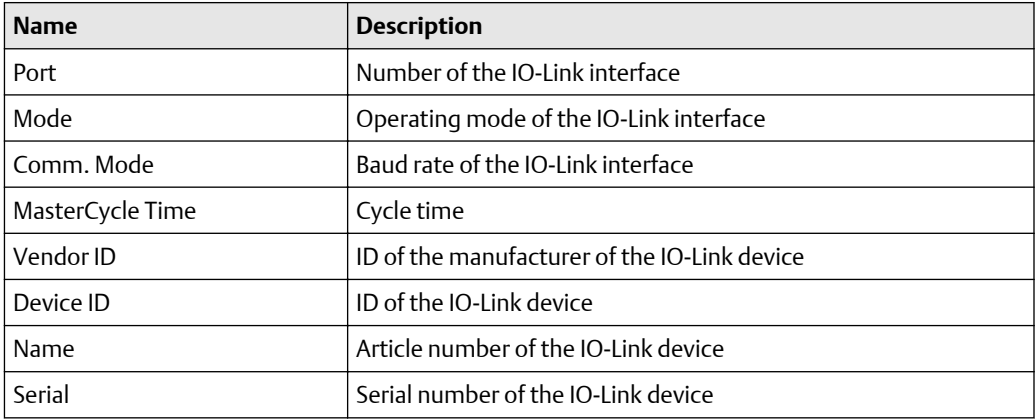

#### **Table 7-2: Diagnostic Information of the Device**

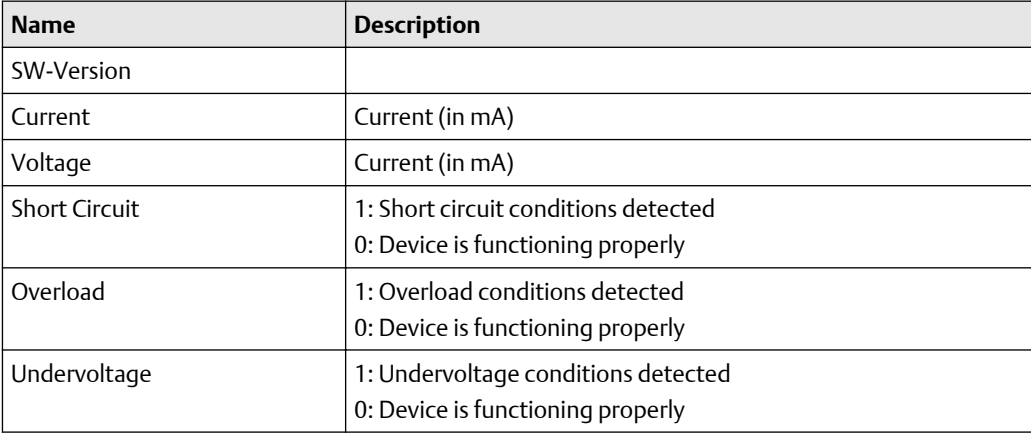

#### <span id="page-29-0"></span>**Table 7-2: Diagnostic Information of the Device** *(continued)*

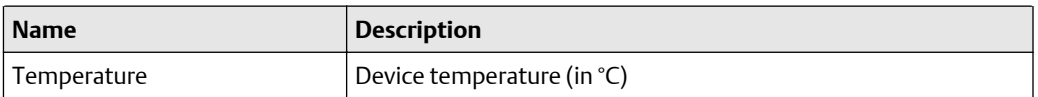

#### **Table 7-3: Version Information of the Installed Firmware Components**

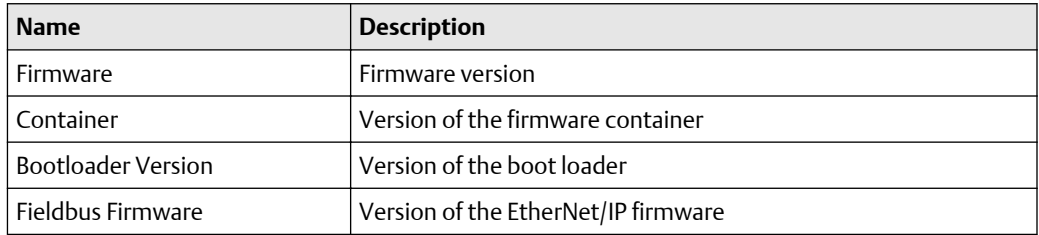

### **7.2 Replace IO-Link device**

#### **Prerequisites**

To replace an IO-Link device:

- IO-Link device is with factory settings.
- IO-Link device supports IO-Link standard 1.1 or higher.

#### **Procedure**

- 1. Set data storage.
	- a) Set the following parameters of the IO-Link port: Validation and Data Storage: Type compatible V1.1 device with Restore
- 2. Save changes.
- 3. Replace IO-Link device.
	- a) Disconnect old IO-Link device from IO-Link master.
	- b) Connect new IO-Link device with the same IO-Link port of the FB-520X. IO-Link master copies parameter values from the data memory to the new IO-Link device.

# <span id="page-30-0"></span>8 Maintenance

The operation of the unit is maintenance-free.

#### **Procedure**

- 1. Clean the surface of the unit when necessary. Do not use any caustic cleaning agents.
- 2. After use, dispose of the unit in an environmentally friendly way in accordance with the applicable national regulations.

# <span id="page-32-0"></span>9 Factory settings

In the factory settings, the device has the following parameter settings.

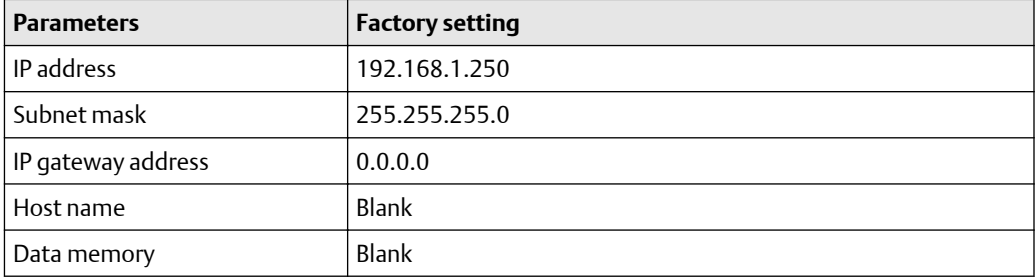

# <span id="page-34-0"></span>10 Reference Data

## **10.1 Technical data**

### **Application**

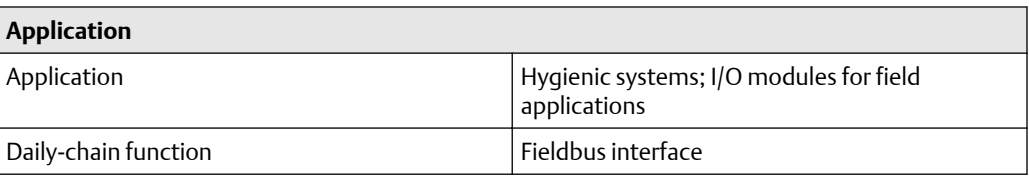

#### **Electrical data**

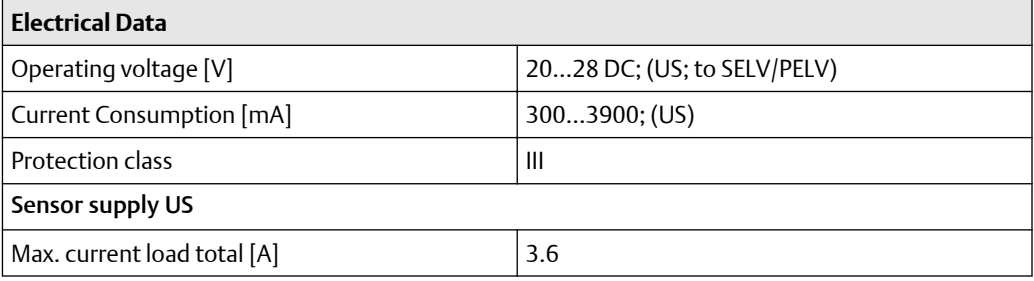

### **Input / outputs**

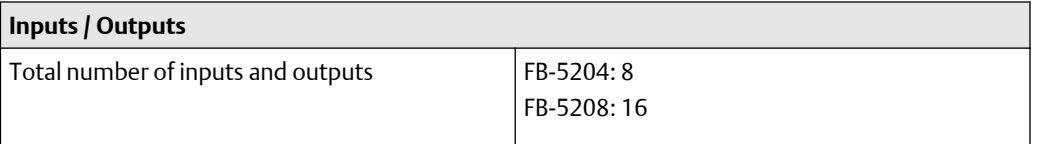

#### **Inputs**

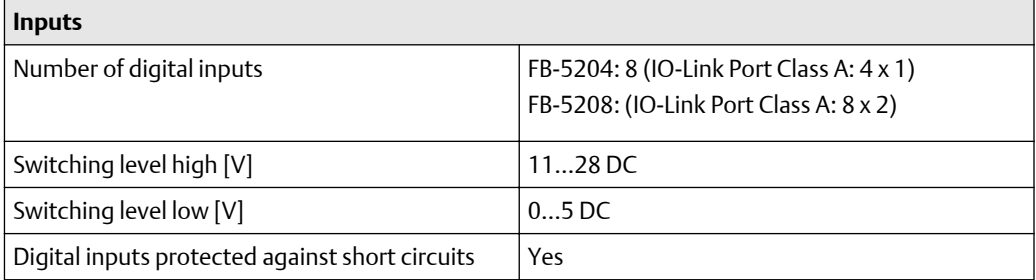

#### **Outputs**

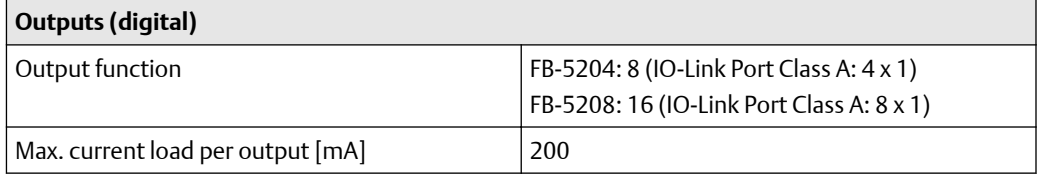

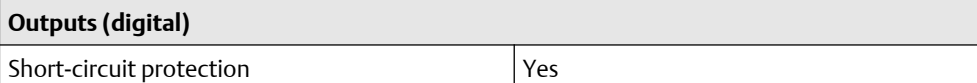

#### **Interfaces**

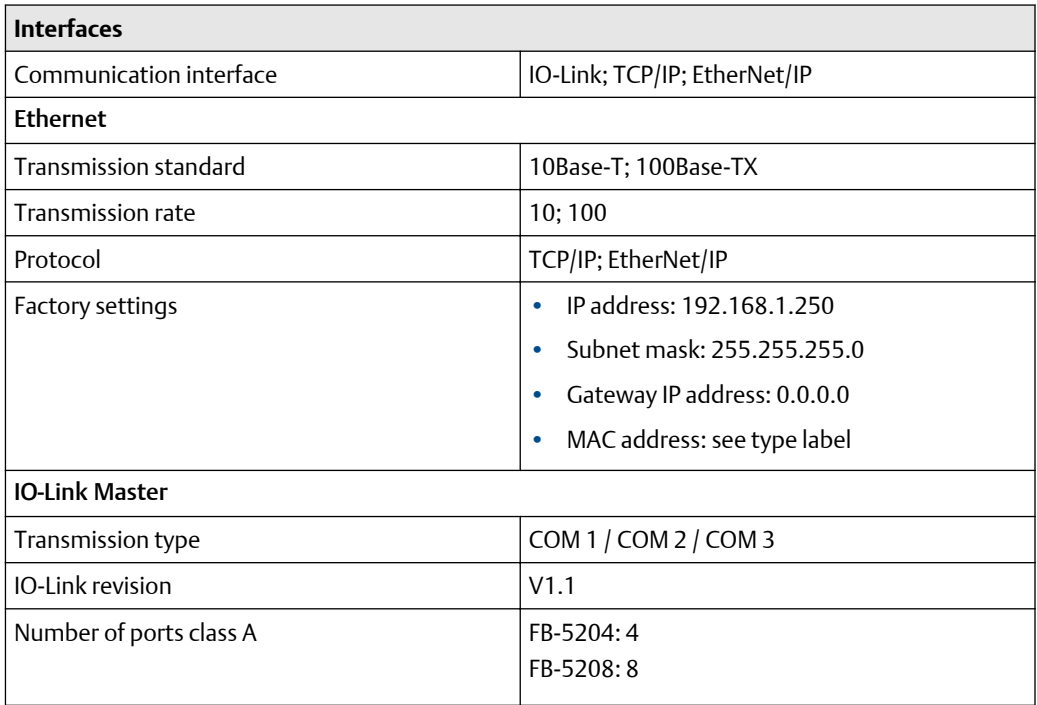

### **Operating conditions**

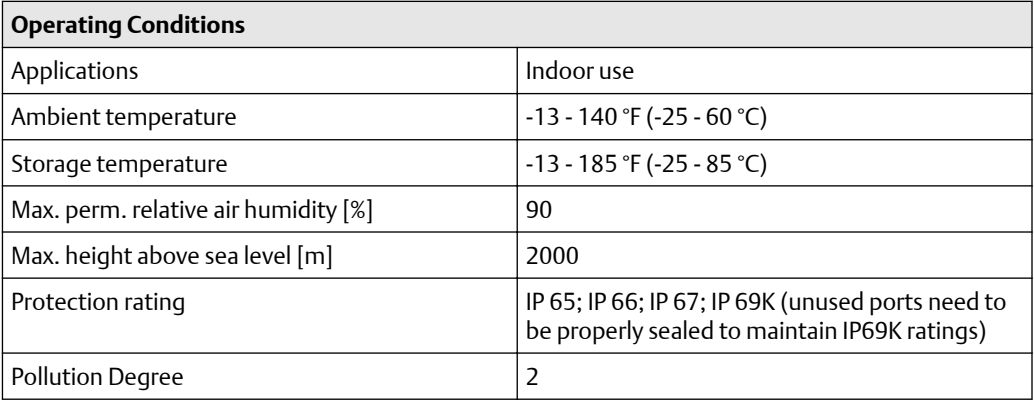

### **Approvals / tests**

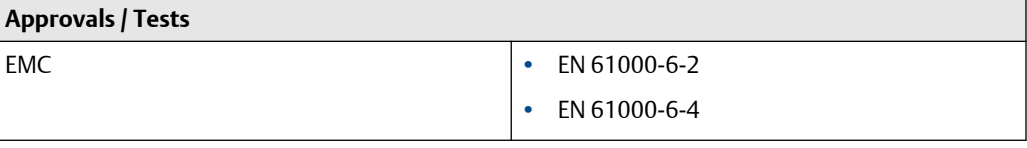
## **Mechanical data**

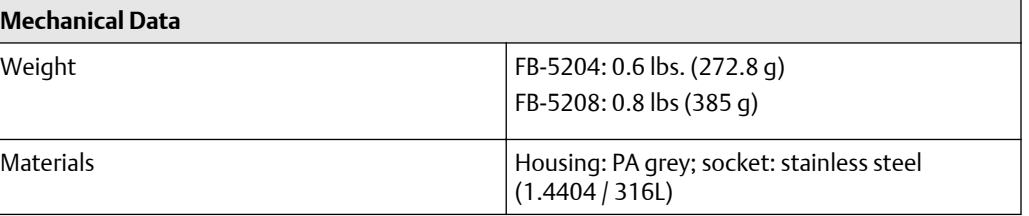

# **Electrical connection**

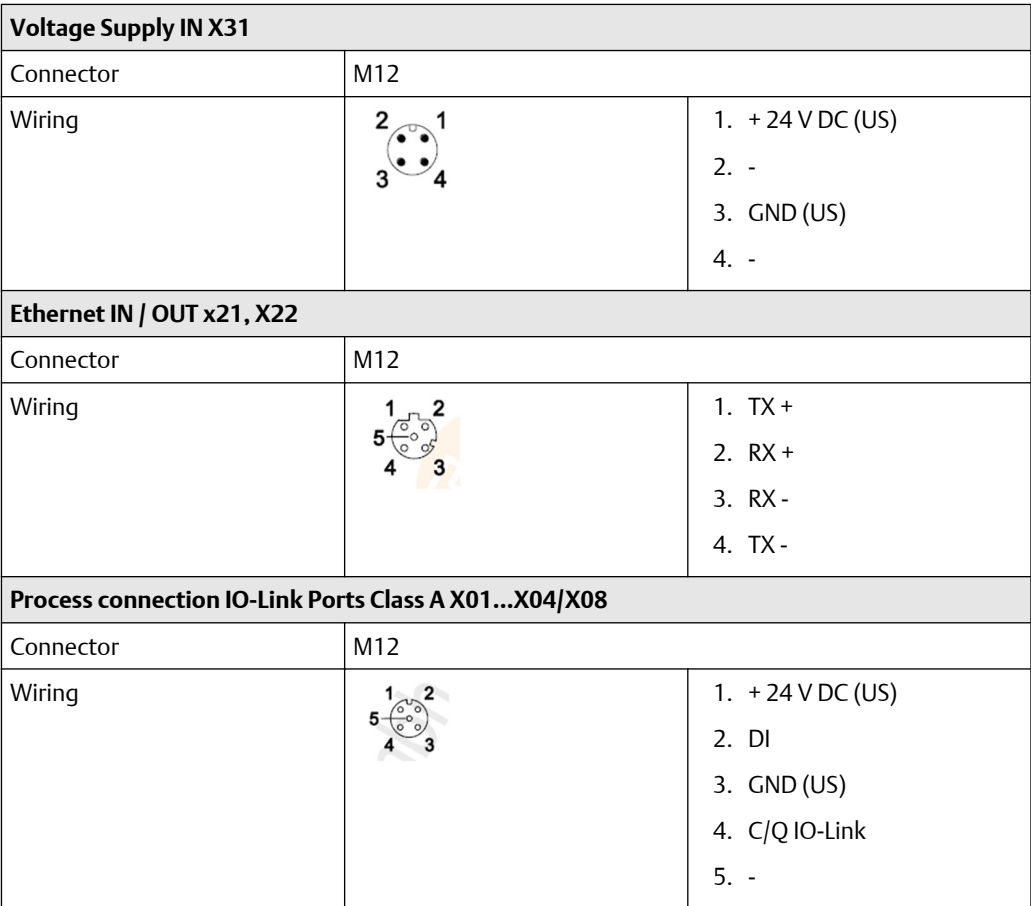

# **10.2 EtherNet/IP**

# **Supported connection types**

## **Table 10-1:**

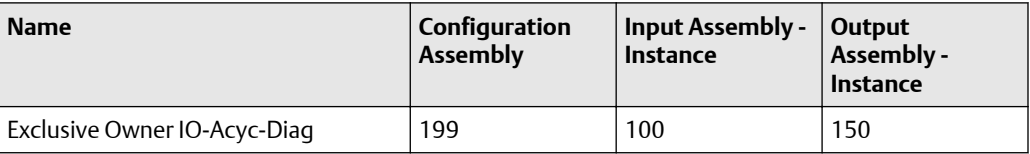

## <span id="page-37-0"></span>**Table 10-1:** *(continued)*

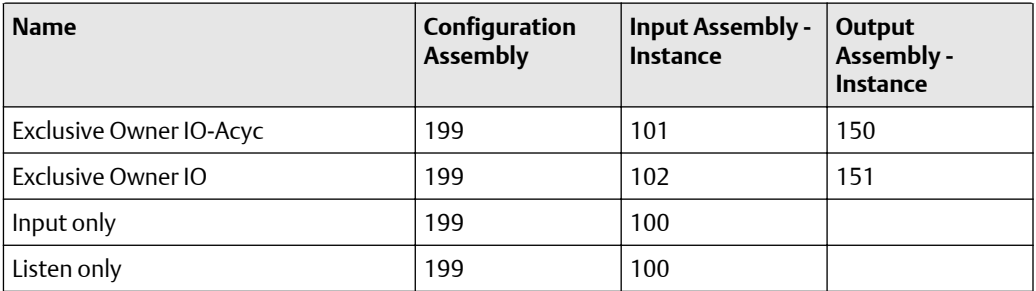

# 10.2.1 Parameter data

# **Configuration assembly (Instance 199)**

**Note** Ports X05...X08 are only available on FB-5208.

#### **Table 10-2:**

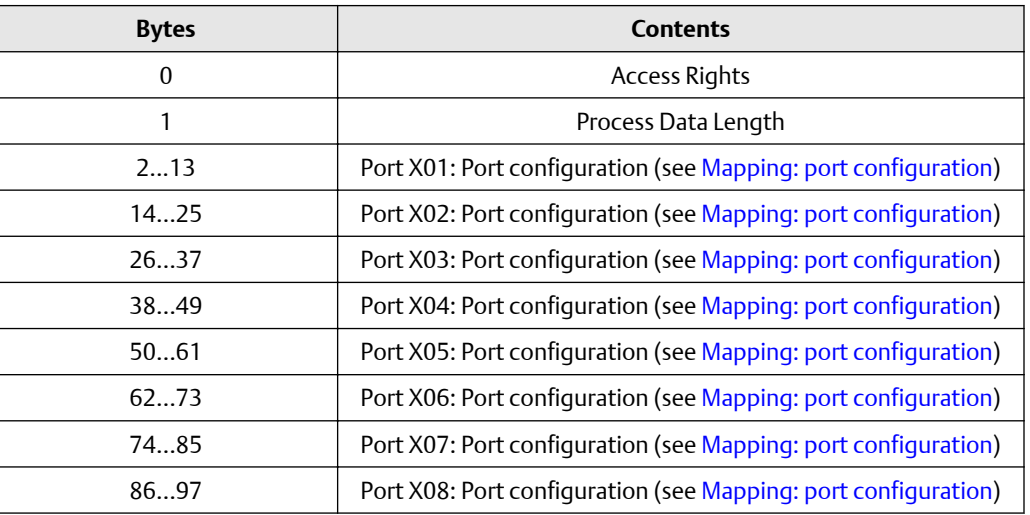

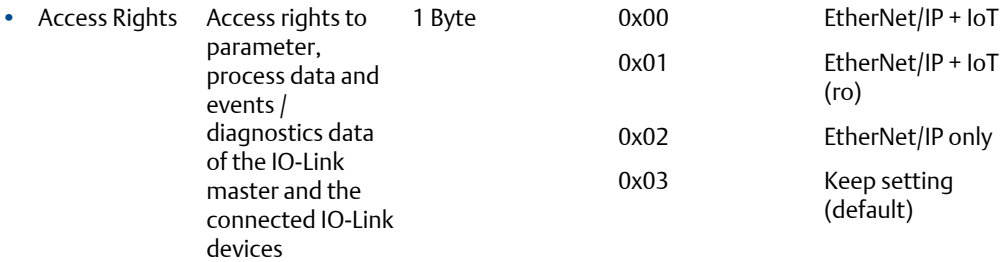

<span id="page-38-0"></span>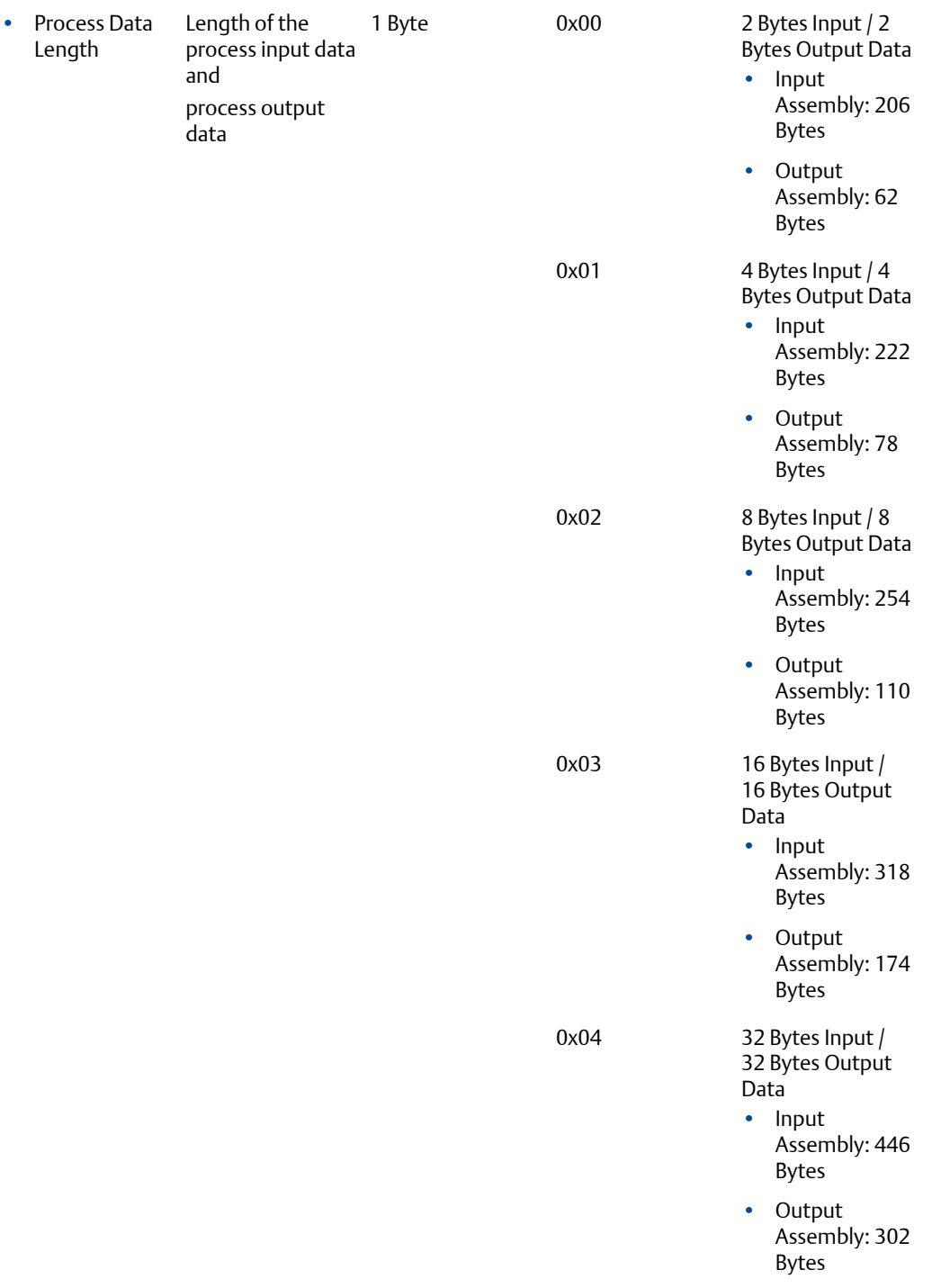

# **Mapping: port configuration**

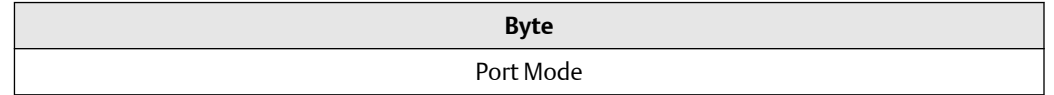

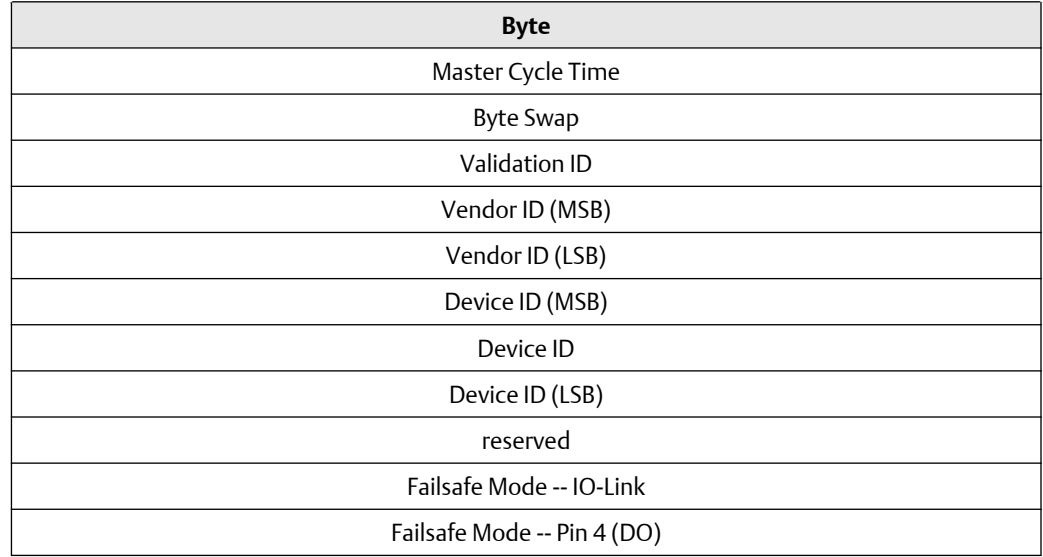

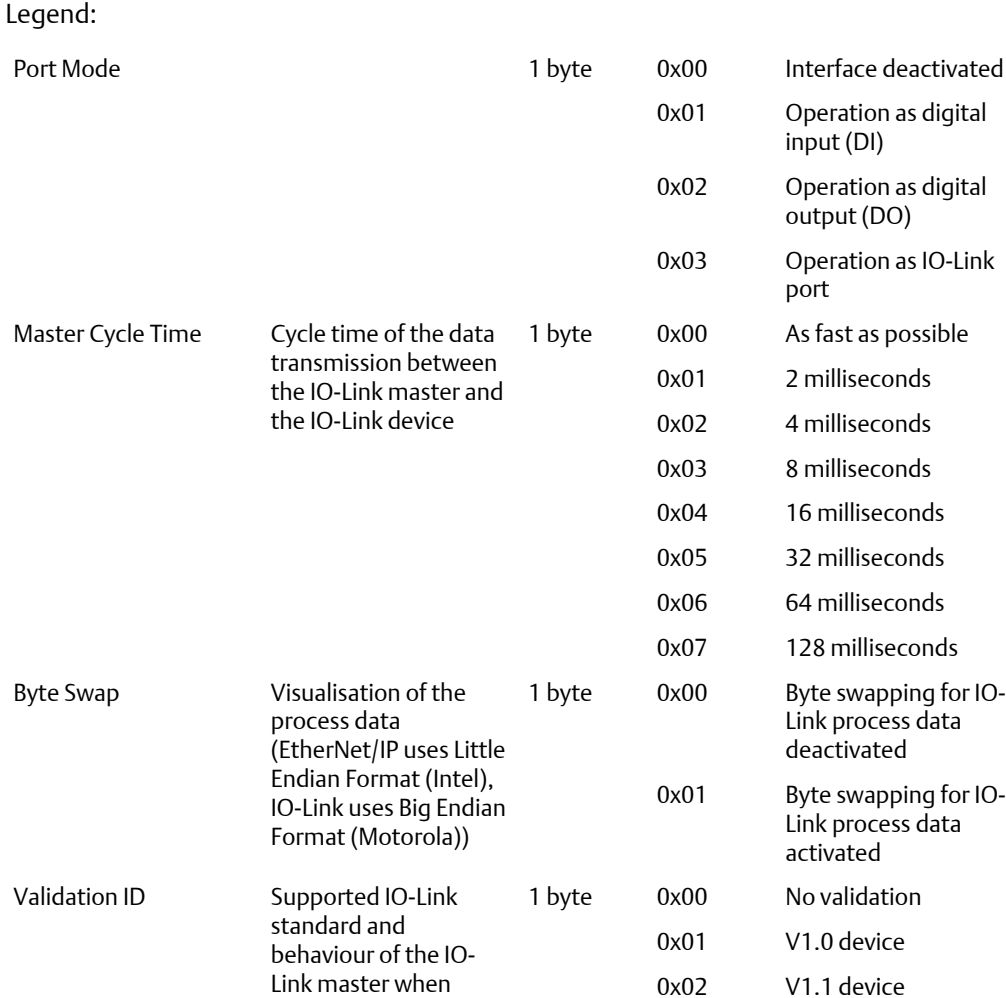

connecting new IO-

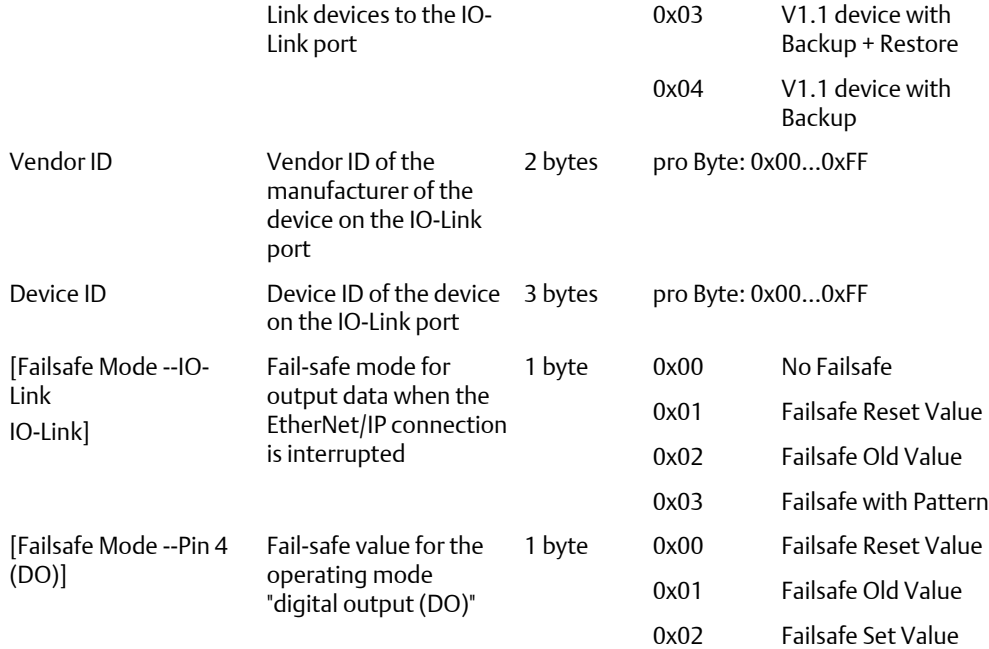

# **10.3 Cyclic data: FB-5204**

## **Input assembly (Instance 100): I/O data + acyclic data + diagnosis data (FB-5204)**

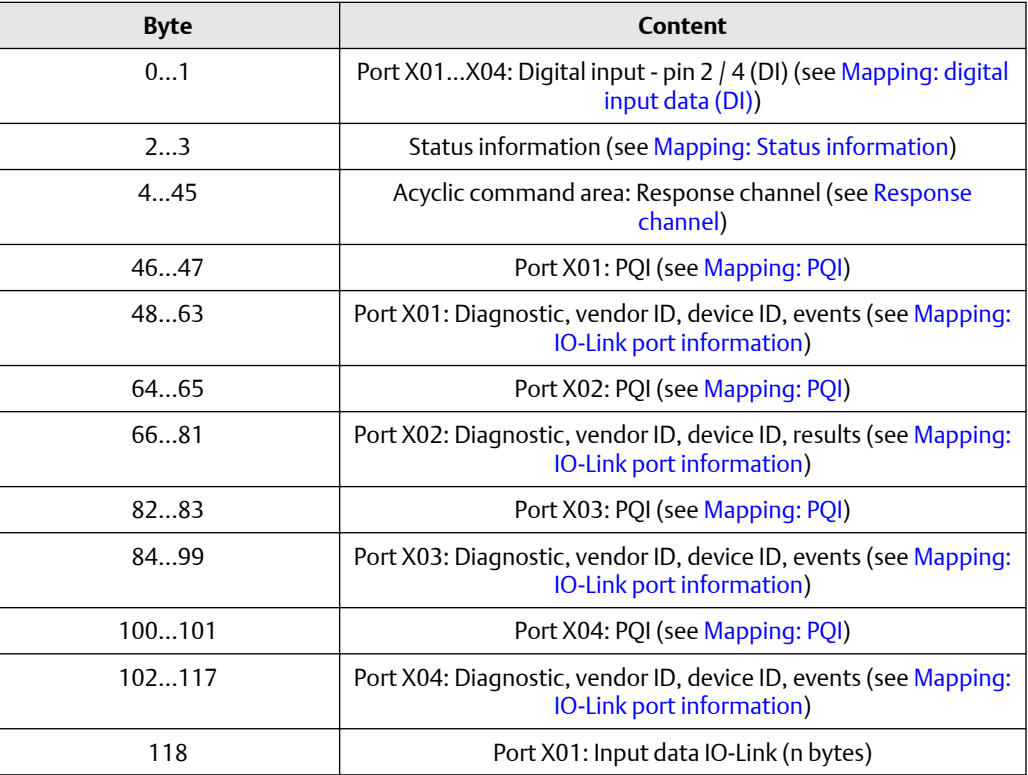

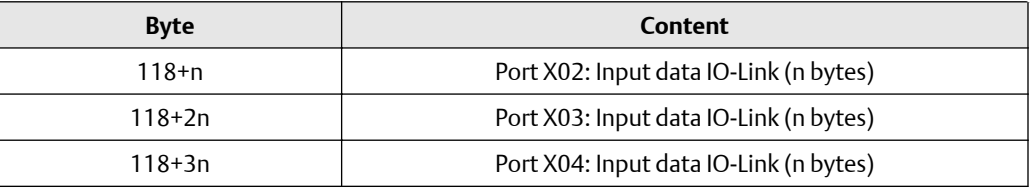

Legend: n = [2,4,8,16,32]; is determined by the parameter Process\_Data\_Length. See [Configuration Assembly \(Instance 199\).](#page-37-0)

## **Input Assembly (Instance 101): I/O data + acyclic data (FB-5204)**

#### **Table 10-3:**

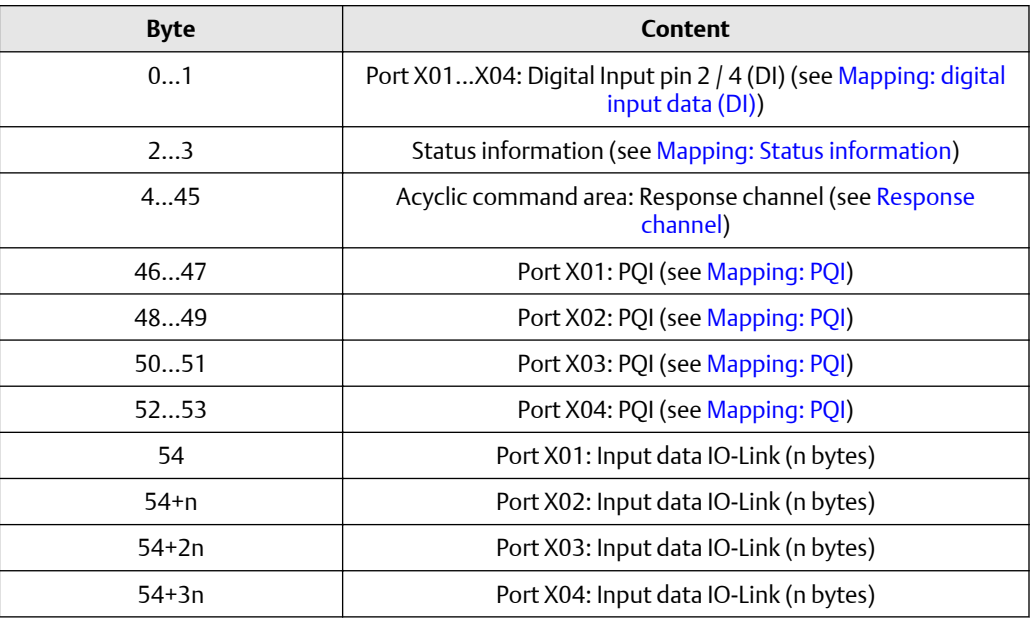

Legend: n = [2,4,8,16,32]; is determined by the parameter [Process Data Length]. See [Configuration Assembly \(Instance 199\)](#page-37-0).

#### **Input Assembly (Instance 102): I/O data (FB-5204)**

#### **Table 10-4:**

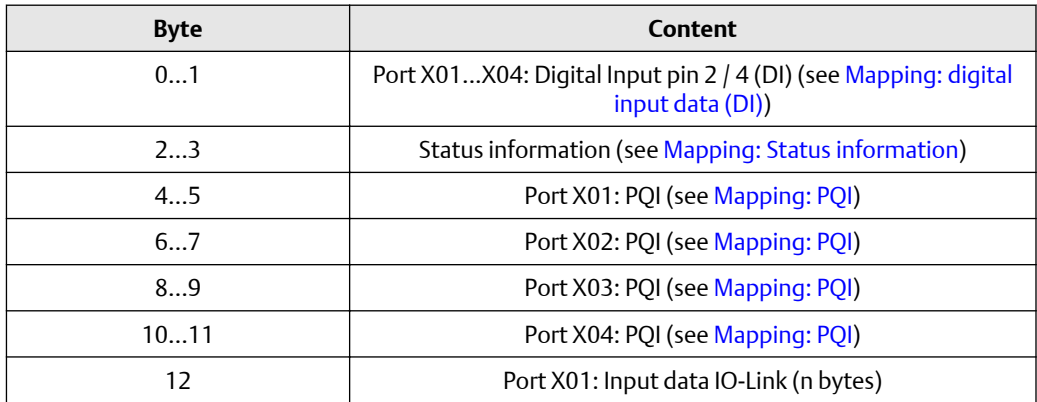

### **Table 10-4:** *(continued)*

<span id="page-42-0"></span>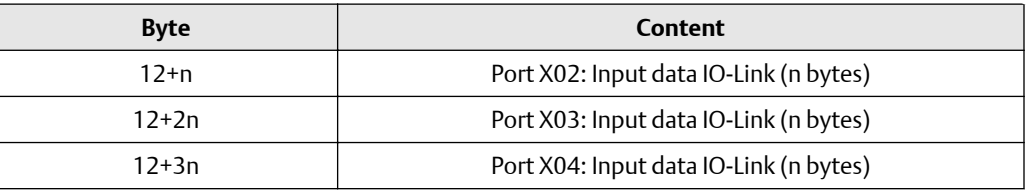

Legend: n = [2,4,8,16,32]; is determined by the parameter [Process Data Length]. See [Configuration Assembly \(Instance 199\)](#page-37-0).

## **Mapping: digital input data (DI) (FB-5204)**

#### **Table 10-5:**

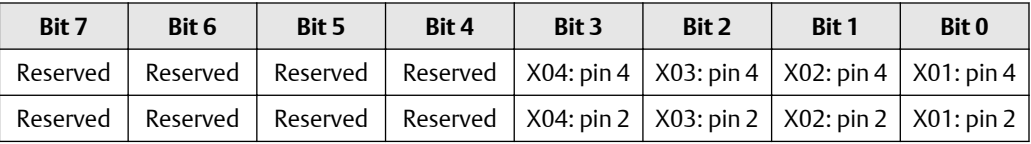

## Legend:

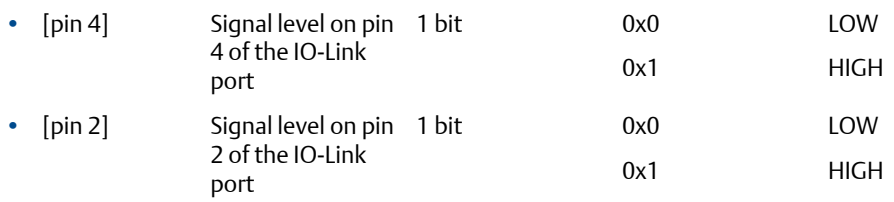

# **Mapping: Status information (FB-5204)**

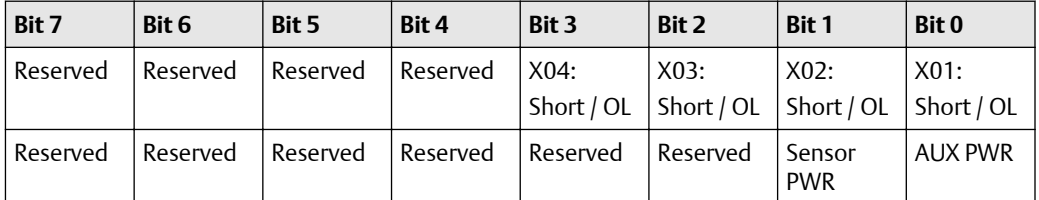

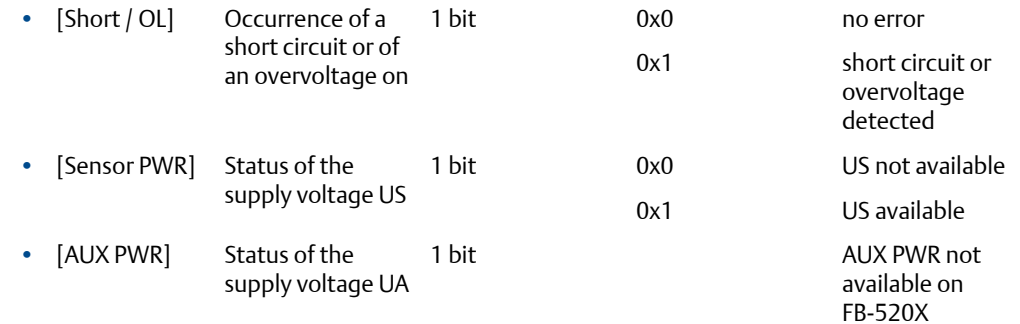

#### AUX PWR not available on FB-520X

## <span id="page-43-0"></span>**Mapping: PQI (FB-5204)**

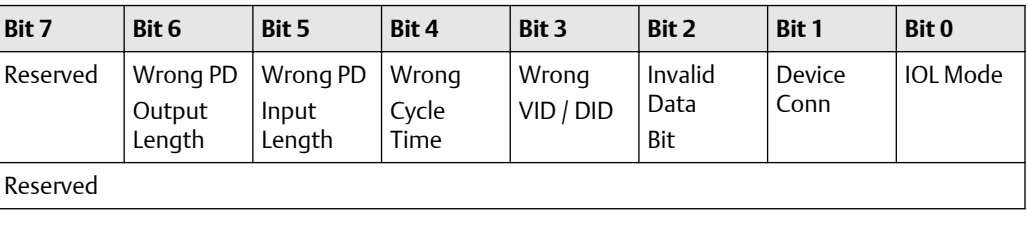

## Legend:

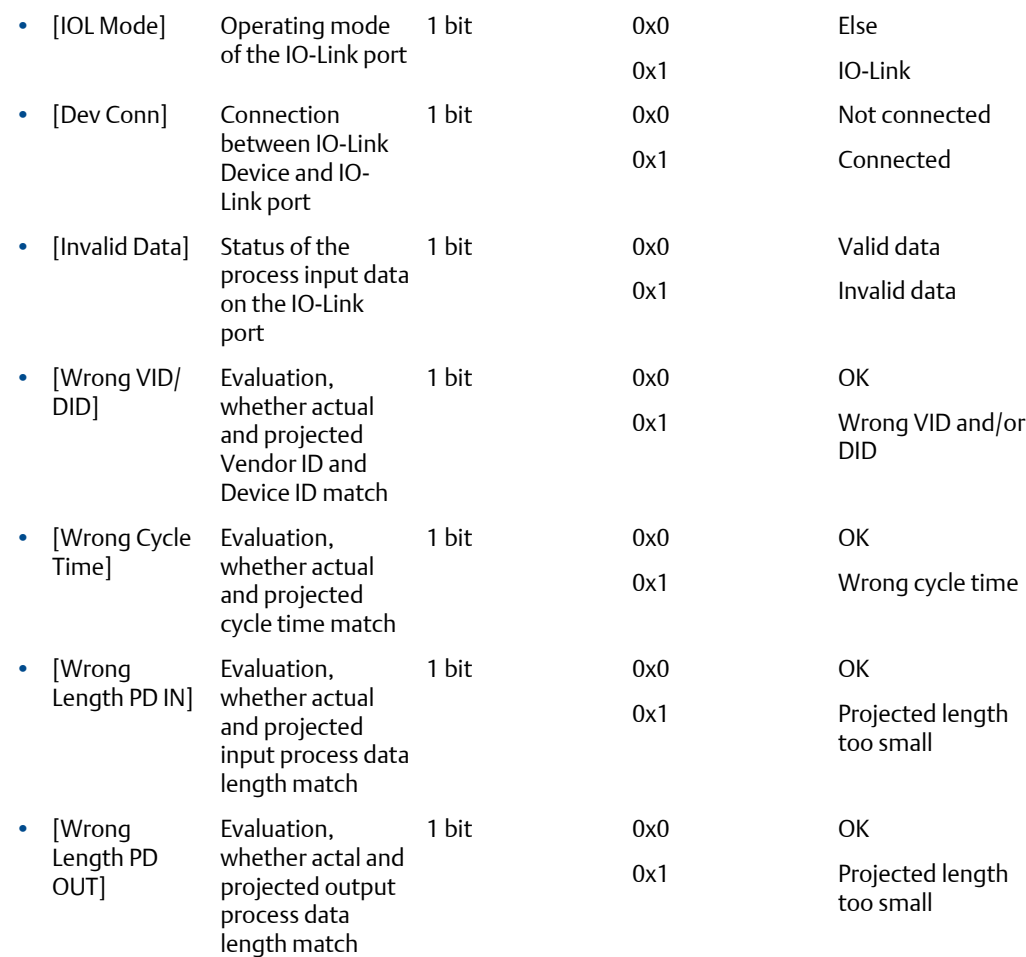

# **Mapping: IO-Link port information (FB-5204)**

#### **Table 10-6:**

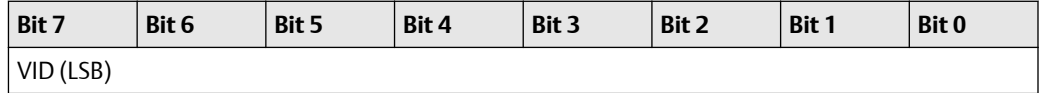

# **Table 10-6:** *(continued)*

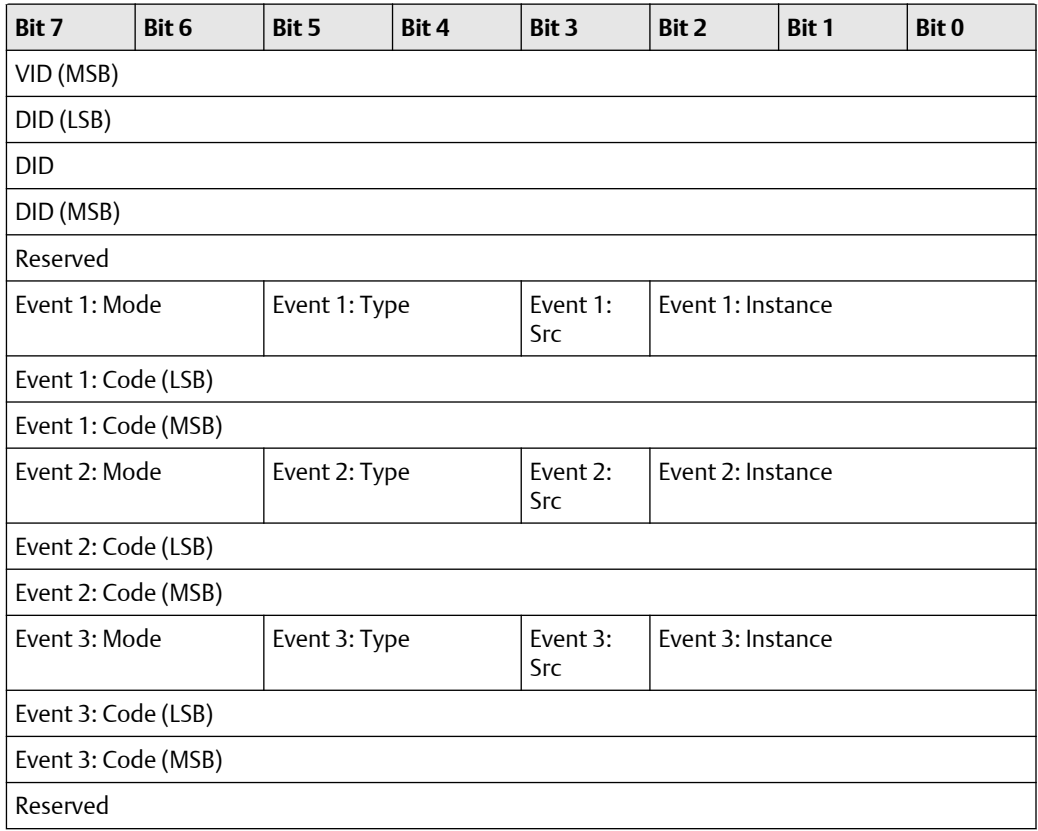

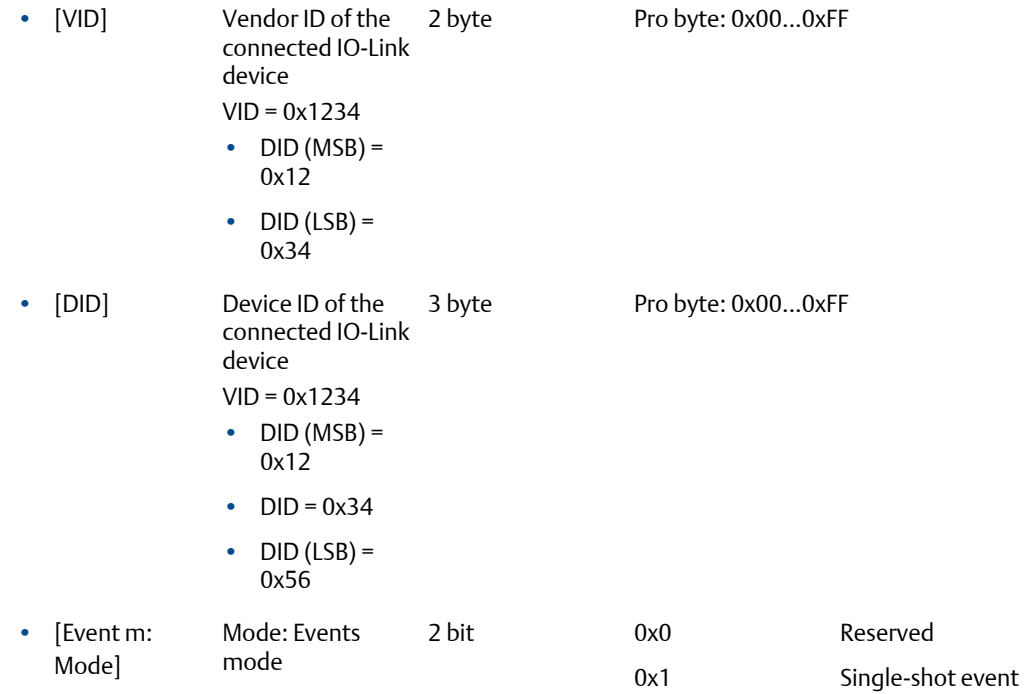

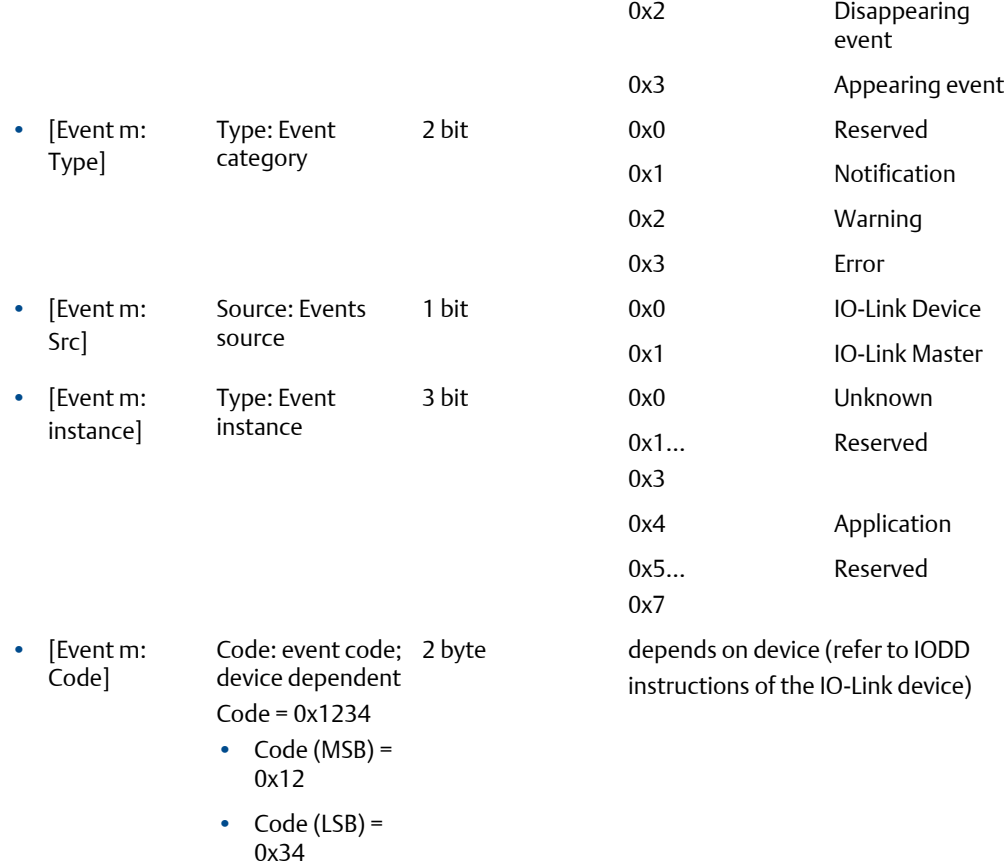

## **Output assembly (Instance 150): I/O data + acyclic data (FB-5204)**

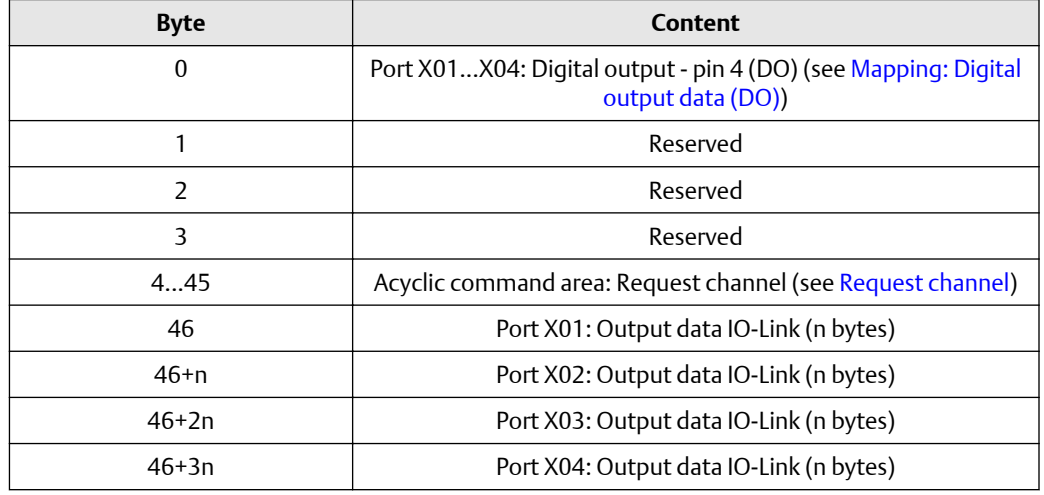

Legend: n = [2,4,8,16,32]; is determined by the parameter [Process\_Data\_Length]. See [Configuration Assembly \(Instance 199\)](#page-37-0).

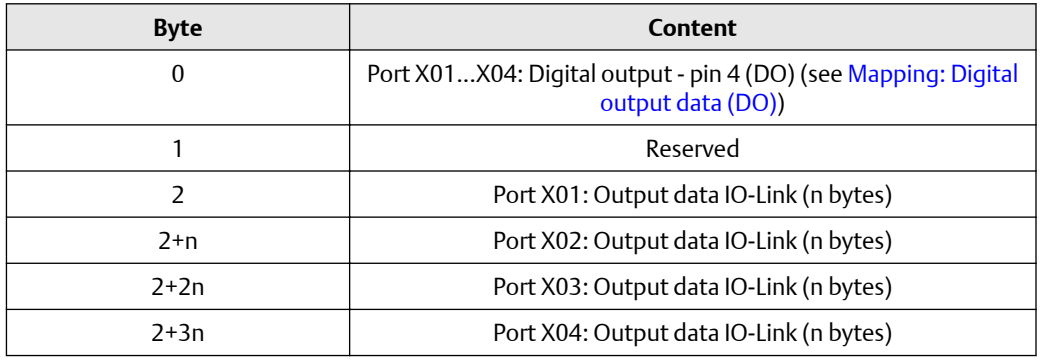

## **Output Assembly (Instance 151): I/O data (FB-5204)**

Legend: n = [2,4,8,16,32]; is determined by the parameter [Process\_Data\_Length]. See [Configuration Assembly \(Instance 199\).](#page-37-0)

# **Mapping: Digital output data (DO) (FB-5204)**

#### **Table 10-7:**

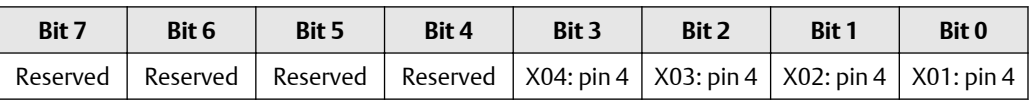

Legend:

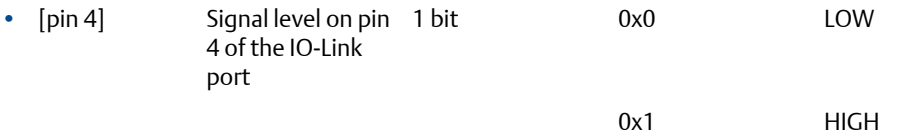

# **10.4 Cyclic data: FB-5208**

## **Input assembly (Instance 100): I/O data + acyclic data + diagnosis data (FB-5208)**

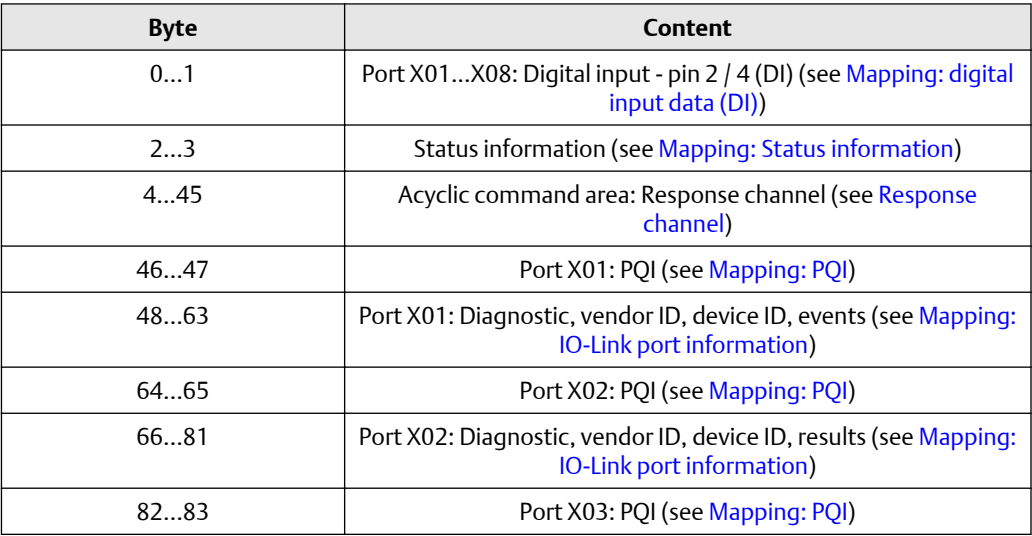

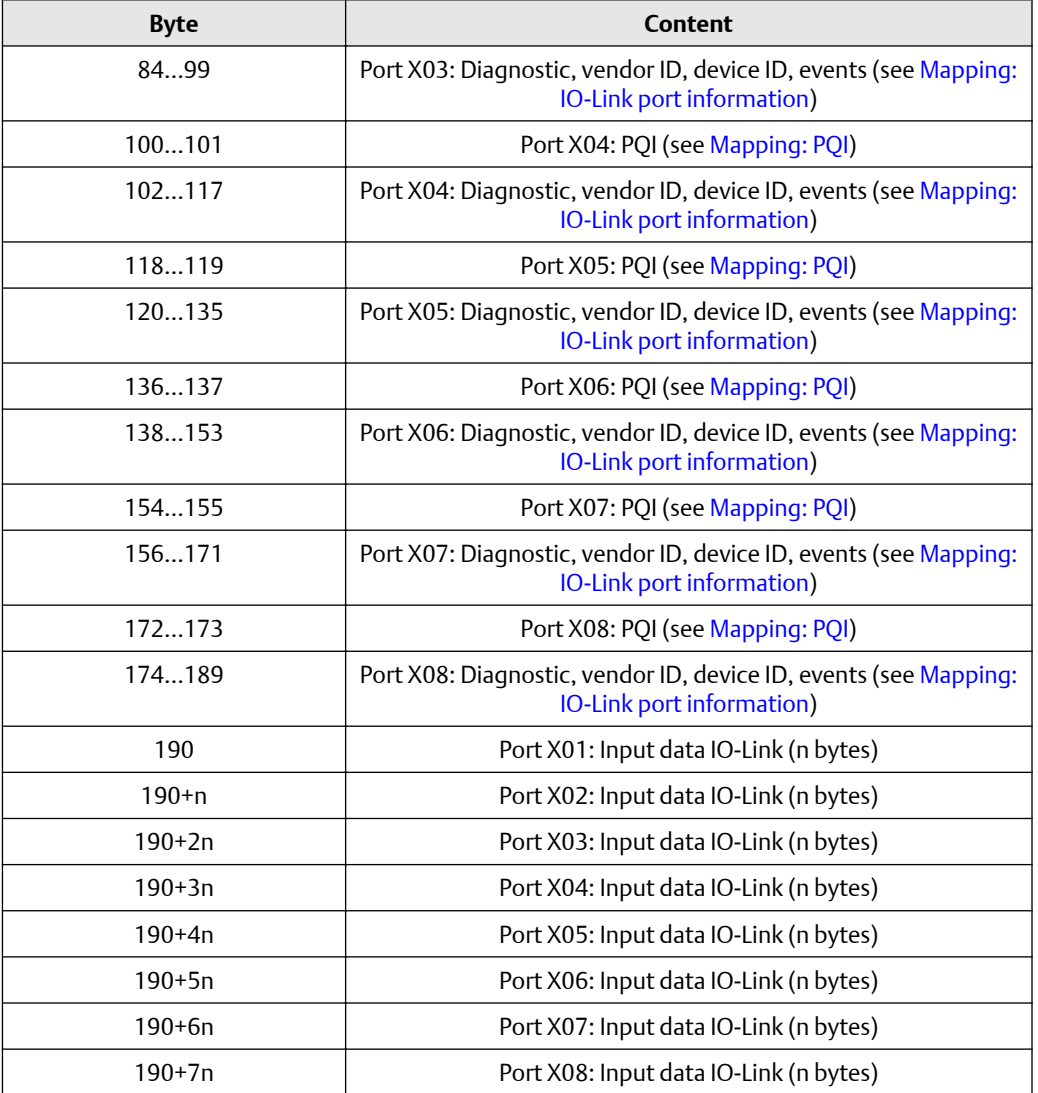

Legend: n = [2,4,8,16,32]; is determined by the parameter Process\_Data\_Length. See [Configuration Assembly \(Instance 199\).](#page-37-0)

## **Input Assembly (Instance 101): I/O data + acyclic data (FB-5208)**

### **Table 10-8:**

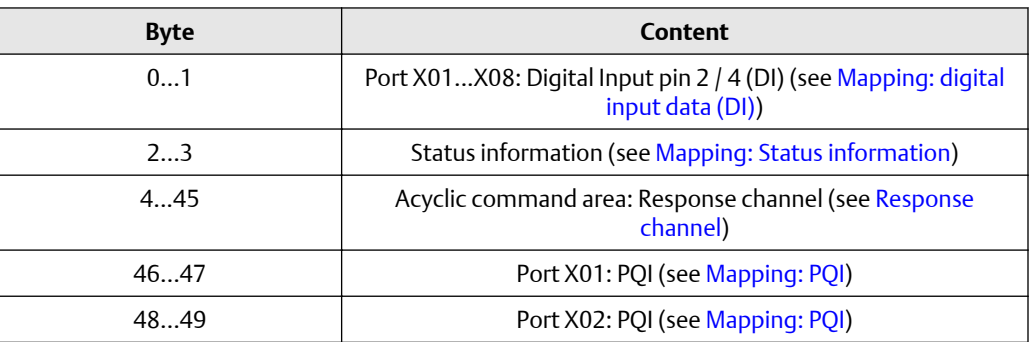

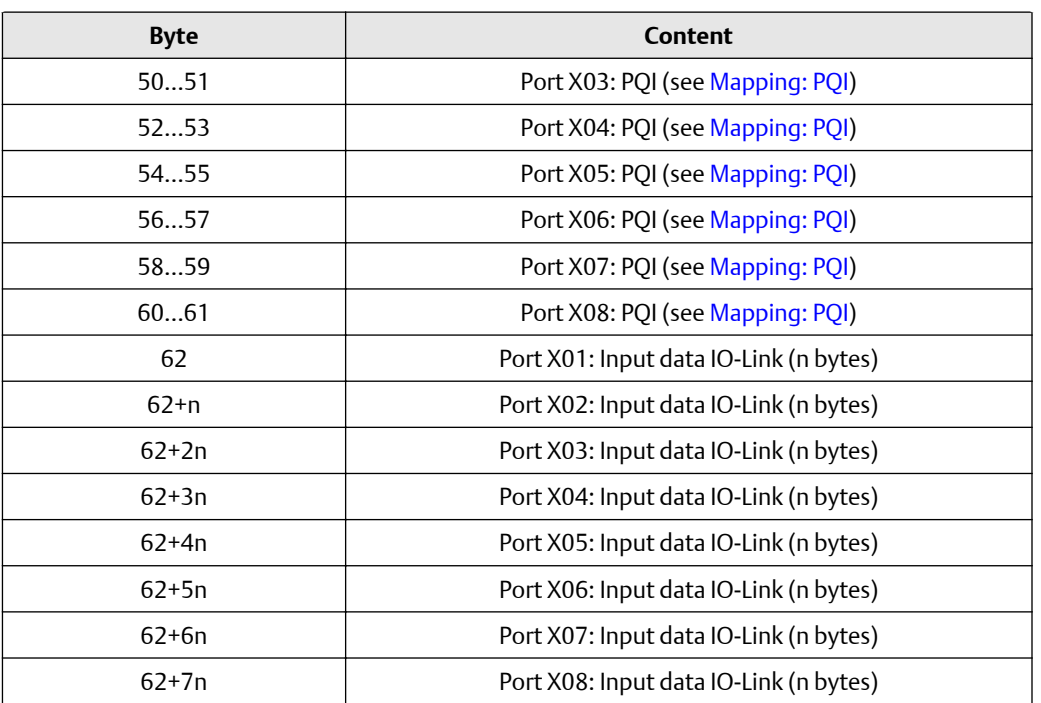

## **Table 10-8:** *(continued)*

Legend: n = [2,4,8,16,32]; is determined by the parameter [Process Data Length]. See [Configuration Assembly \(Instance 199\)](#page-37-0).

# **Input Assembly (Instance 102): I/O data (FB-5208)**

### **Table 10-9:**

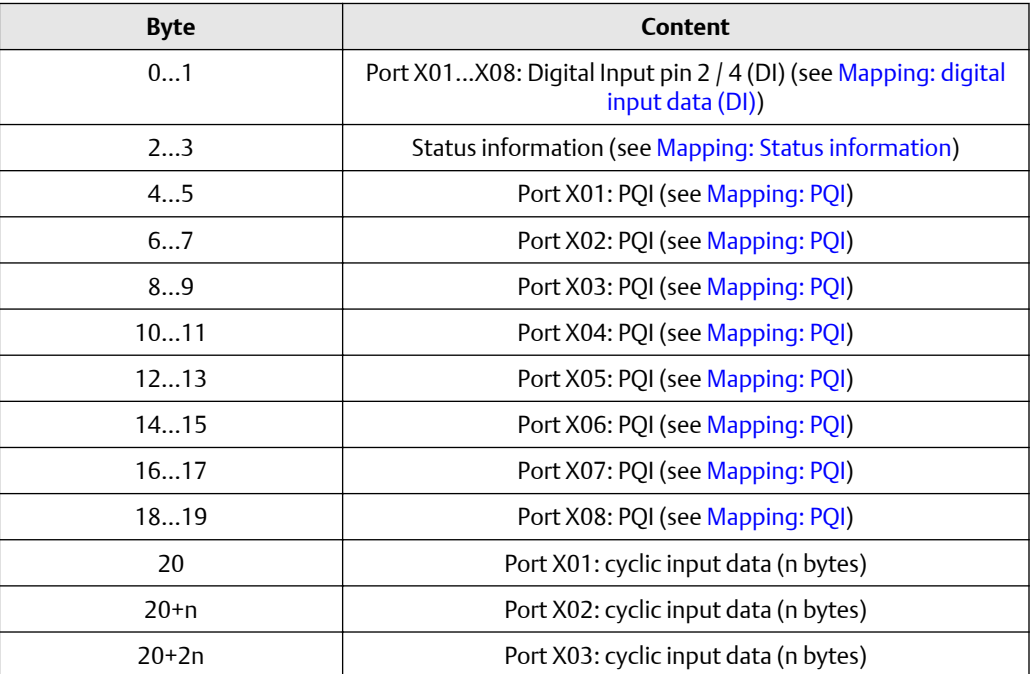

### **Table 10-9:** *(continued)*

<span id="page-49-0"></span>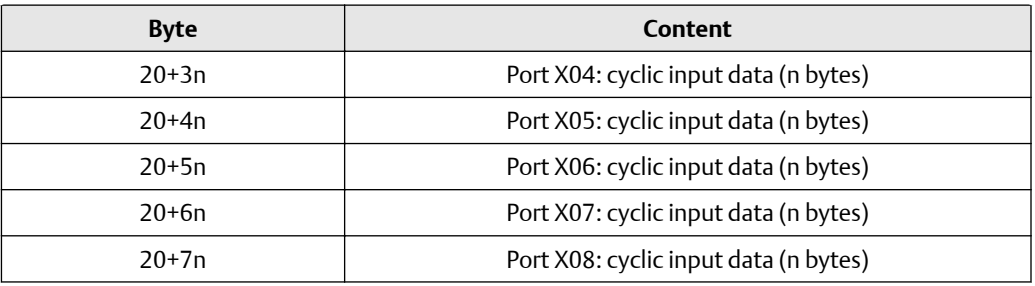

Legend: n = [2,4,8,16,32]; is determined by the parameter [Process Data Length]. See [Configuration Assembly \(Instance 199\)](#page-37-0).

## **Mapping: digital input data (DI) (FB-5208)**

### **Table 10-10:**

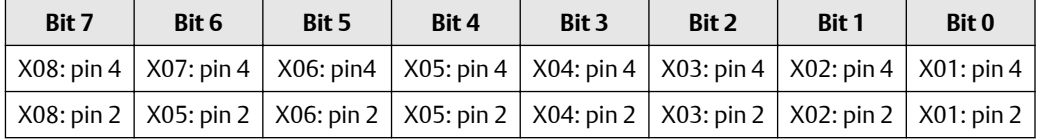

Legend:

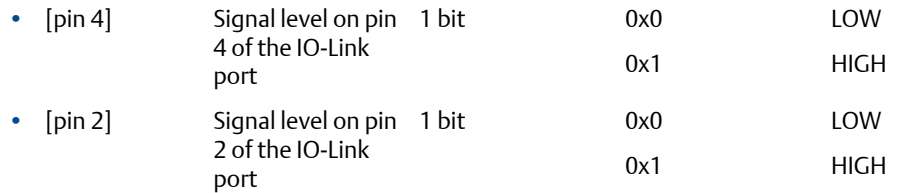

#### **Mapping: Status information (FB-5208)**

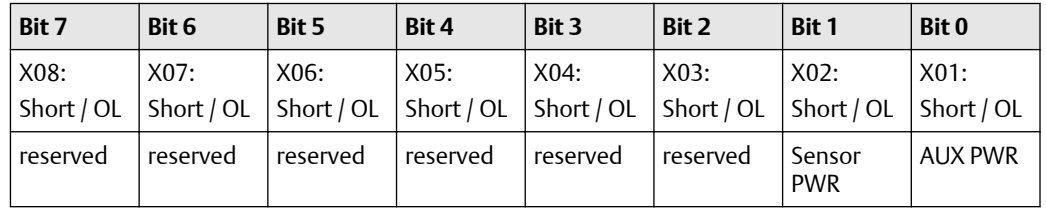

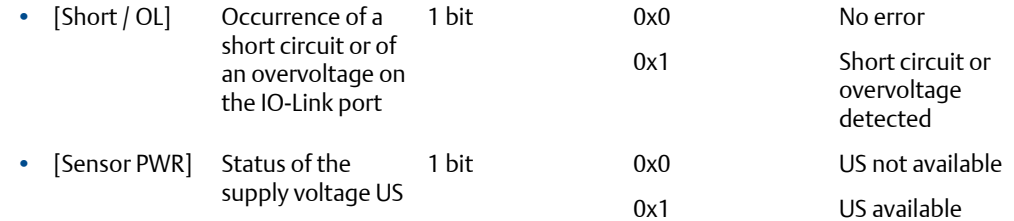

<span id="page-50-0"></span>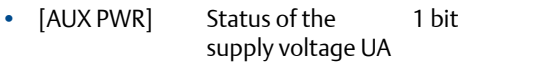

AUX PWR not available on FB-520X AUX PWR not available on FB-520X

## **Mapping: PQI (FB-5208)**

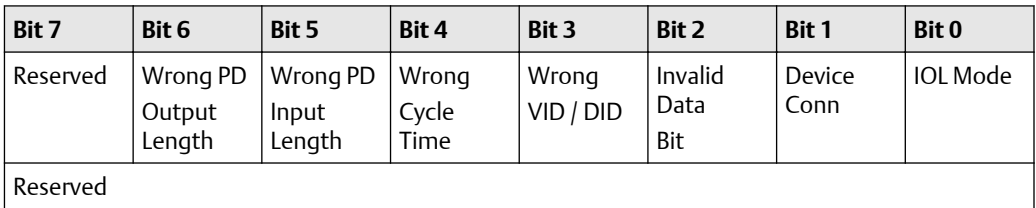

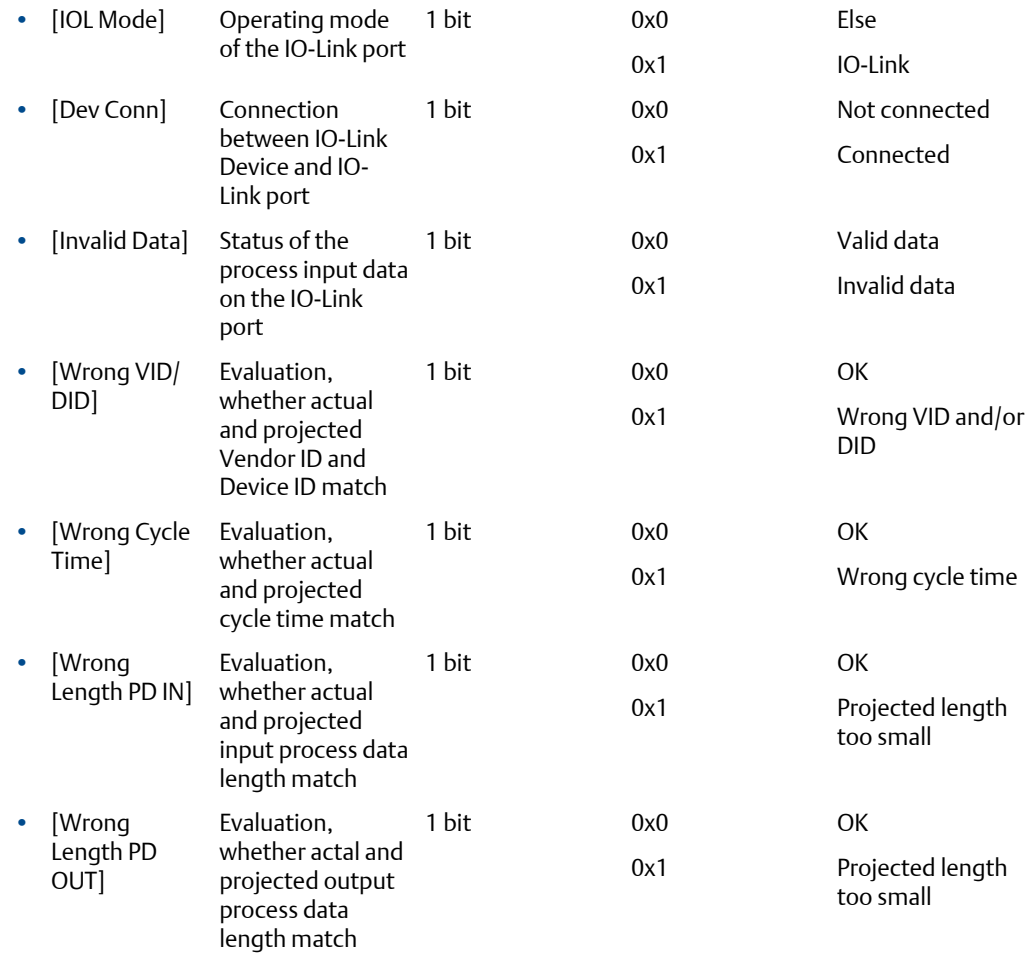

# <span id="page-51-0"></span>**Mapping: IO-Link port information (FB-5208)**

## **Table 10-11:**

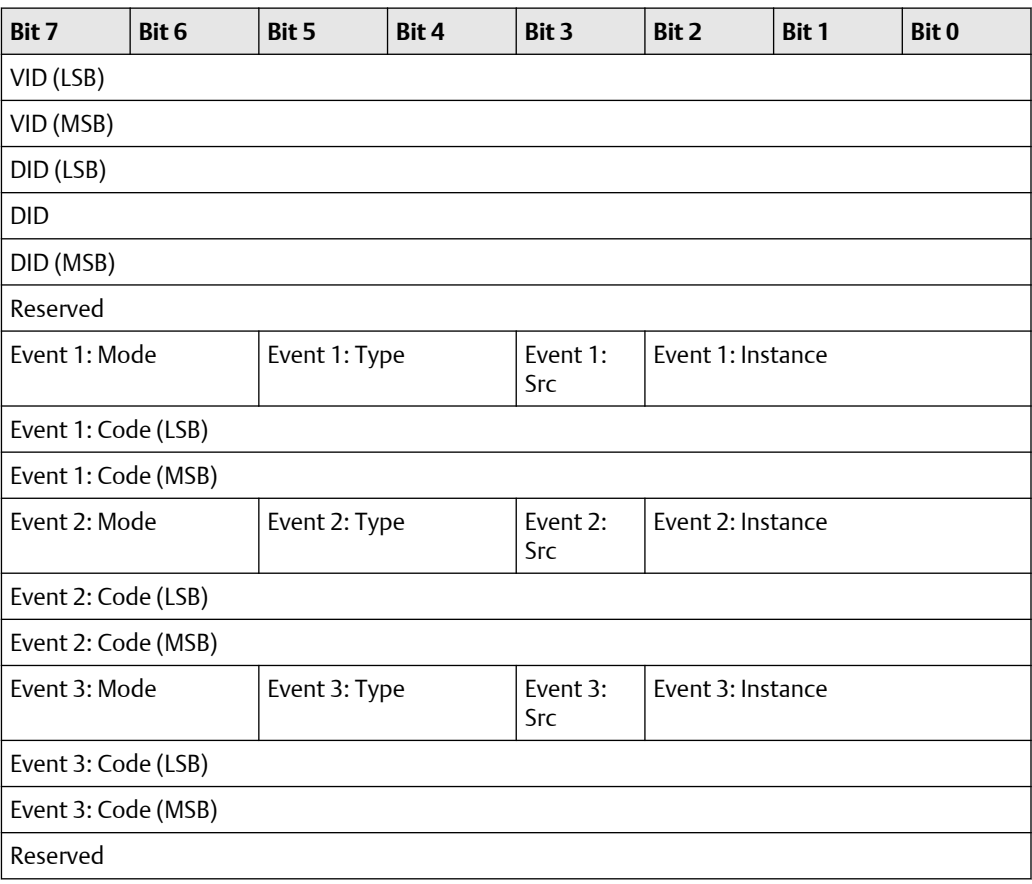

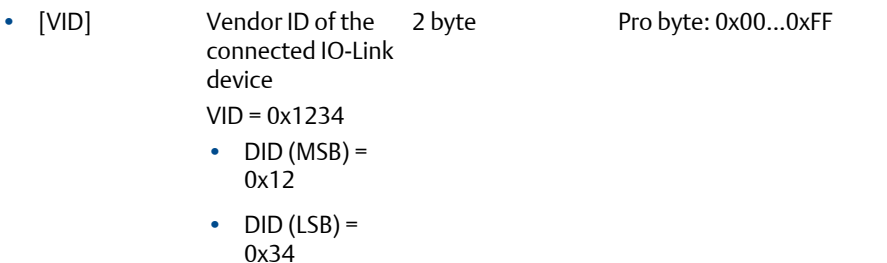

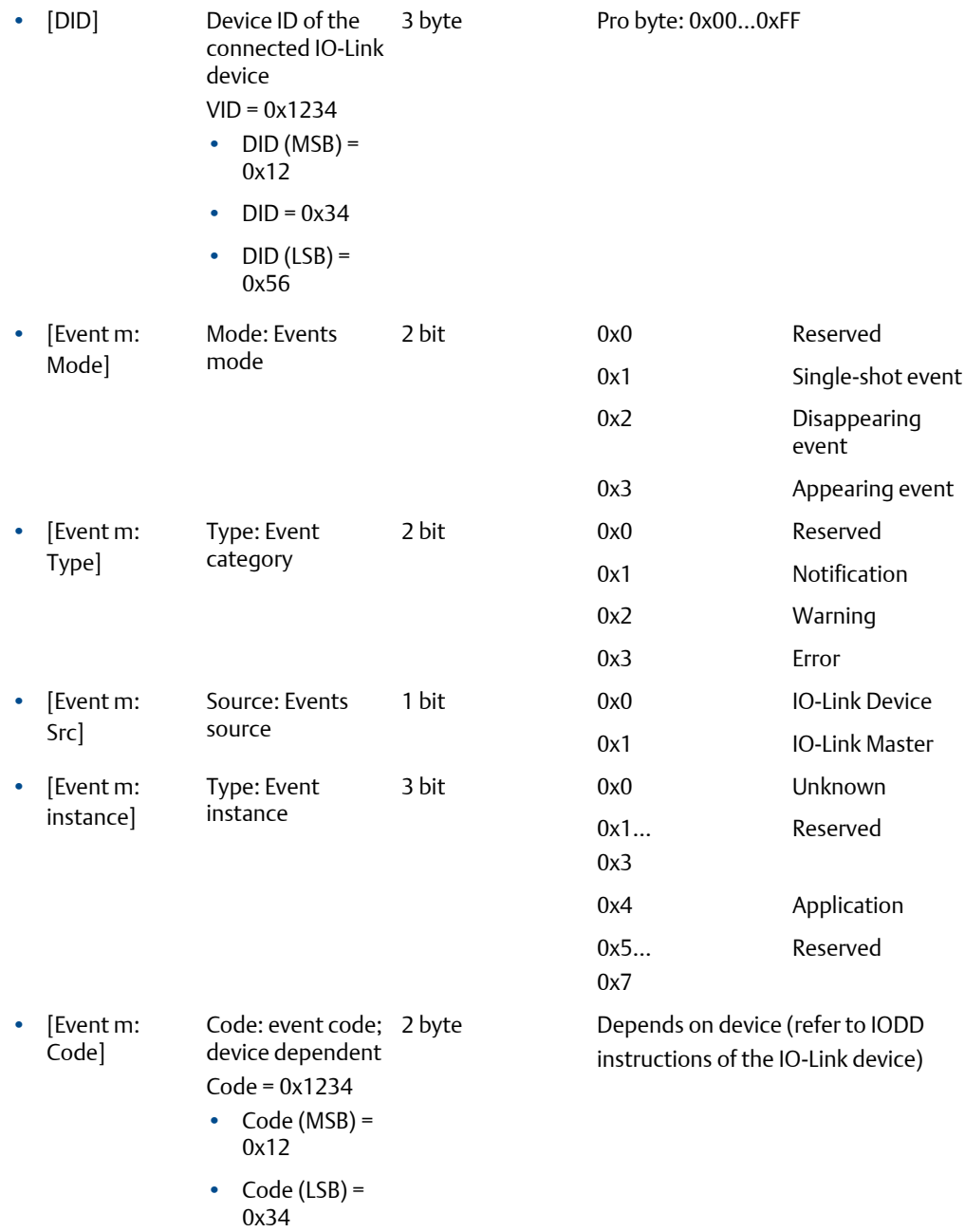

# **Output assembly (Instance 150): I/O data + acyclic data (FB-5208)**

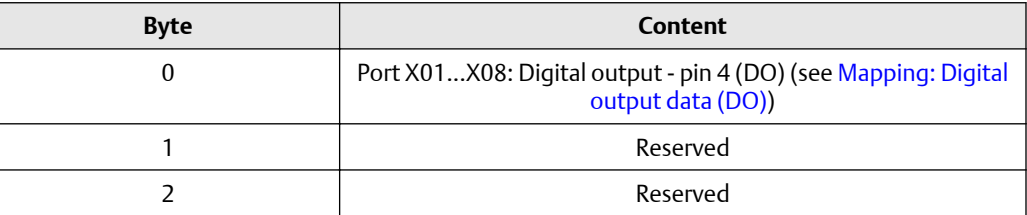

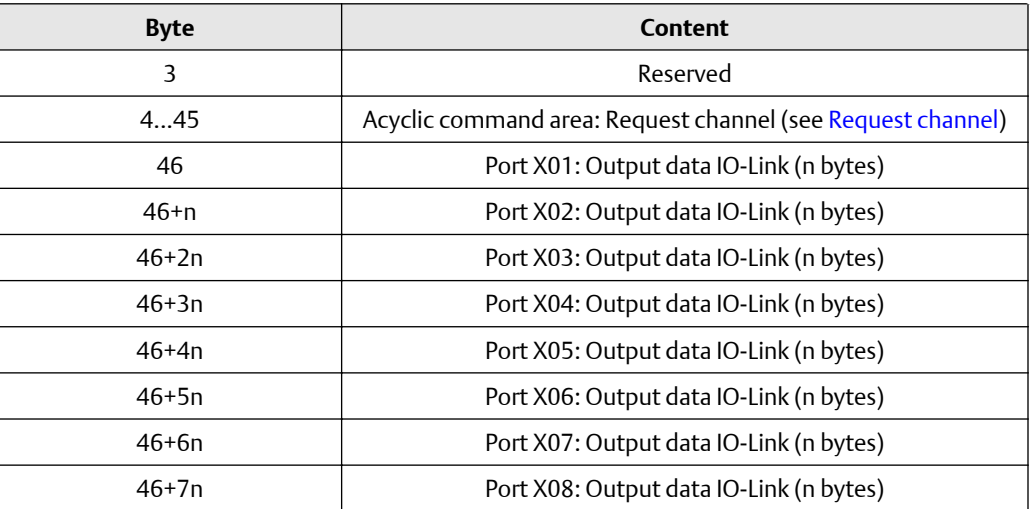

Legend: n = [2,4,8,16,32]; is determined by the parameter [Process\_Data\_Length]. See [Configuration Assembly \(Instance 199\).](#page-37-0)

## **Output Assembly (Instance 151): I/O data (FB-5208)**

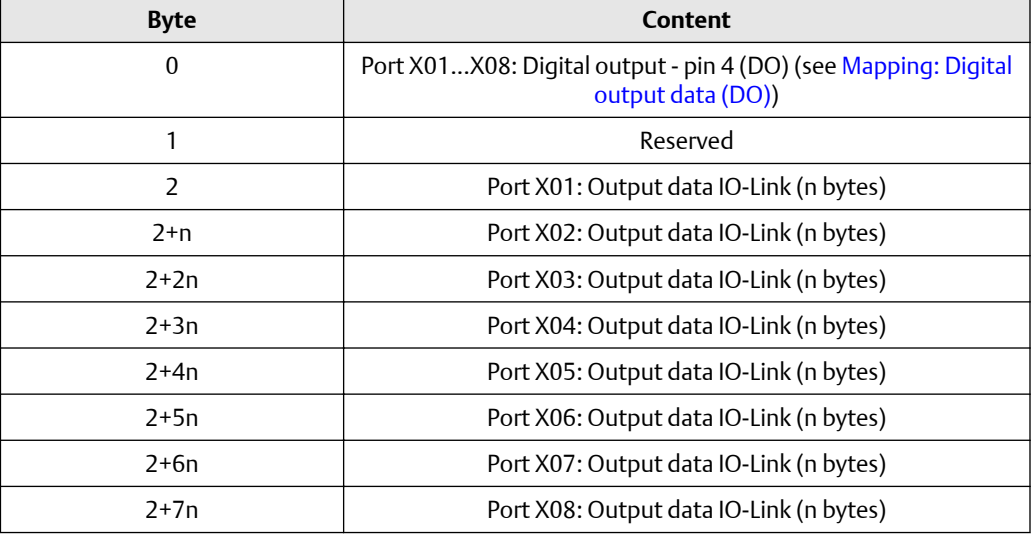

Legend: n = [2,4,8,16,32]; is determined by the parameter [Process\_Data\_Length]. See [Configuration Assembly \(Instance 199\)](#page-37-0).

#### **Mapping: Digital output data (DO) (FB-5208)**

#### **Table 10-12:**

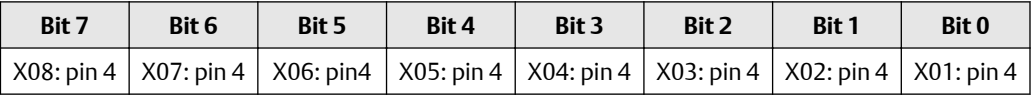

<span id="page-54-0"></span>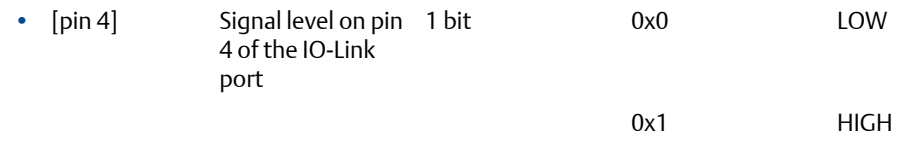

# **10.5 Acyclic data**

## **Acyclic command channel**

In the cyclic process data, command channels for the transmission of acyclic data is available.

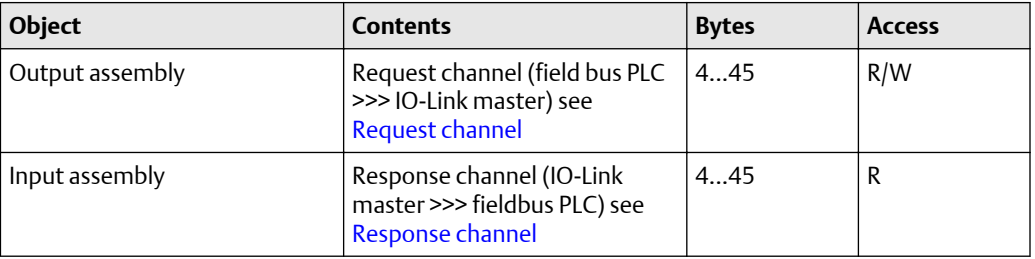

Legend:

R = only read access rights

R/W = read and write access rights

#### **Request channel**

#### **Table 10-13:**

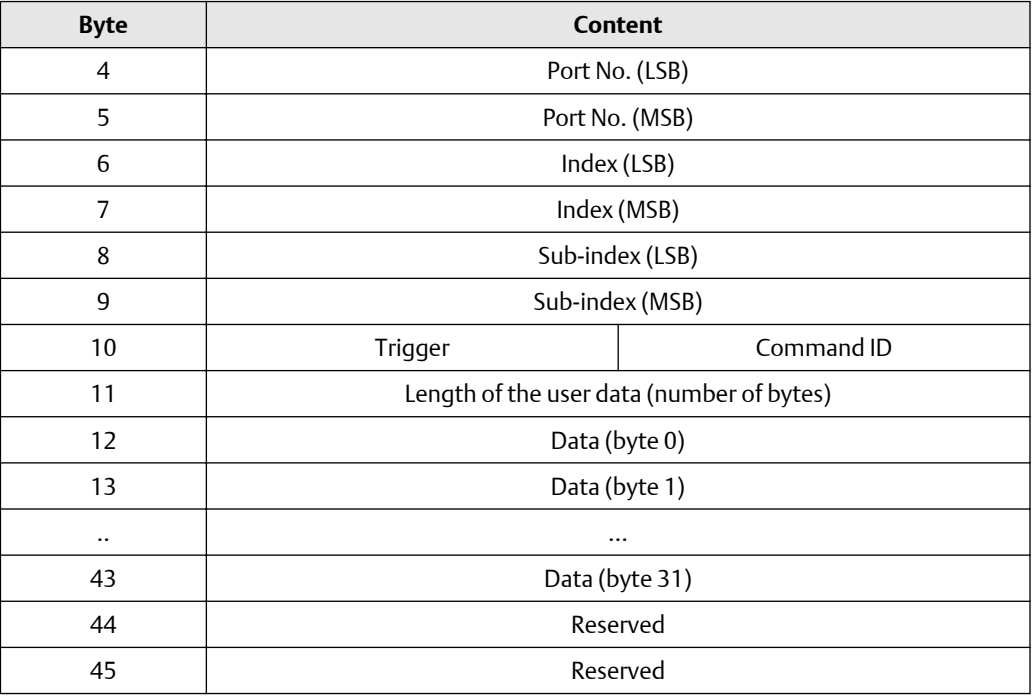

<span id="page-55-0"></span>Legend:

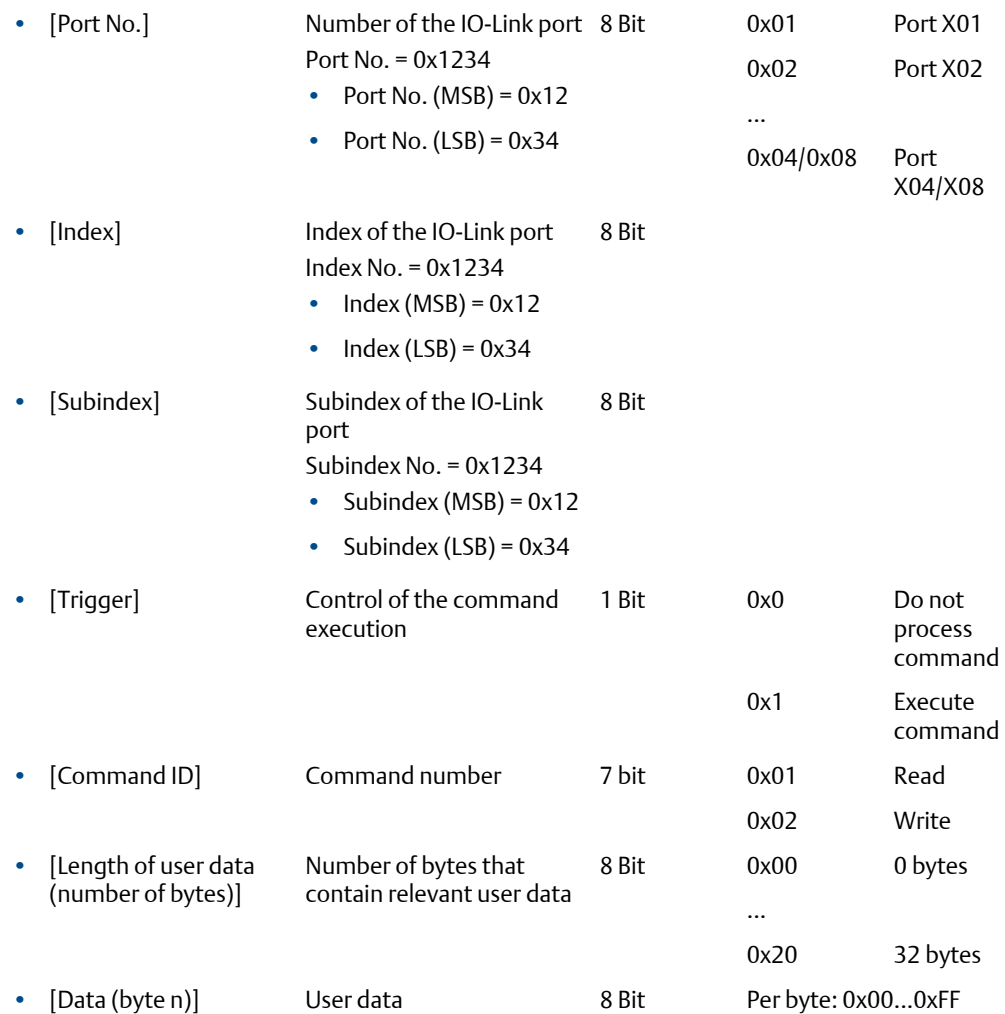

# **Response channel**

## **Table 10-14:**

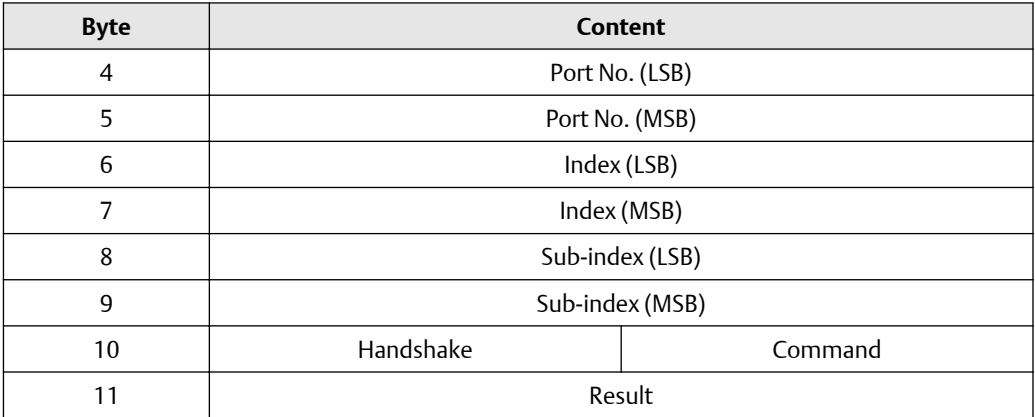

# **Table 10-14:** *(continued)*

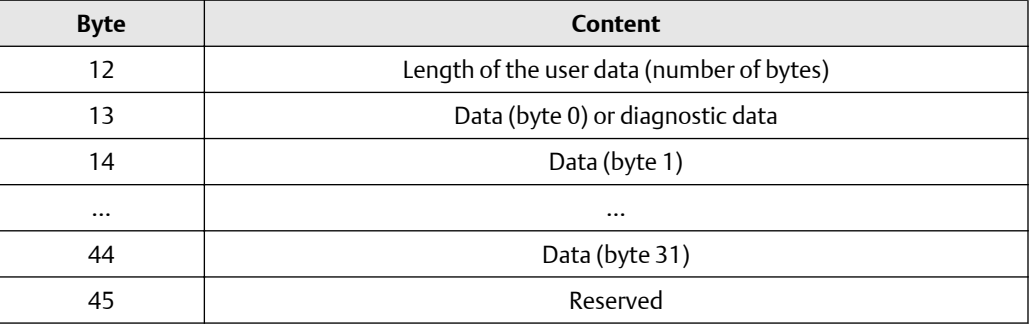

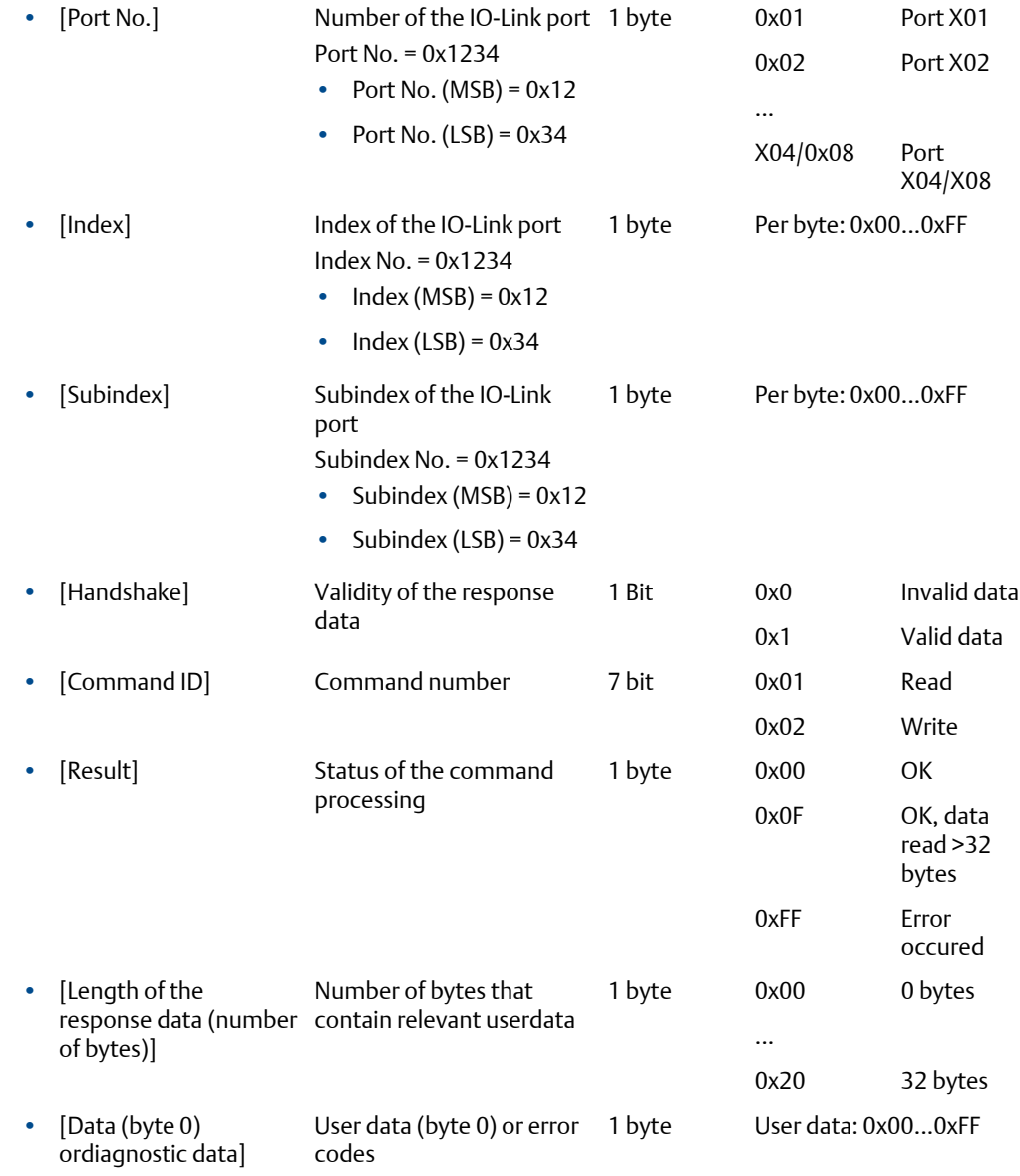

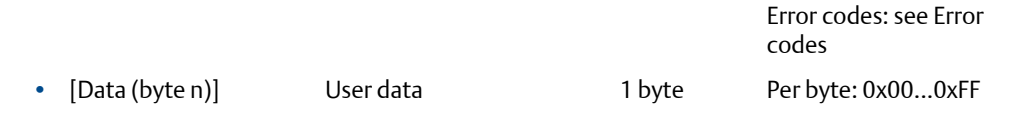

#### **Error codes**

#### **Table 10-15:**

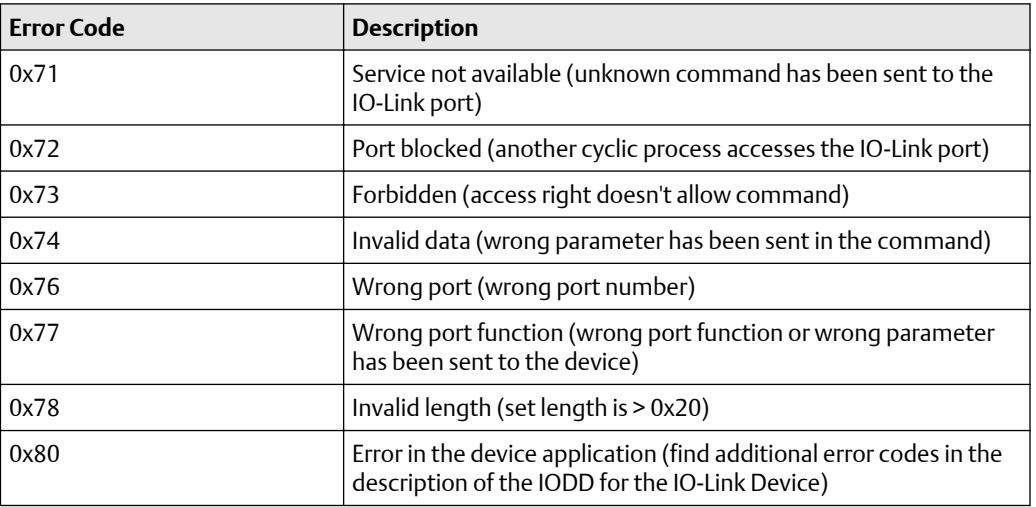

# 10.5.1 Acyclic commands

### **Command 0x10 - Set Mode**

The command changes the operating mode of an IO-Link port of the FB-520X.

#### **Note**

Corresponding parameter: [Port Mode] (see Mapping: Port configuration)

## **Command request**

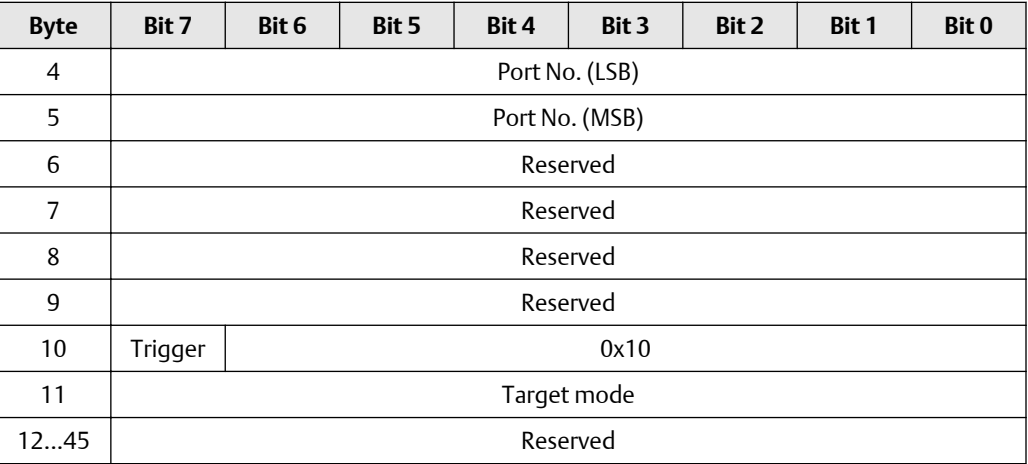

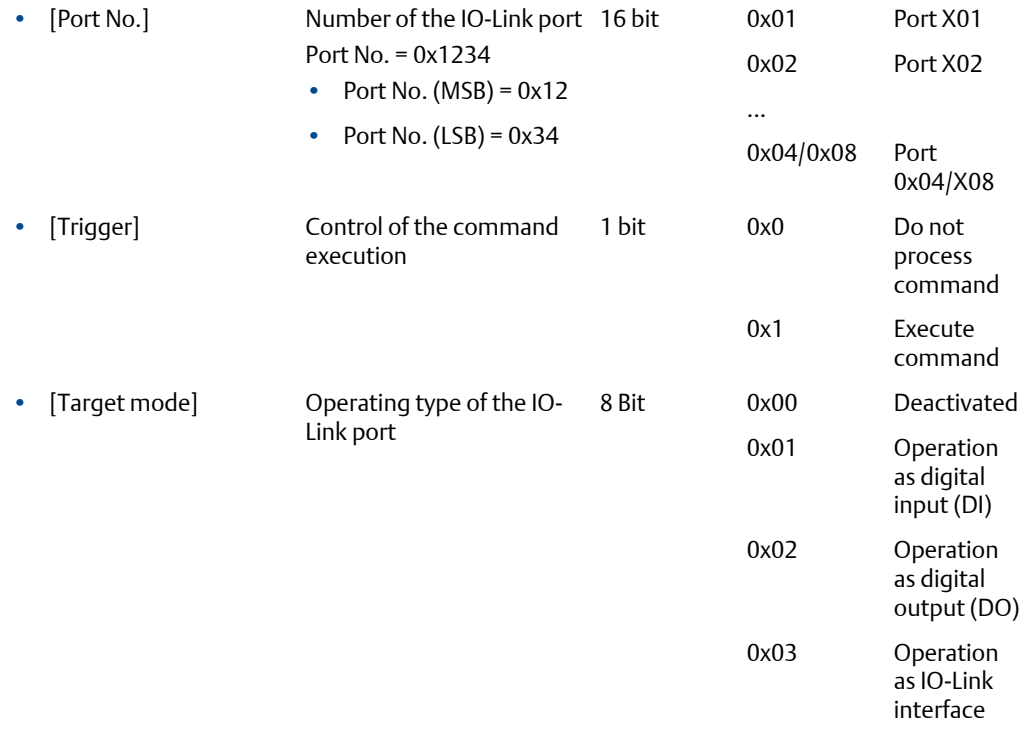

# **Command response**

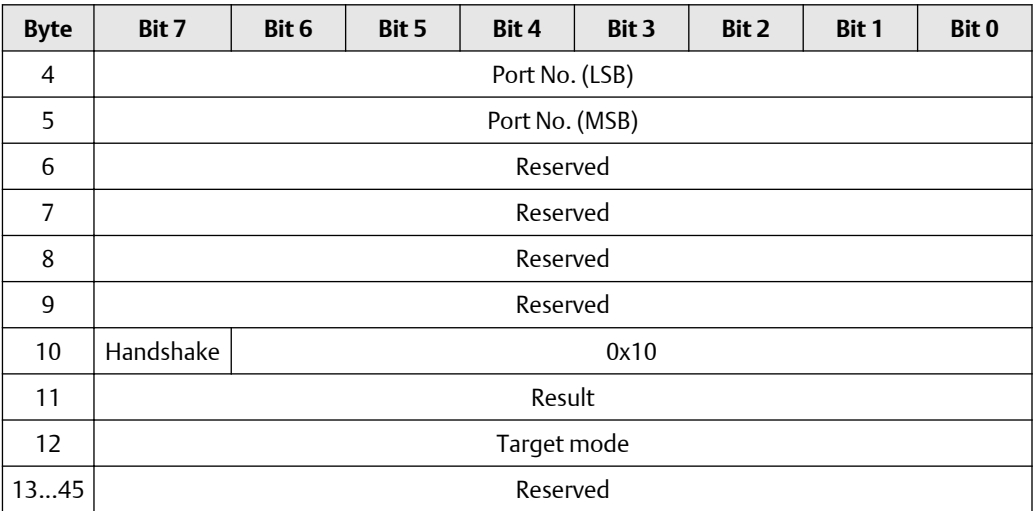

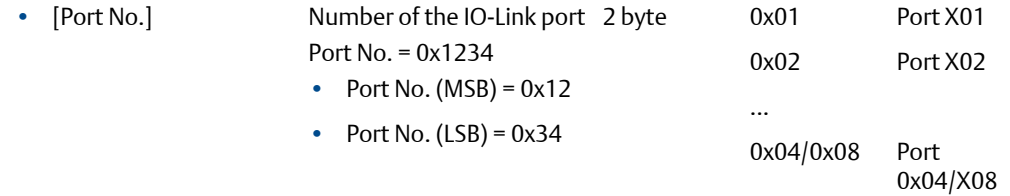

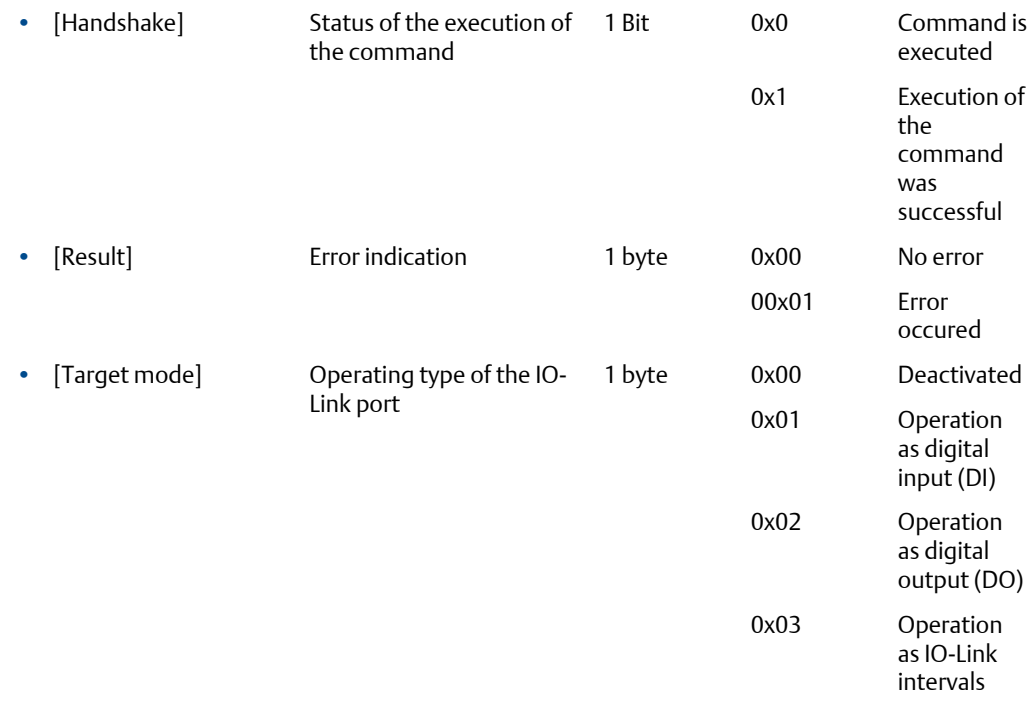

#### **Command 0x20 – Set validation ID / data storage**

The command sets the behaviour of the IO-Link master when connecting a new IO-Link device to an IO-Linkport of the device.

#### **Note**

Corresponding parameter: [Validation ID] (see Mapping: Port configuration).

#### **Command request**

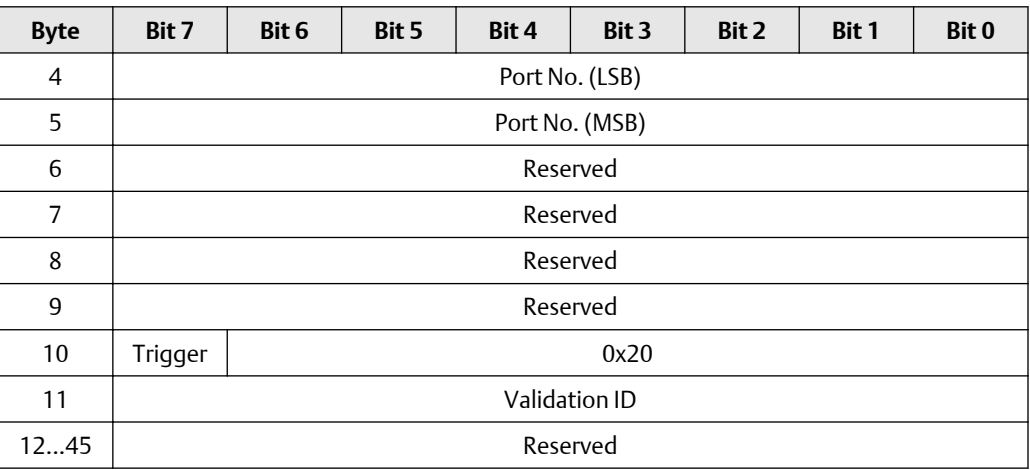

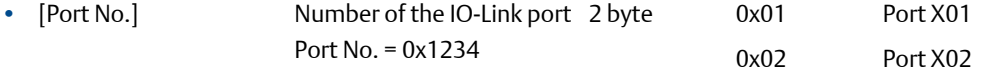

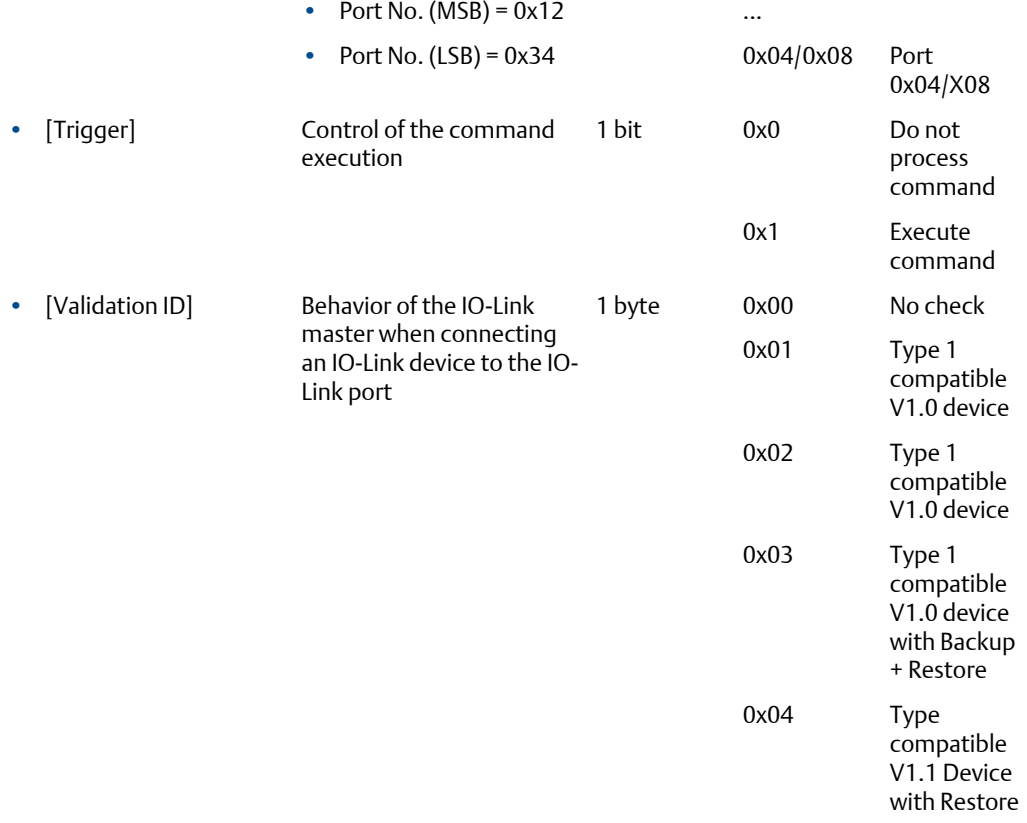

## **Command response**

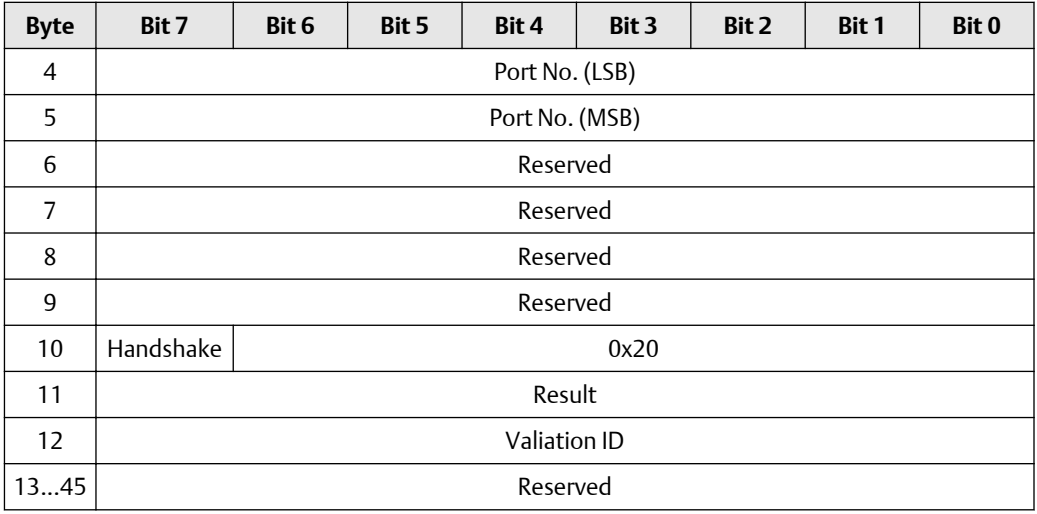

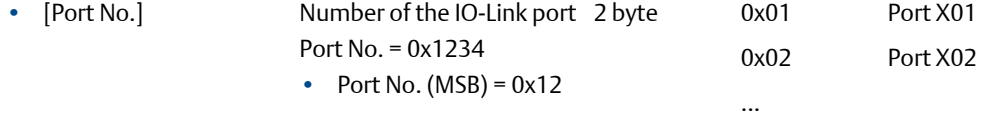

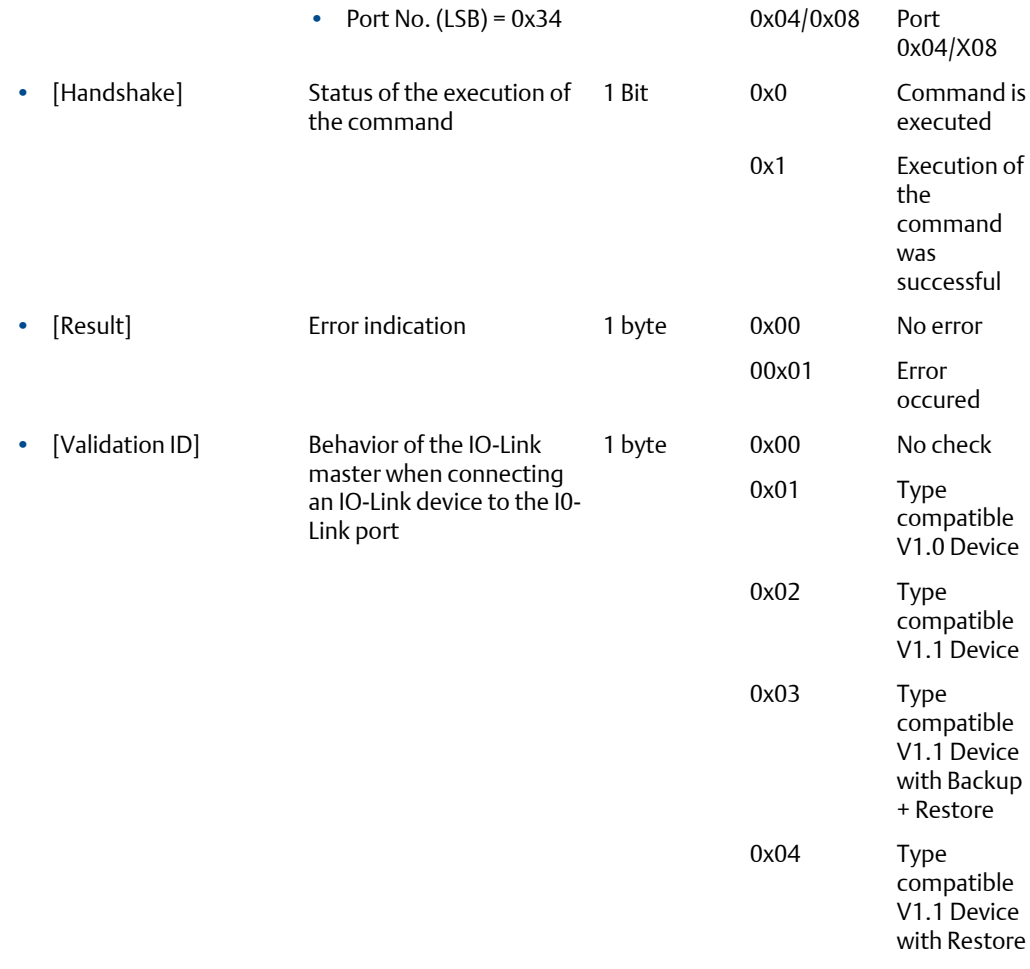

#### **Command 0x30 – Set fail-safe data pattern**

The command sets the behaviour of the outputs when the EtherNet/IP connection and the corresponding fail-safe values are interrupted.

#### **Note**

Corresponding parameter: [Fail-safe Mode] (see Mapping: Port configuration). The number of the required fail-safe values results from the size of the output data (see [Configuration Assembly \(Instance 199](#page-37-0))

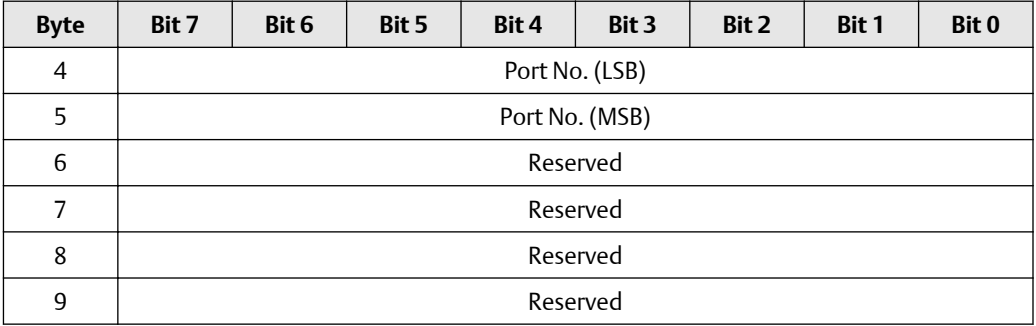

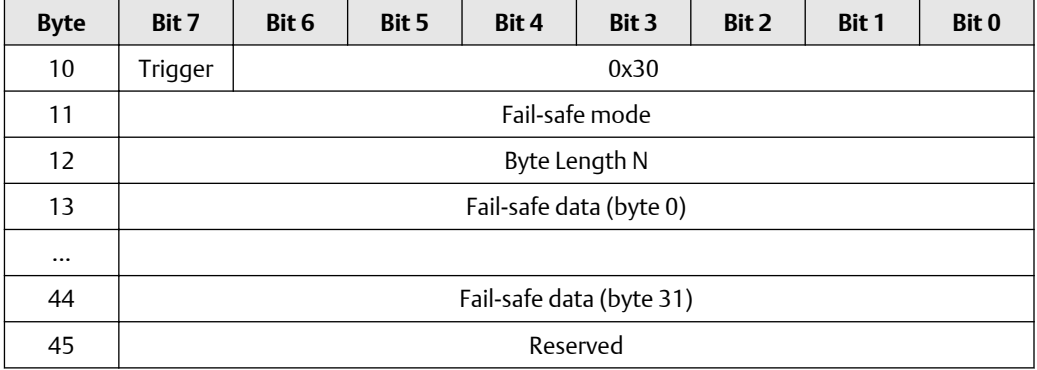

Legend:

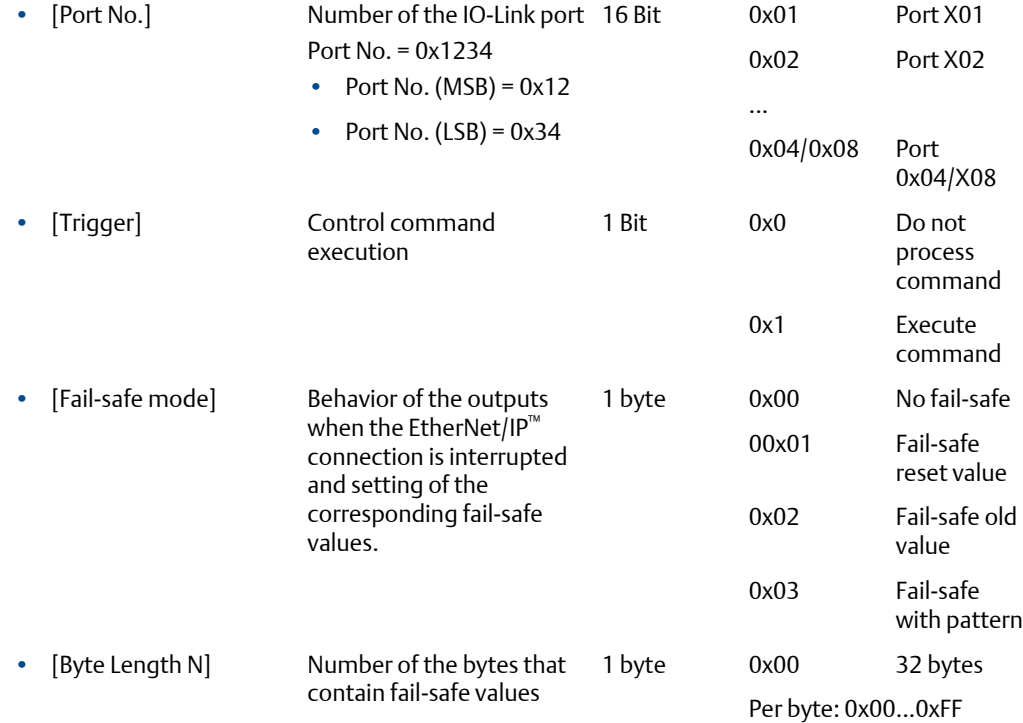

# **Command response**

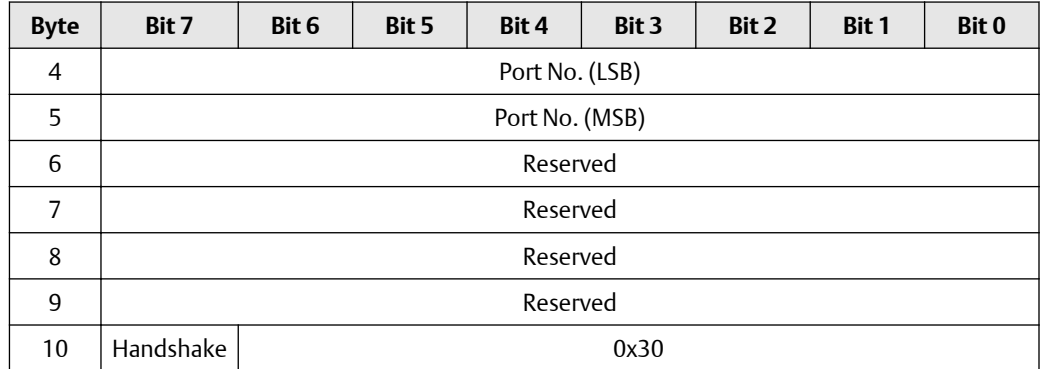

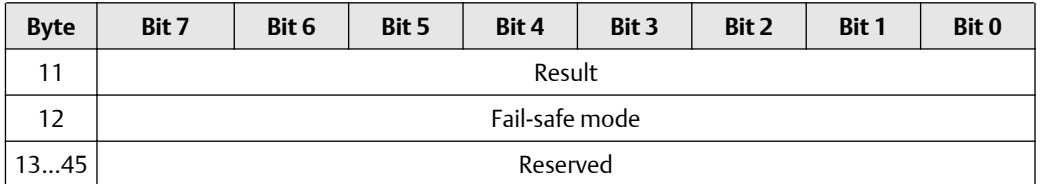

# Legend:

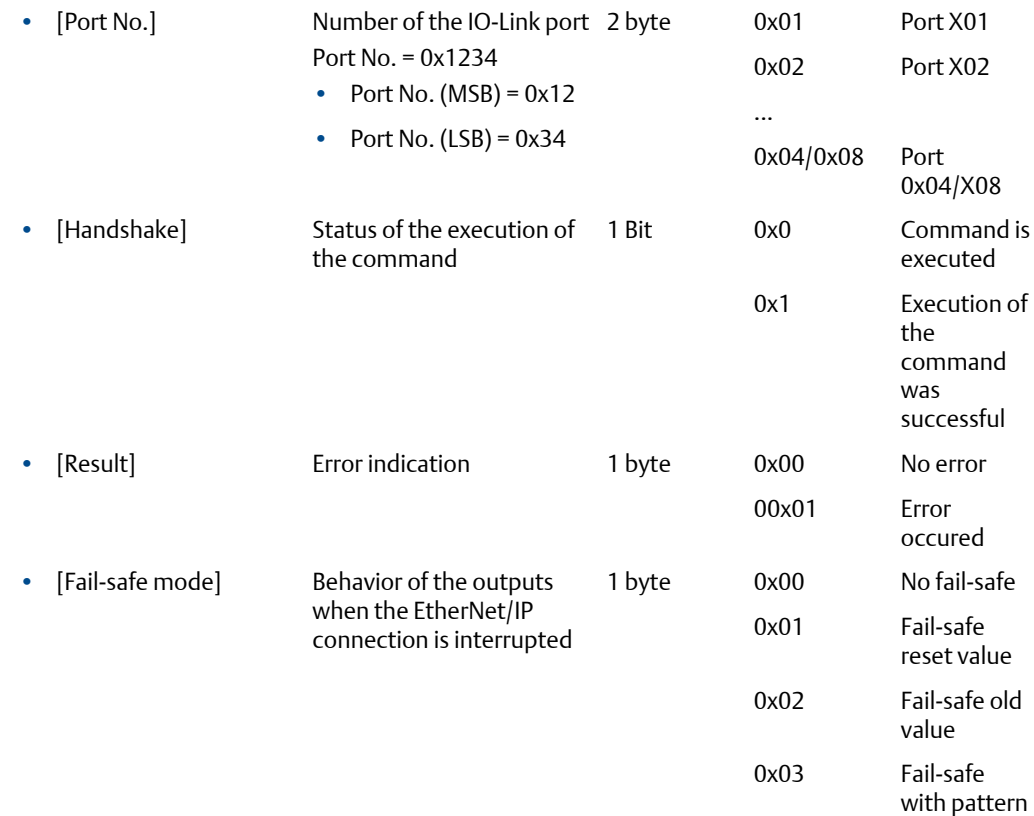

# **10.6 Fieldbus objects**

## **CIP class services**

The device supports the following class and instance services:

## **Table 10-16:**

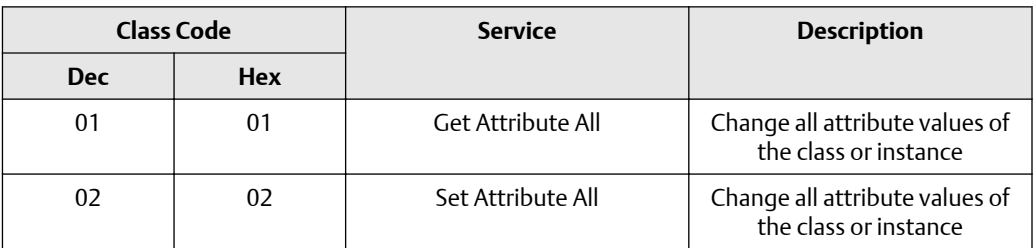

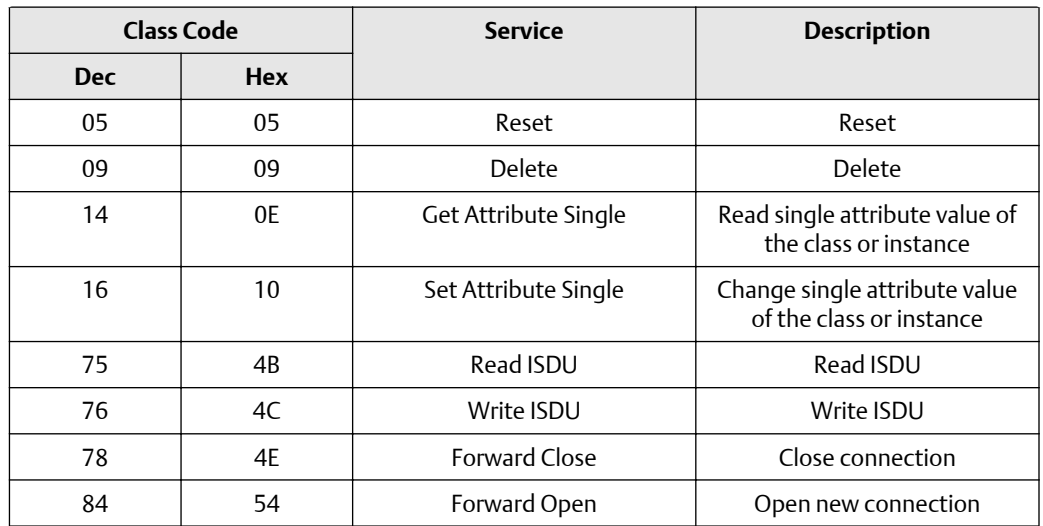

## **Table 10-16:** *(continued)*

# **CIP object classes**

## **Table 10-17:**

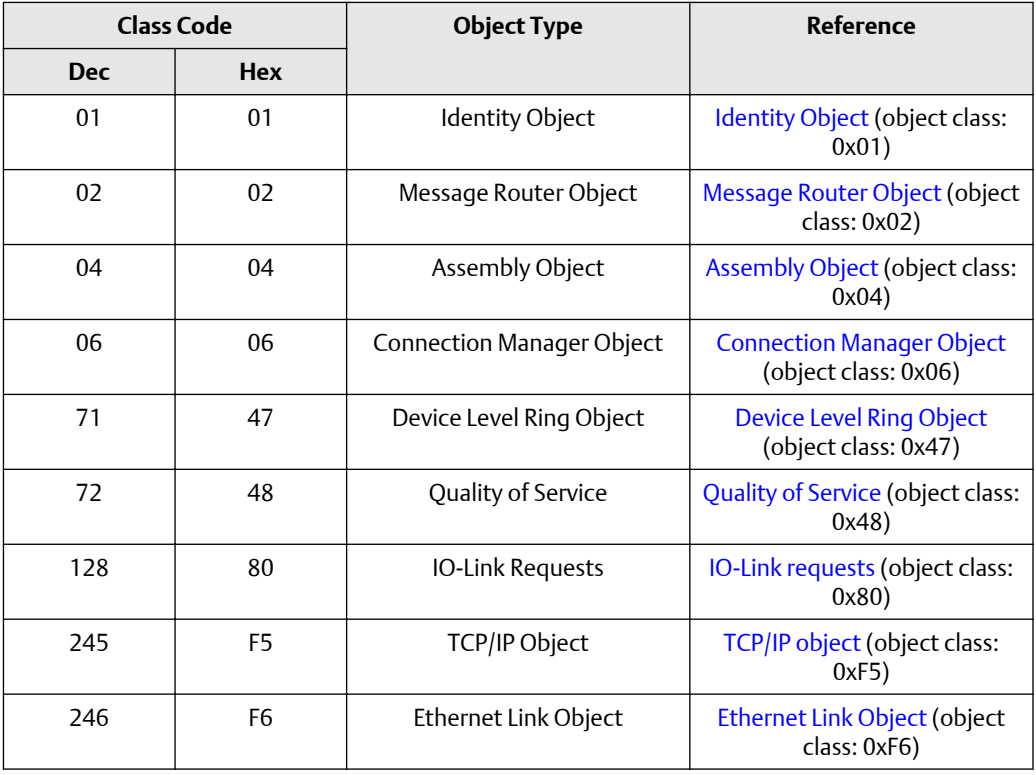

# **Identity object (object class: 0x01)**

The Identity Object contains the general information about the device.

# **Class attributes**

## **Table 10-18:**

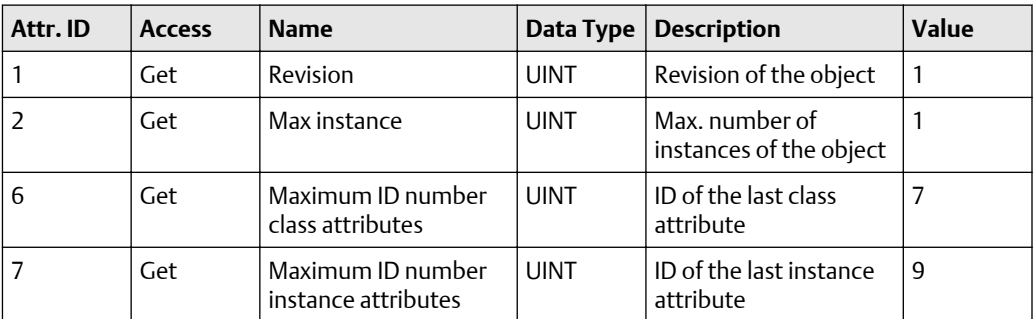

## **Instance attributes**

## **Table 10-19:**

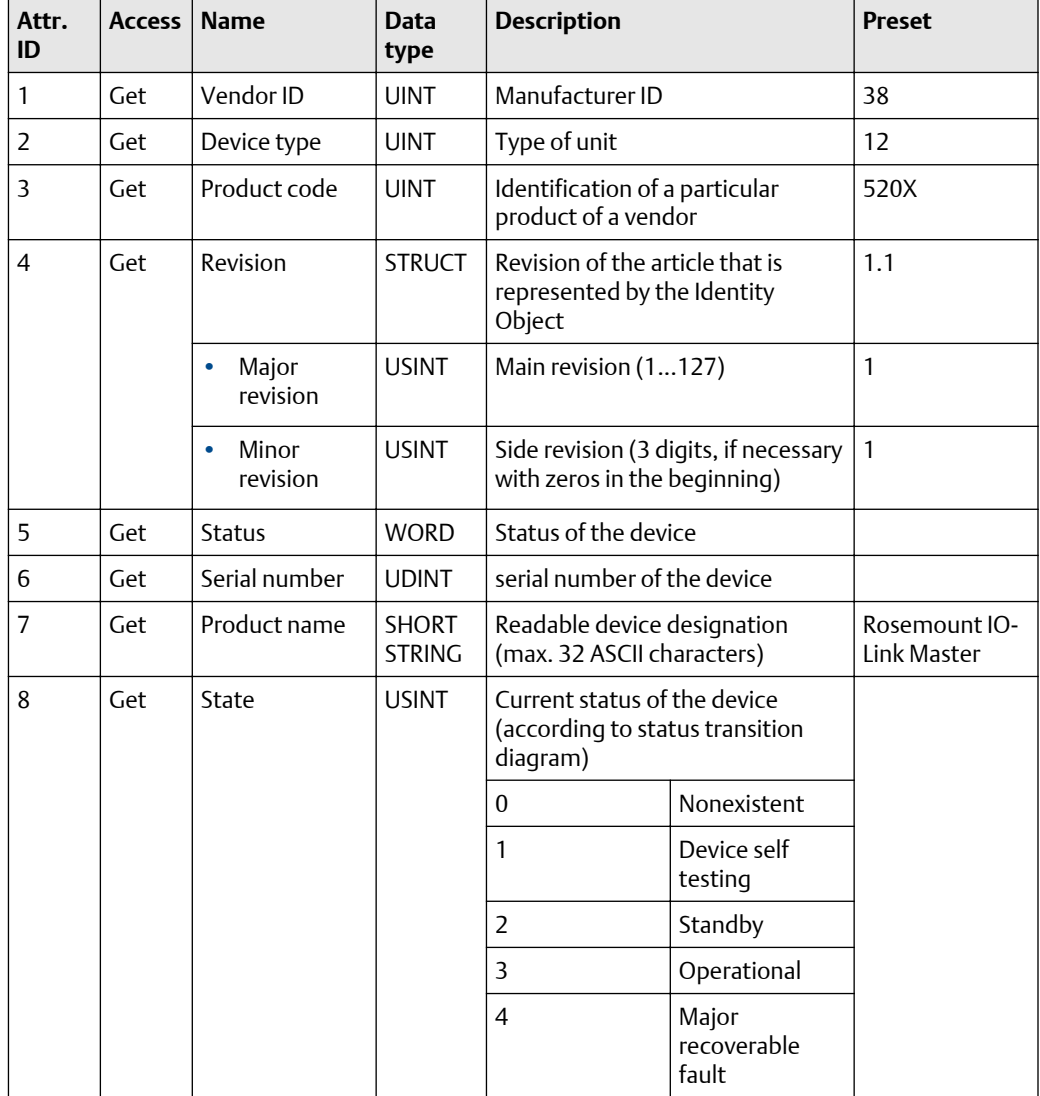

<span id="page-66-0"></span>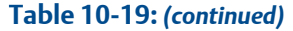

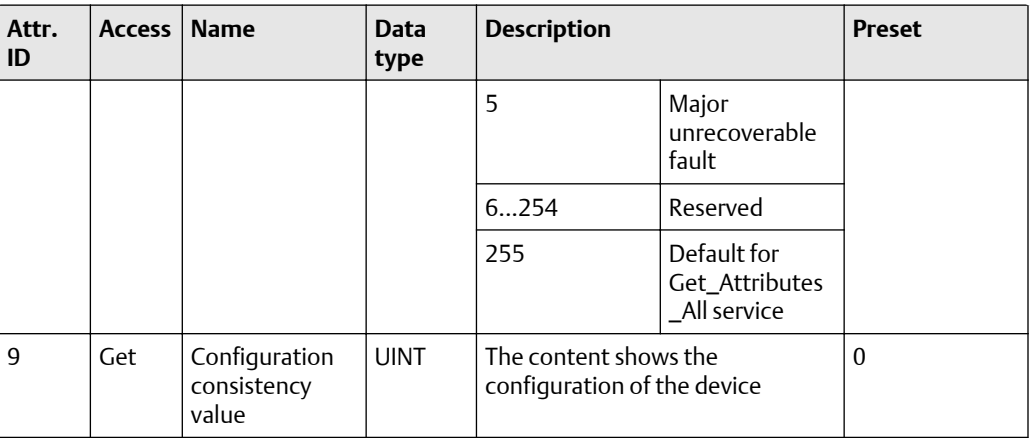

## **Supported services**

#### **Table 10-20:**

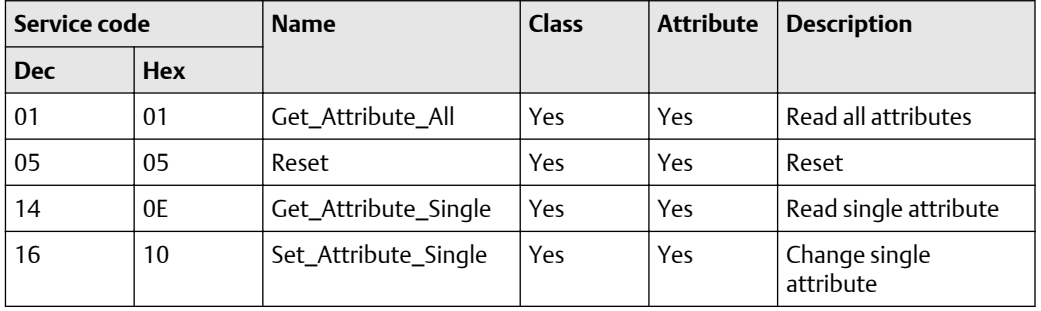

If an Identity Object receives a reset request, it carries out the following actions:

- It checks if it supports the requested reset type.
- It responds to the request.
- It tries to execute the requested reset type.

Supported reset types:

- 0 Reboot the device (obligatory for all EtherNet/IP devices).
- 1 Restore factory settings and reboot the device.

#### **Message router object (object class: 0x02)**

The Message Router Object provides an access with which an EtherNet/IP client can address a service to any object class or instance in the physical device.

## **Class attributes**

## **Table 10-21:**

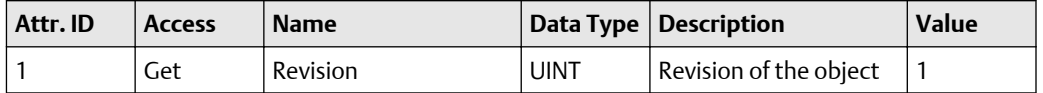

<span id="page-67-0"></span>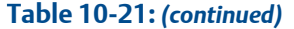

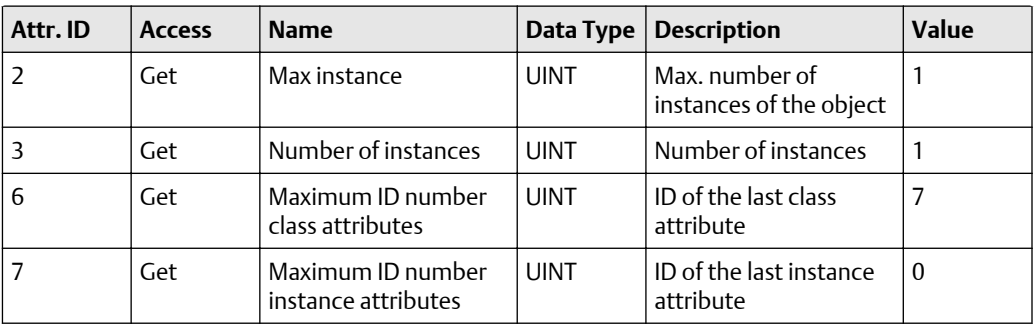

#### **Instance attributes**

The object has no instance attributes.

#### **Supported services**

#### **Table 10-22:**

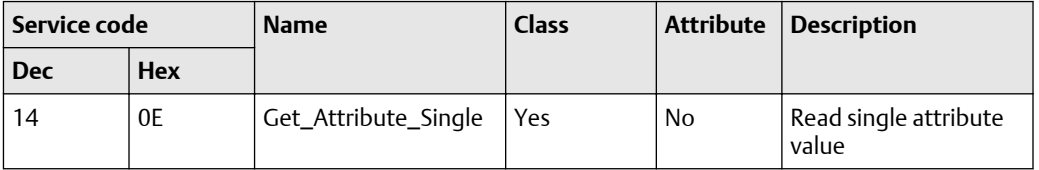

## **Assembly object (object class: 0x04)**

The Assembly Object combines attributes of several objects to allow data to be sent to or received from each object via one connection.

#### **Class attributes**

#### **Table 10-23:**

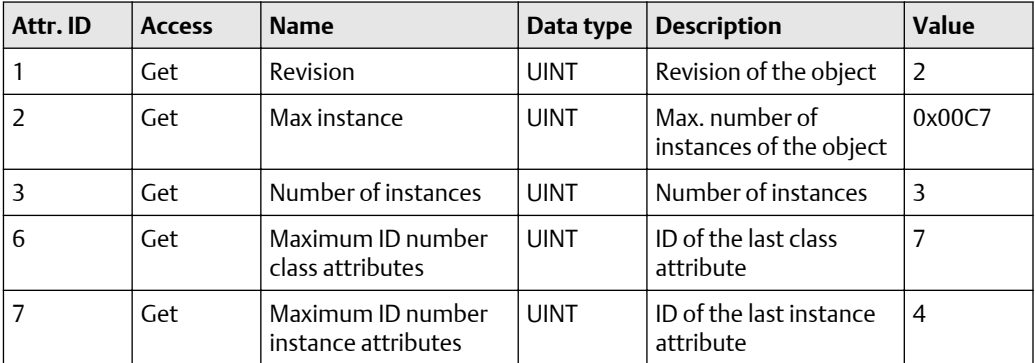

#### **Instance attributes**

#### **Table 10-24:**

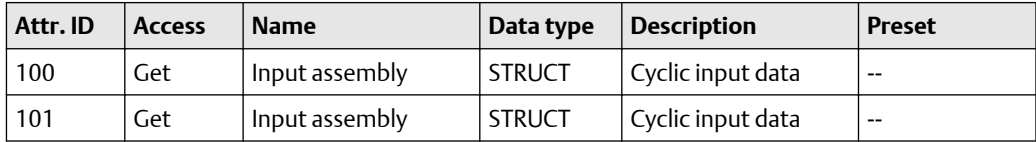

#### <span id="page-68-0"></span>**Table 10-24:** *(continued)*

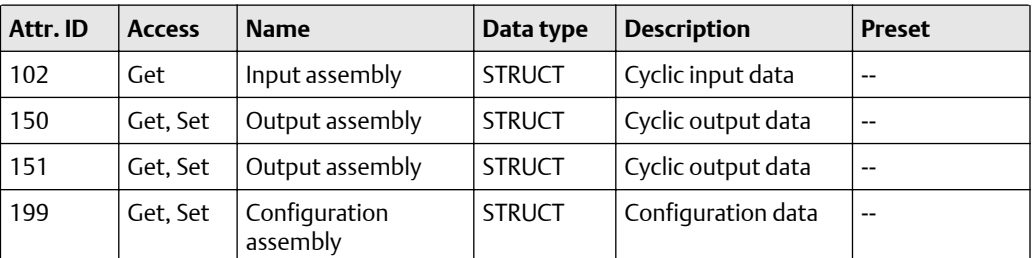

# **Supported services**

#### **Table 10-25:**

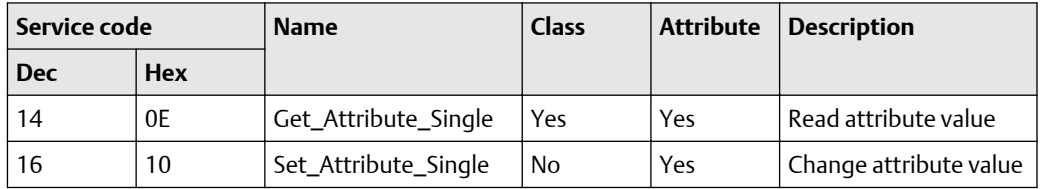

## **Connection manager object (object class: 0x06)**

The Connection Manager Object structures and manages the internal resources that are used for the connection.

#### **Class attributes**

#### **Table 10-26:**

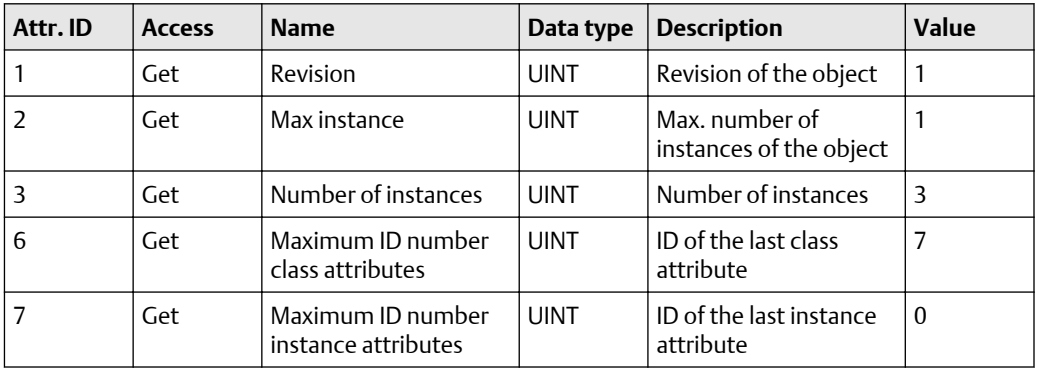

#### **Instance attributes**

The object has no instance attributes.

#### **Supported services**

## **Table 10-27:**

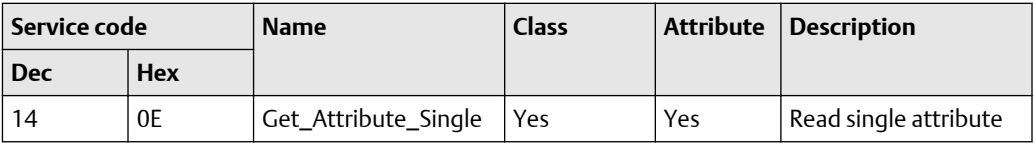

## <span id="page-69-0"></span>**Table 10-27:** *(continued)*

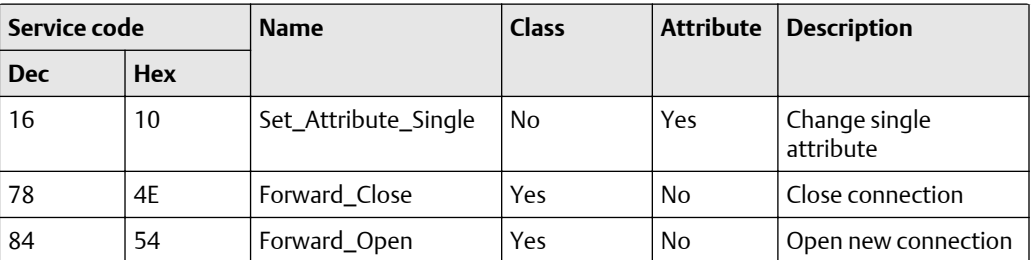

## **Device level ring object (object class: 0x47)**

The Device Level Ring (DLR) Object represents the interface for configuration and status information.

#### **Class attributes**

#### **Table 10-28:**

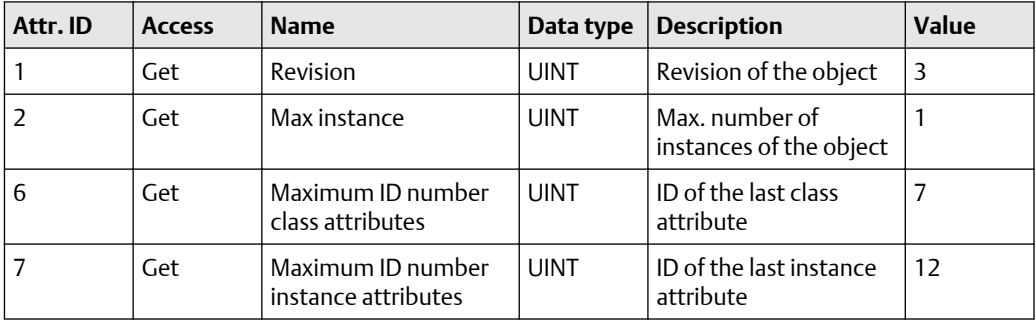

## **Instance attributes**

#### **Table 10-29:**

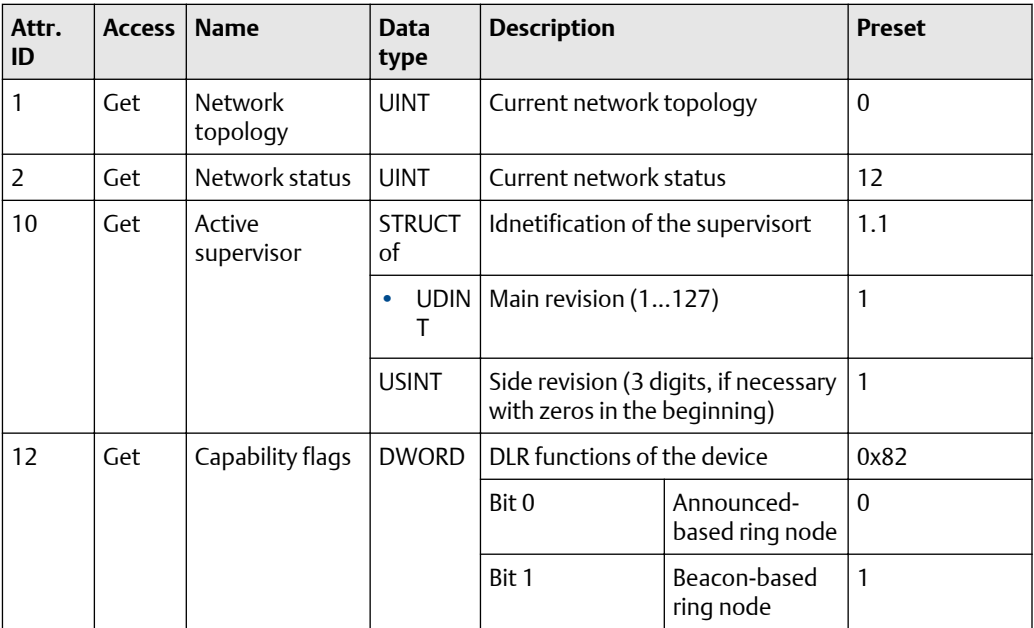

<span id="page-70-0"></span>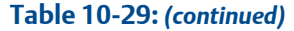

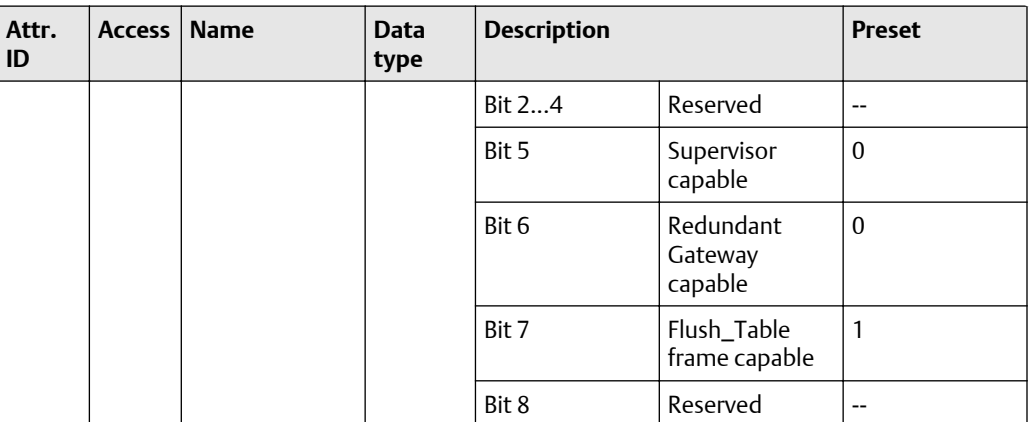

## **Supported services**

## **Table 10-30:**

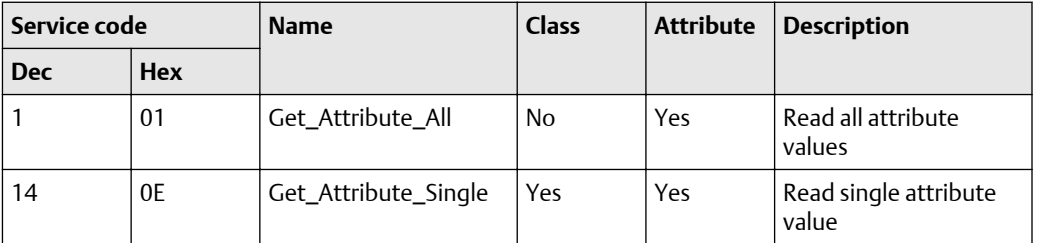

## **Quality of service (object class: 0x48)**

Quality of Service (QoS) enables prioritising of Ethernet frames. The priorities of the Ethernet frames can be influenced with the attributes "Differentiate Service Code Points" (DSCP) or "802.1Q Tag".

#### **Class attributes**

## **Table 10-31:**

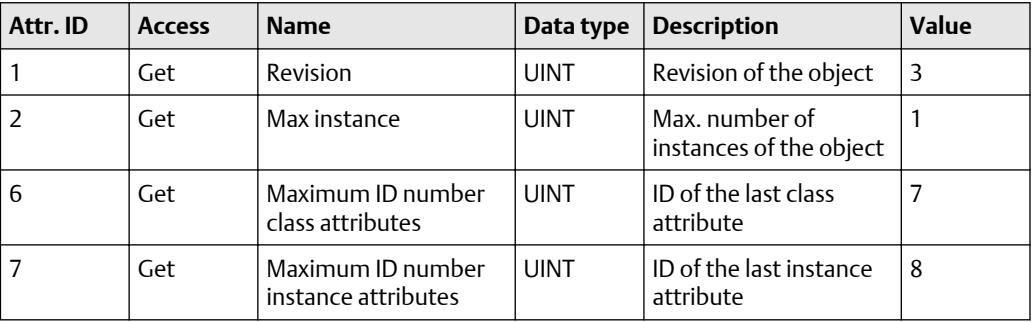

### <span id="page-71-0"></span>**Instance attributes**

#### **Table 10-32:**

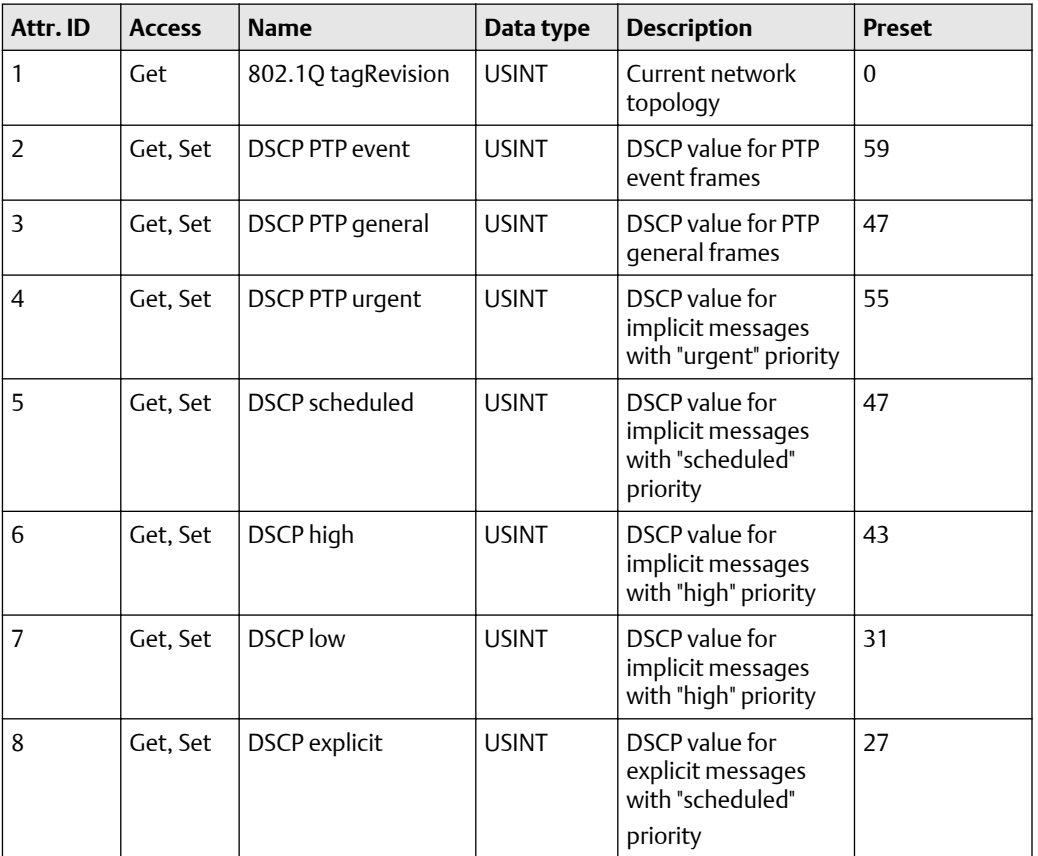

## **Supported services**

## **Table 10-33:**

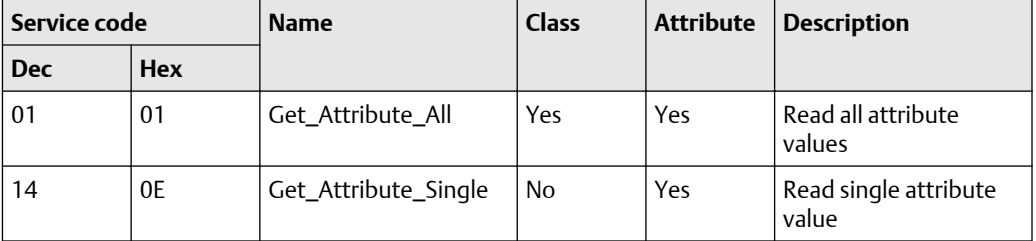

#### **IO-Link requests (object class: 0x80)**

The manufacturer-specific object "IO-Link Requests" enables read and write access to the IO-Link objects of an IO-Link device connected to an FB-520X via ISDU (Index Service Data Unit). The object projects the mechanisms of the CIP addressing on the IO-Link protocol.
## **Class attributes**

#### **Table 10-34:**

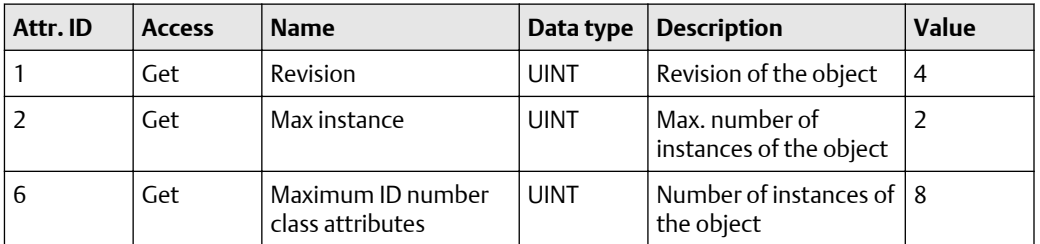

#### **Instance attributes**

The required IO-Link port of the device is addressed via the instance attribute.

#### **Supported services**

#### **Table 10-35:**

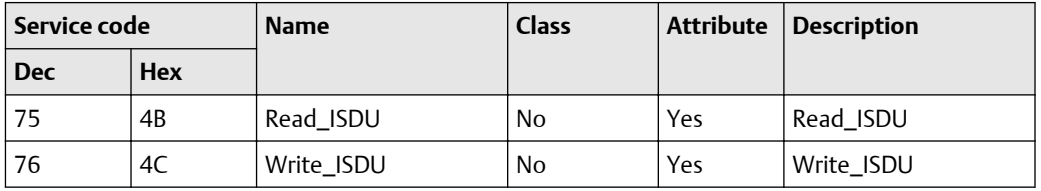

#### **Read\_ISDU**

With Read\_ISDU, parameters of a connected IO-Link device can be read.

#### **Read request**

Attribute determines the IO-Link port to which the IO-Link device is connected. The area "User Specific Service Data" contains the IO-Link index and the IO-Link sub-index of the IO-Link object whose value is to be read:

#### **Table 10-36:**

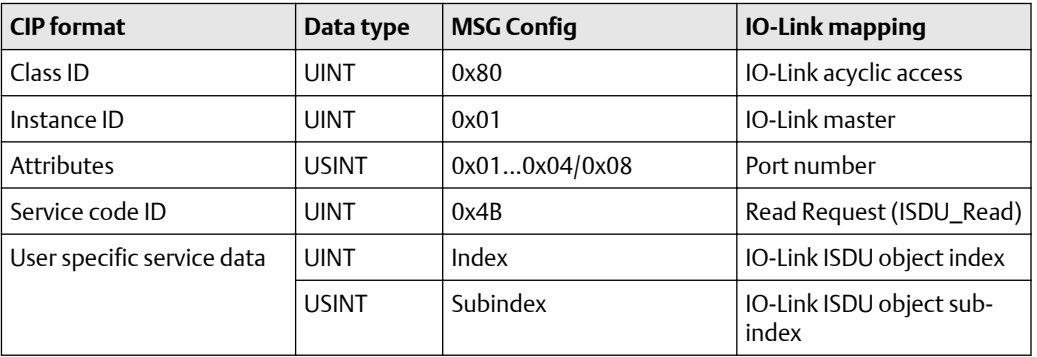

#### **Read response - positive**

If the service has been executed successfully (Error Code = 0), the read data are returned bit by bit (User Specific Service Data). The answer has the following format:

## **Table 10-37:**

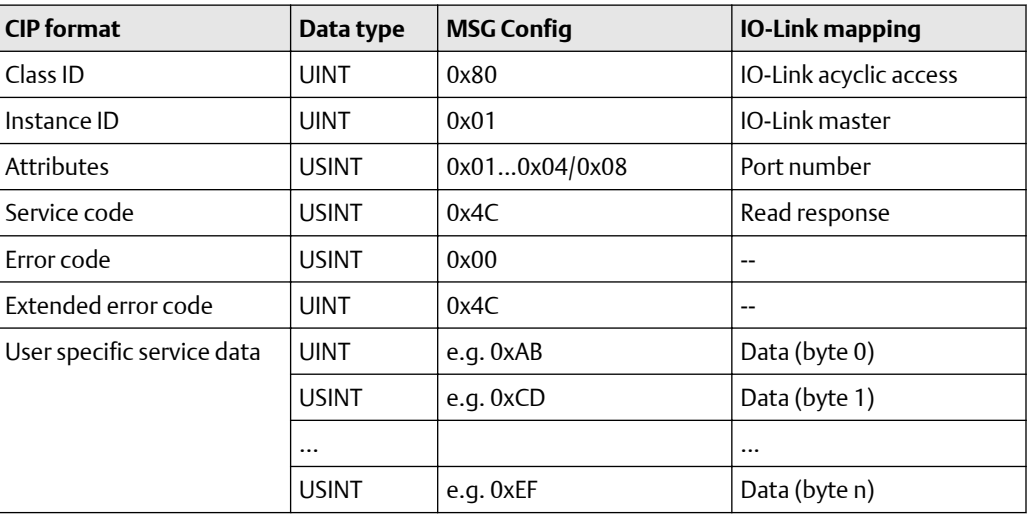

#### **Note**

The read data is in the IO-Link format. If necessary, the user needs to adapt the byte arrangement of the read data to the CIP format.

#### **Read response - negative**

If an error occurs while executing the service (Error Code < > 0), an extended error code is transmitted. The answer has the following format:

#### **Table 10-38:**

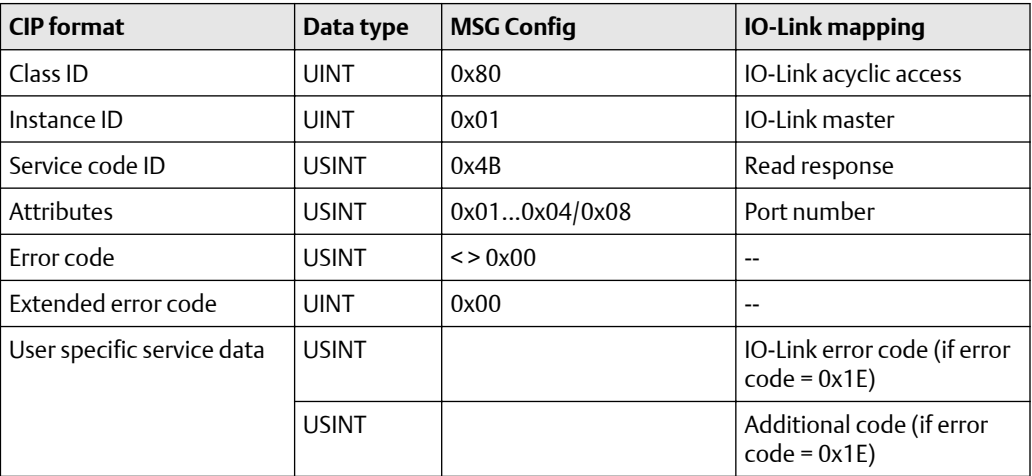

## **Error Code**

#### **Table 10-39:**

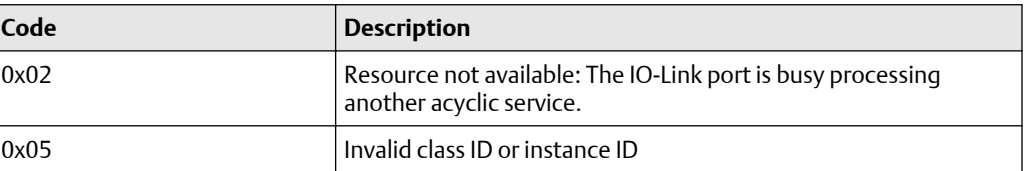

#### **Table 10-39:** *(continued)*

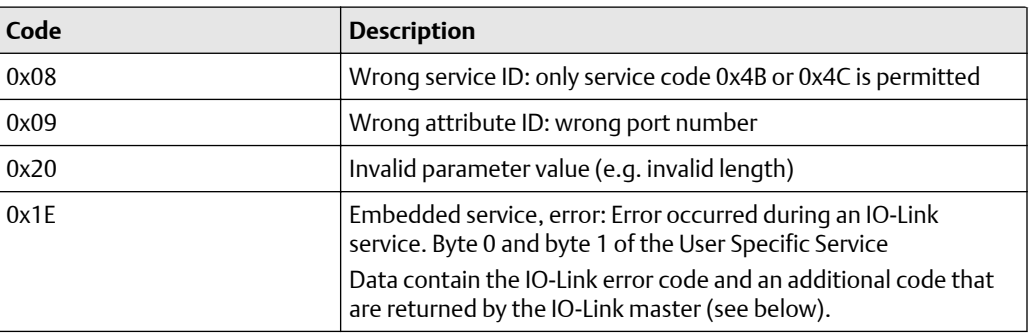

#### **IO-Link error code**

### **Table 10-40:**

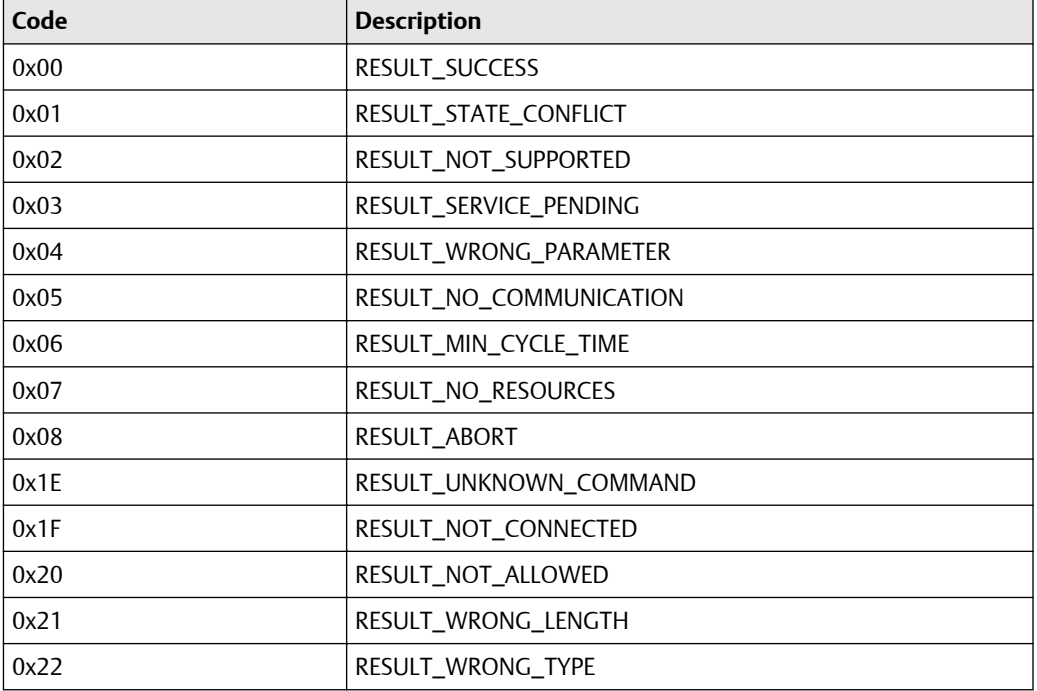

#### **Example:reading the parameter valueI of an IO-Link device**

Task: reading the value of the parameter X of an IO-Link device

- 1. IO-Link device in the port: 0x02
- 2. Parameter X in the object directory of an IO-Link device: Index: 90, sub-index 3

From this, the following results for the configuration of the EtherNet/IP command Message (MSG):

#### **Table 10-41:**

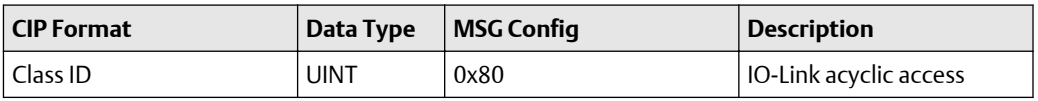

## **Table 10-41:** *(continued)*

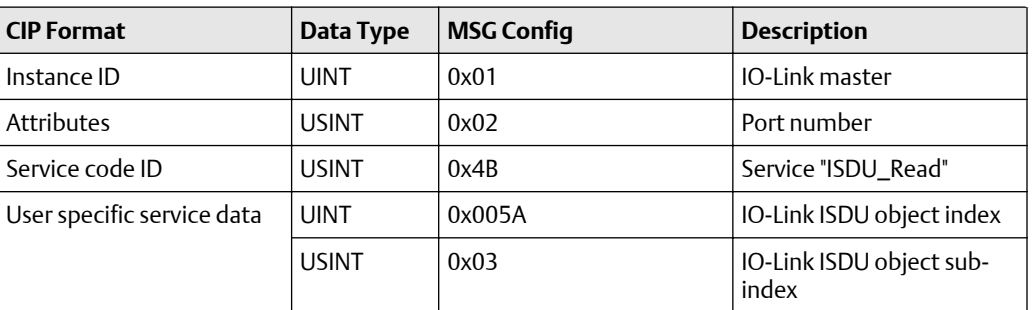

After successful execution of the request, the response area has the following content:

## **Table 10-42:**

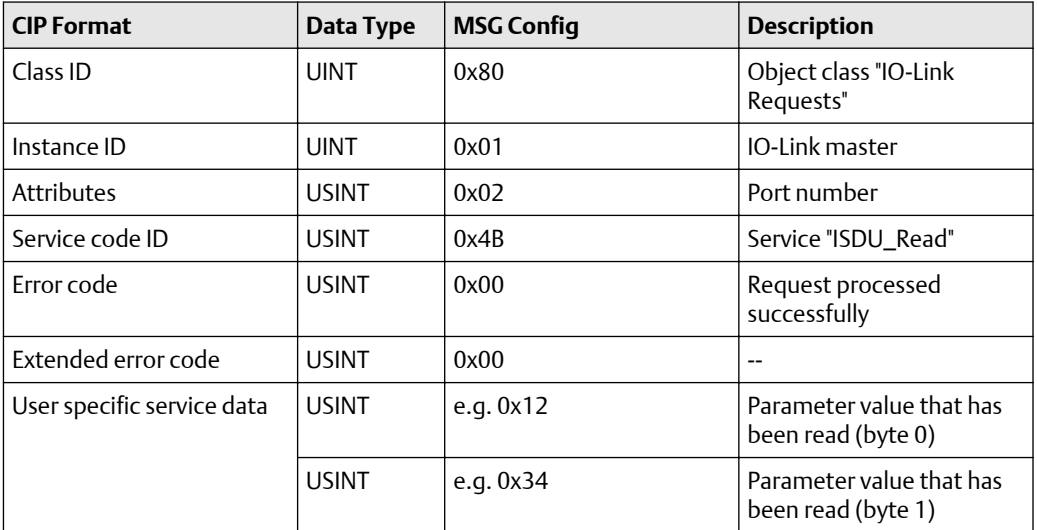

If an error occurs while the request is executed, the response area has the following content:

#### **Table 10-43:**

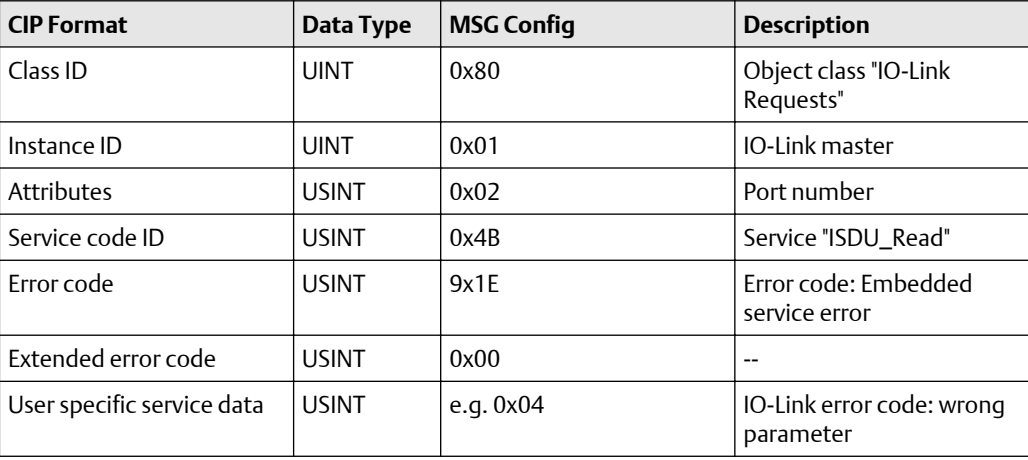

#### **Table 10-43:** *(continued)*

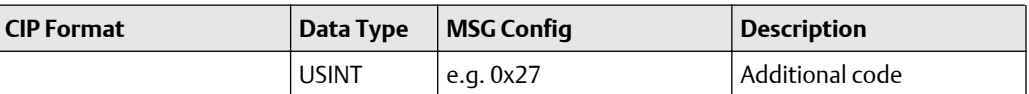

#### **Write\_ISDU**

With Write\_ISDU, the parameters of a connected IO-Link device can be changed.

#### **Write request**

Attribute determines the IO-Link port to which the IO-Link device is connected. The area "User Specific Service Data" contains the IO-Link index, the IO-Link sub-index of the IO-Link object whose value is to be changed. It is followed, bit by bit, by the value that is to be assigned to the parameter.

#### **Table 10-44:**

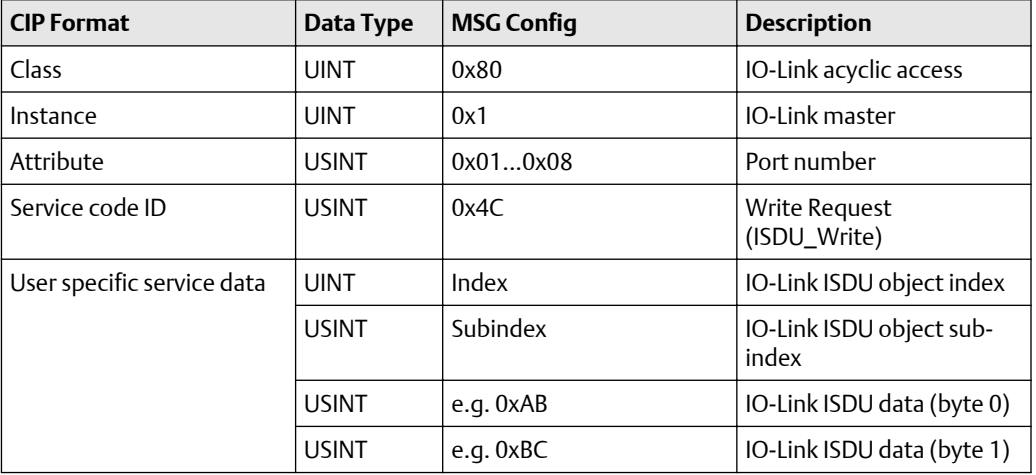

#### **Write response**

#### Positive response

If the service has been executed successfully (Error Code = 0), the area "User Specific Data" stays empty The answer has the following format:

#### **Table 10-45:**

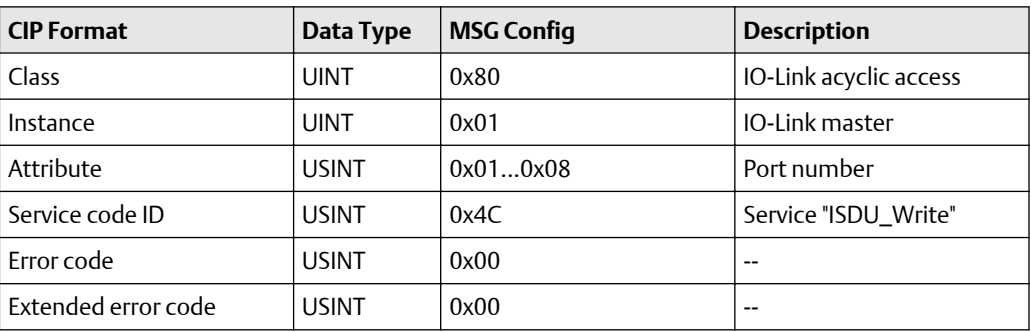

Negative response

If an error occurs while executing the service (Error Code < > than 0), an extended error code is transmitted. The answer has the following format:

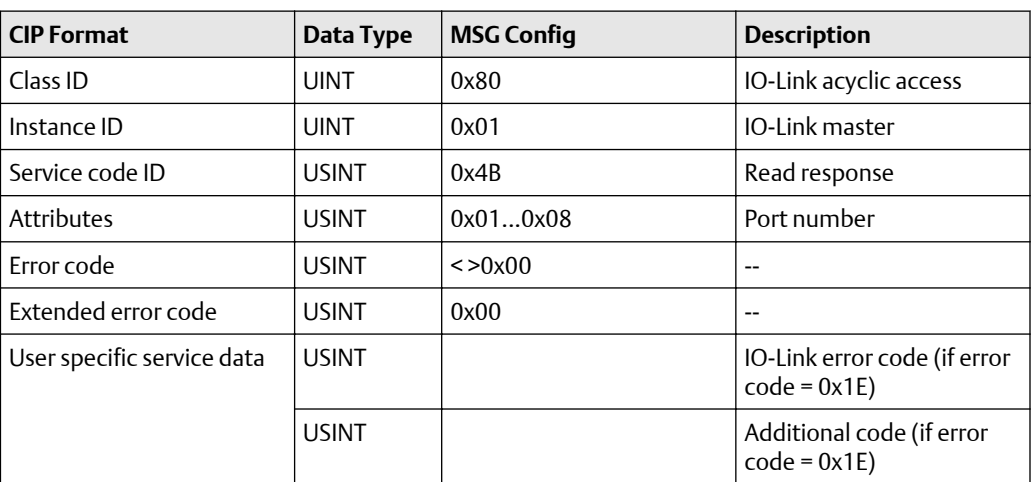

#### **Table 10-46:**

#### Error code:

## **Table 10-47:**

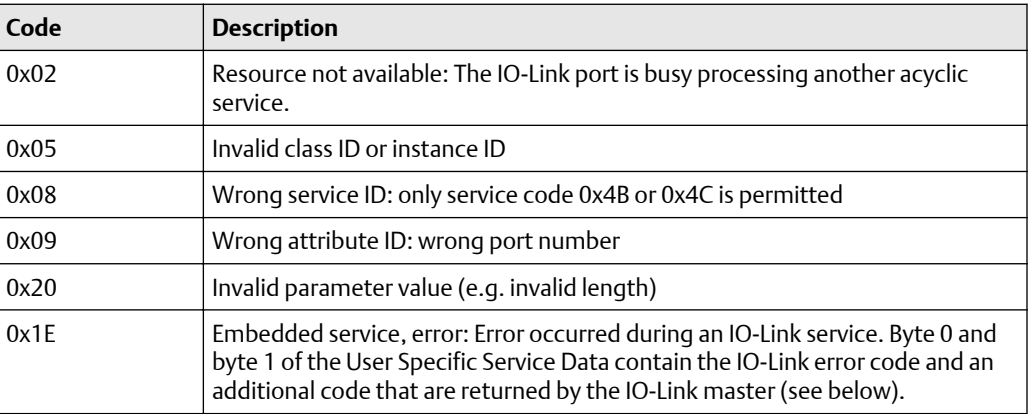

#### IO-Link error code:

#### **Table 10-48:**

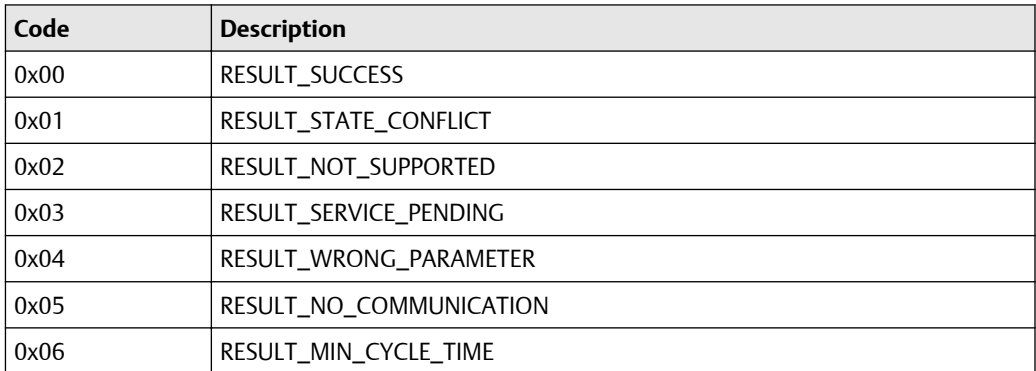

#### **Table 10-48:** *(continued)*

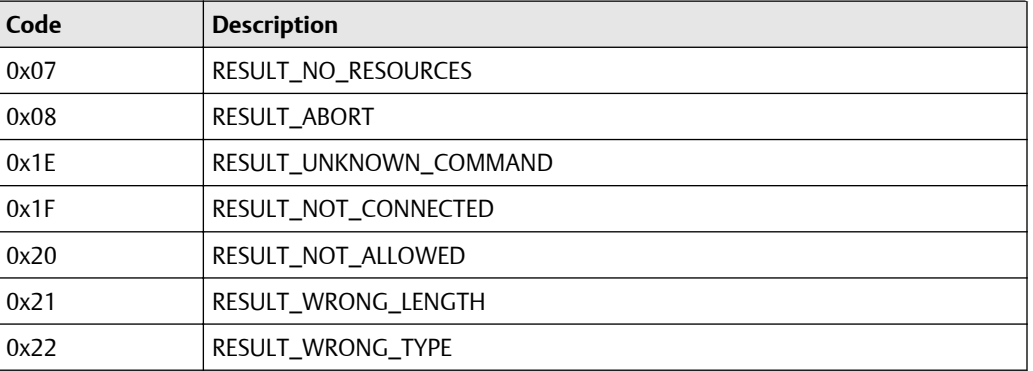

#### **Example: changing the parameter value of an IO-Link device**

Task: changing the parameter X of an IO-Link device

- 1. IO-Link device in the port: 0x03
- 2. Parameter X in the object directory of an IO-Link device: Index: 91, sub-index 5
- 3. New parameter value: 0xABCD

From this, the following results for the configuration of the EtherNet/IP command Message (MSG).

#### **Table 10-49:**

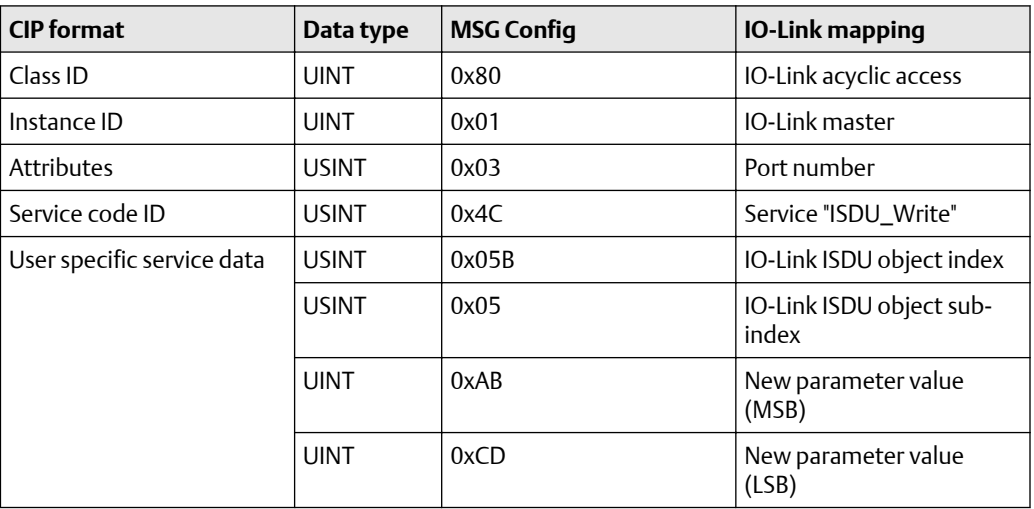

After successful execution of the request, the response area has the following content.

#### **Table 10-50:**

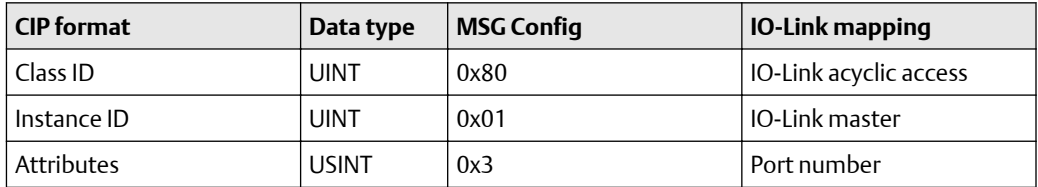

#### **Table 10-50:** *(continued)*

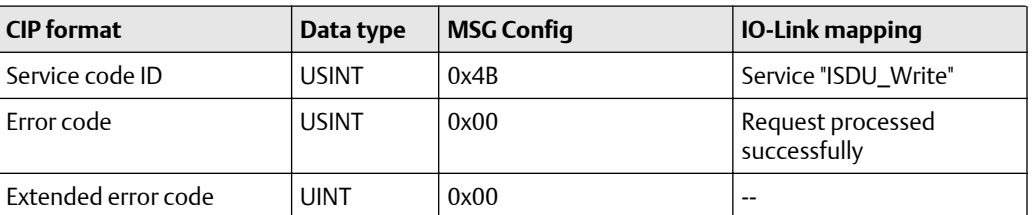

If an error occurs while the request is executed, the response area has the following content.

#### **Table 10-51:**

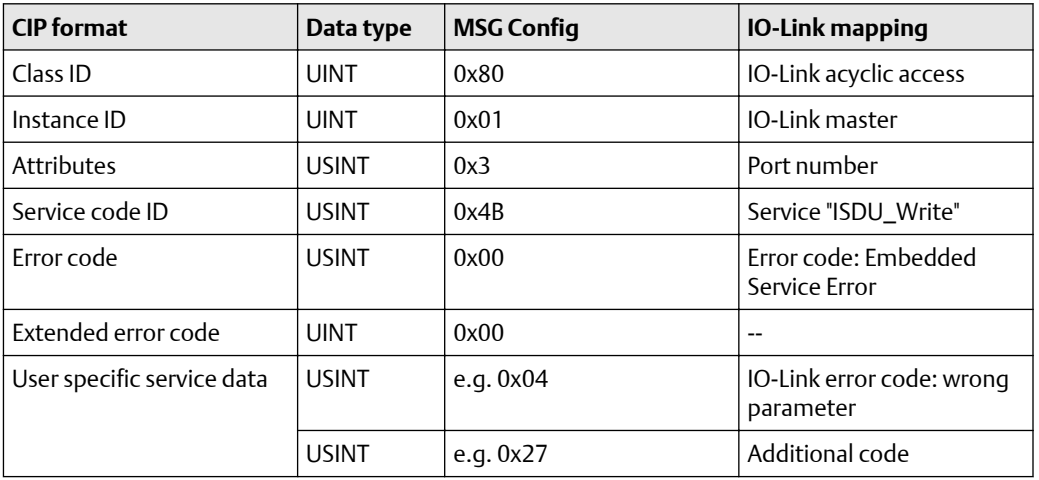

# **10.7 TCP/IP object (object class 0xF5)**

TCP/IP Interface Object enables the configuration of the physical network interface of the device.

#### **Class attributes**

#### **Table 10-52:**

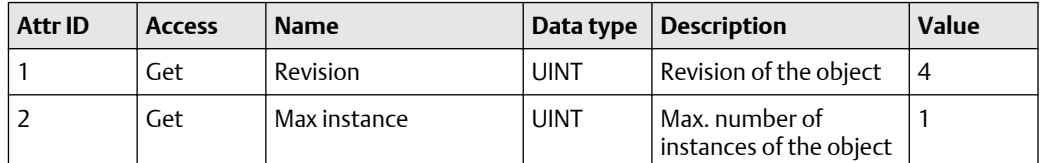

## **Instance attributes**

## **Table 10-53:**

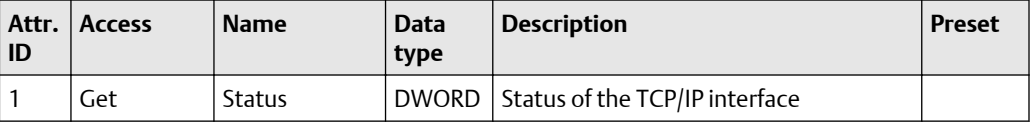

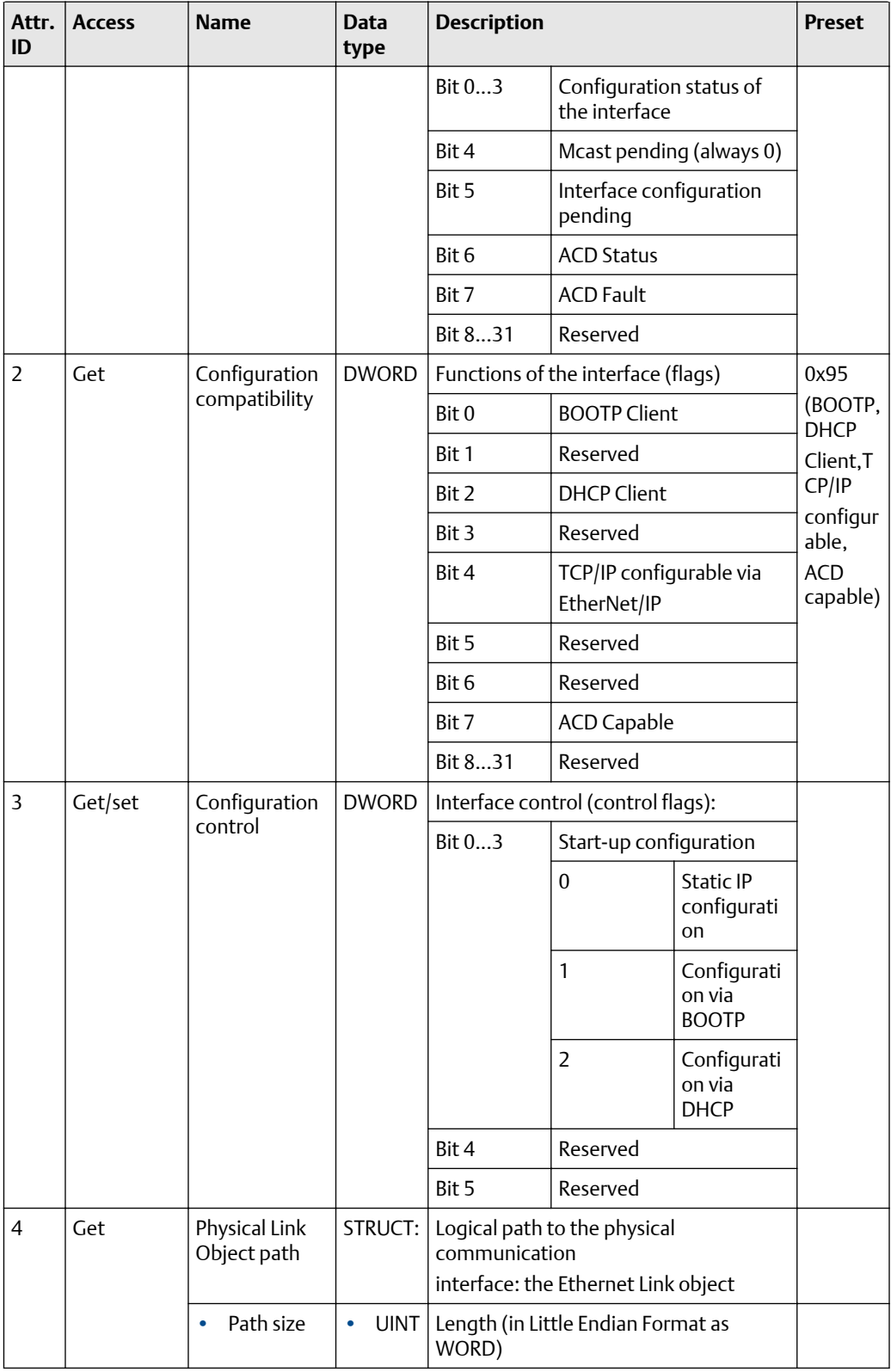

# **Table 10-53:** *(continued)*

# **Table 10-53:** *(continued)*

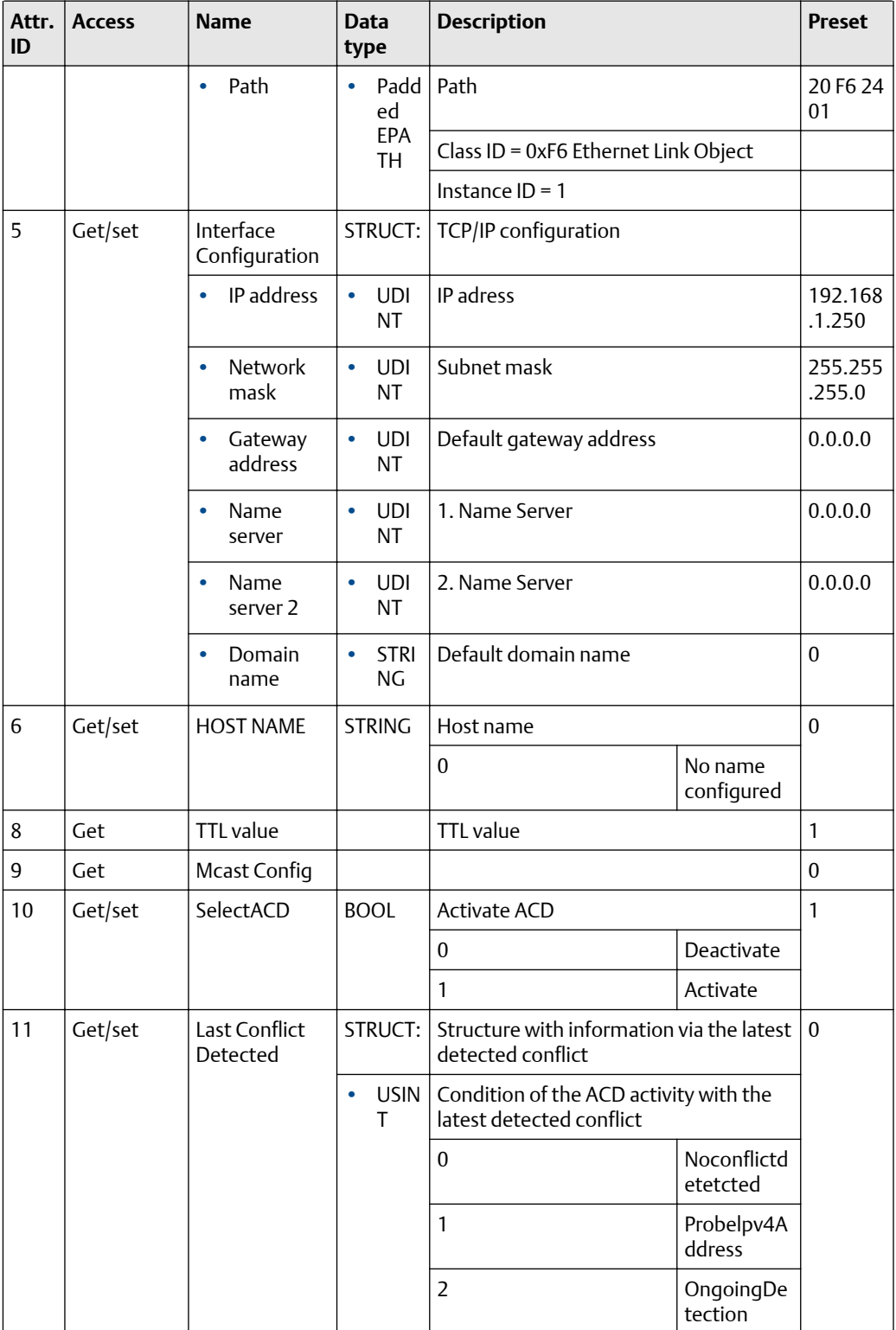

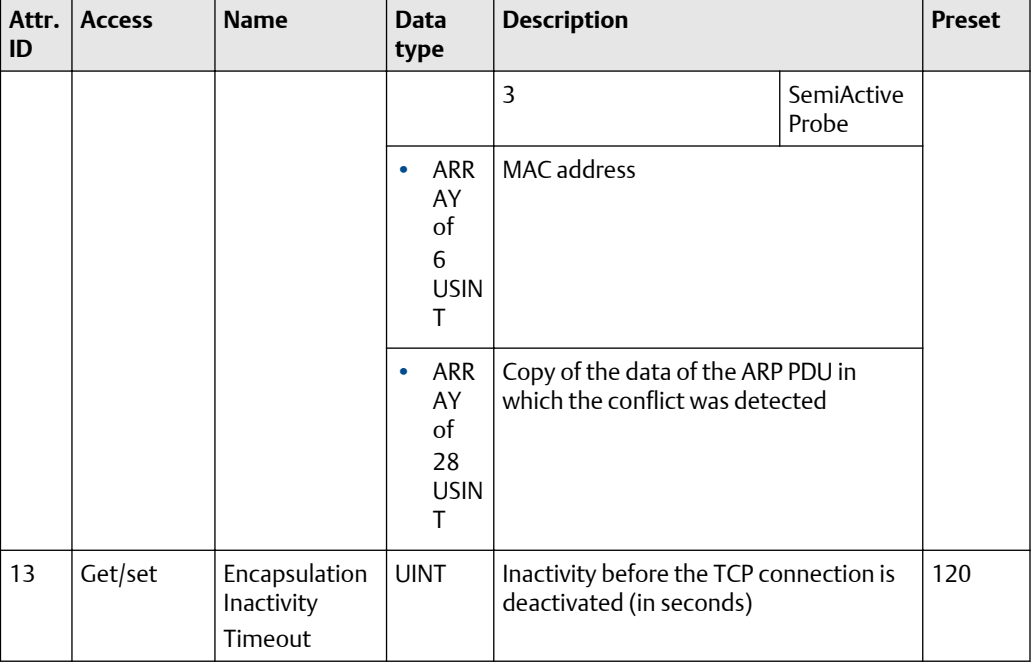

#### **Table 10-53:** *(continued)*

#### **Supported services**

#### **Table 10-54:**

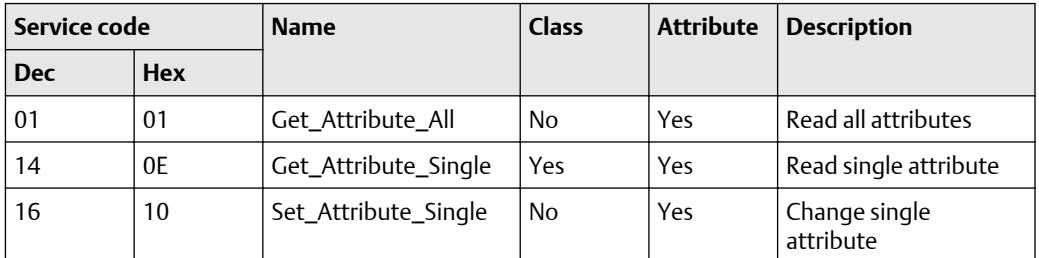

# **10.8 Ethernet link object (object class: 0xF6)**

The Ethernet Link Object contains status information of the Ethernet interface.

#### **Class attributes**

#### **Table 10-55:**

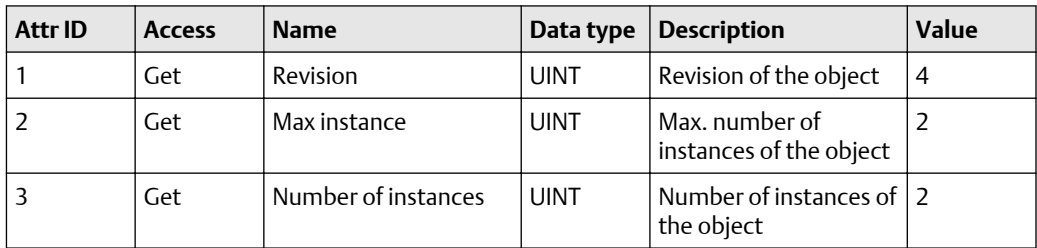

## **Instance attributes**

# **Table 10-56:**

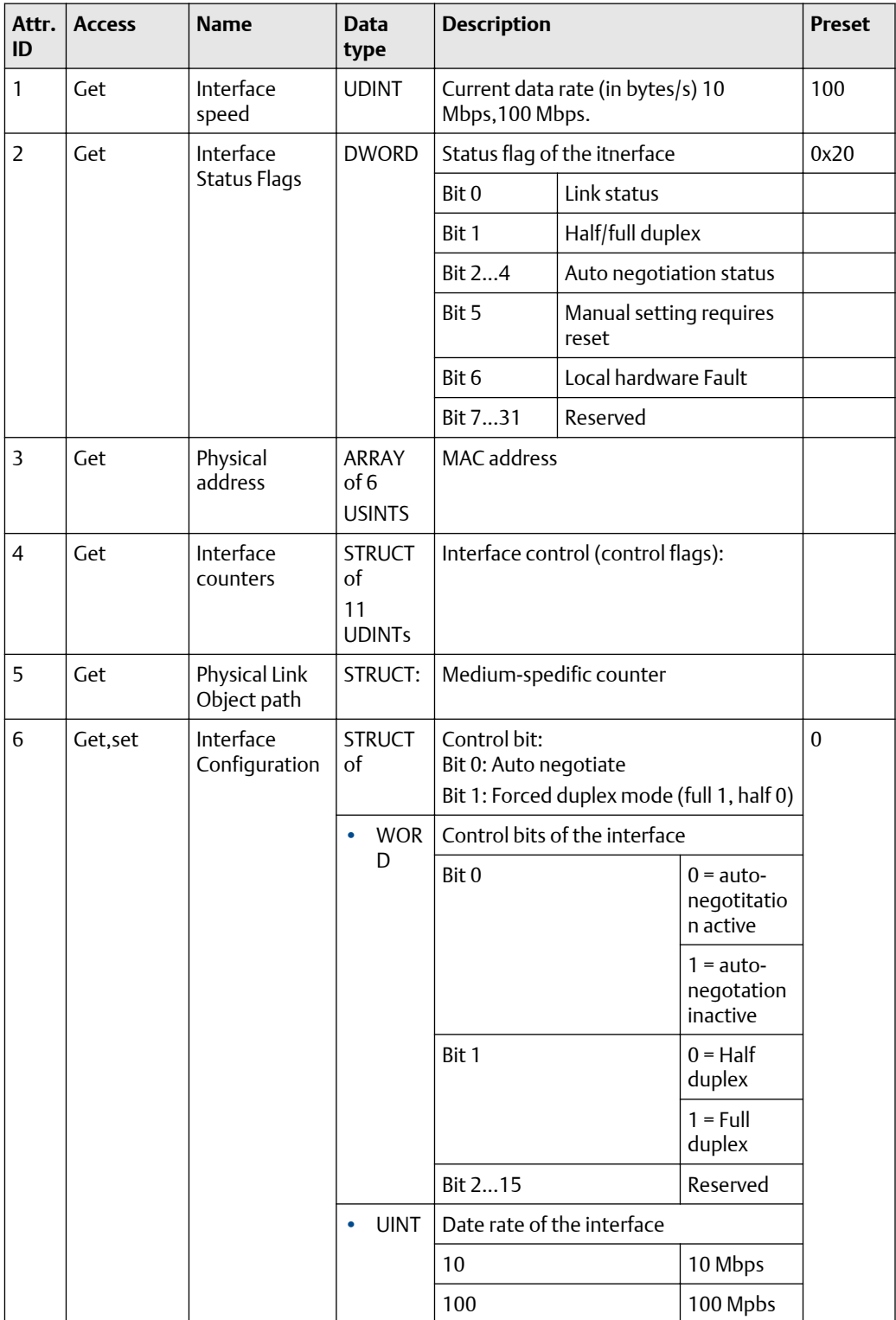

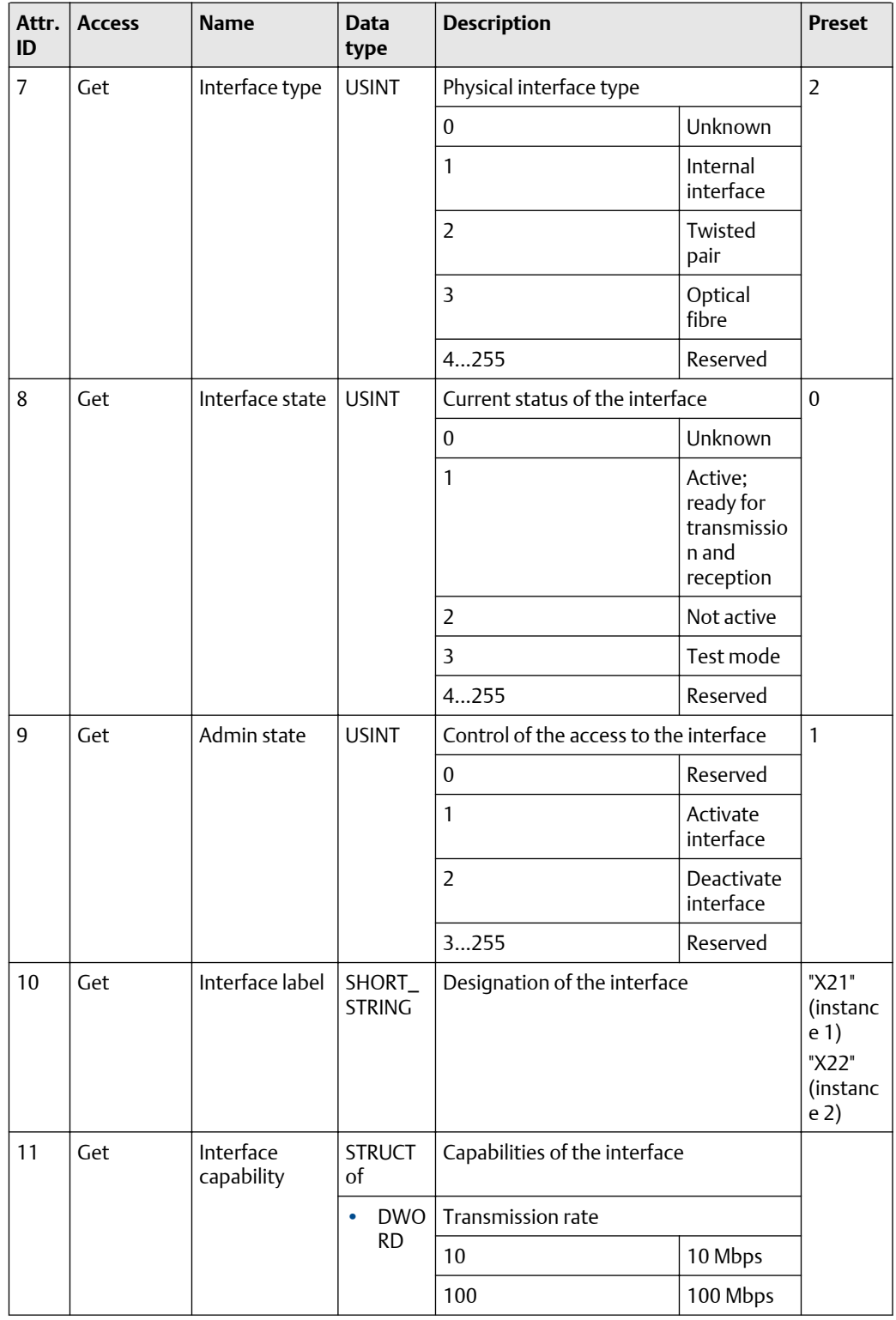

# **Table 10-56:** *(continued)*

# **Table 10-56:** *(continued)*

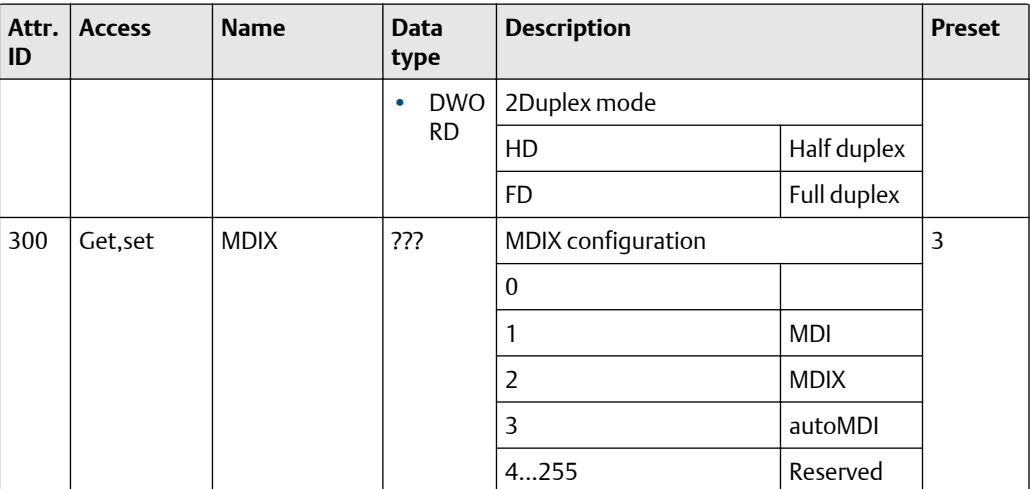

# **Supported services**

#### **Table 10-57:**

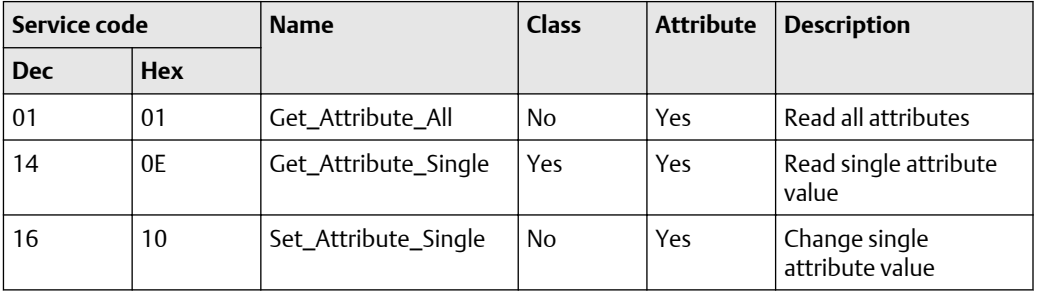

#### **Global Headquarters**

Emerson Automation Solutions 6021 Innovation Blvd. Shakopee, MN 55379, USA  $\bigoplus$  +1 800 999 9307 or +1 952 906 8888  $\bigoplus$  +1 952 204 8889 RFQ.RMD-RCC@Emerson.com

#### **Latin America Regional Office**

Emerson Automation Solutions 1300 Concord Terrace, Suite 400 Sunrise, FL 33323, USA  $\bigodot$  +1 954 846 5030  $\bigodot$  +1 954 846 5121 RFQ.RMD-RCC@Emerson.com

#### **Asia Pacific Regional Office**

Emerson Automation Solutions 1 Pandan Crescent Singapore 128461  $\bigcirc$  +65 6777 8211  $\bigodot$  +65 6777 0947 **C** Enquiries@AP.Emerson.com

#### **North America Regional Office**

Emerson Automation Solutions 8200 Market Blvd. Chanhassen, MN 55317, USA  $\bigcirc$  +1 800 999 9307 or +1 952 906 8888  $\bigoplus$  +1 952 204 8889 **RMT-NA.RCCRFQ@Emerson.com** 

#### **Europe Regional Office**

Emerson Automation Solutions Europe GmbH Neuhofstrasse 19a P.O. Box 1046 CH 6340 Baar Switzerland  $\bigoplus$  +41 (0) 41 768 6111  $\bigoplus$  +41 (0) 41 768 6300 RFQ.RMD-RCC@Emerson.com

#### **Middle East and Africa Regional Office**

Emerson Automation Solutions Emerson FZE P.O. Box 17033 Jebel Ali Free Zone - South 2 Dubai, United Arab Emirates  $\bigoplus$  +971 4 8118100  $\bigoplus$  +971 4 8865465 RFQ.RMTMEA@Emerson.com

[in] [Linkedin.com/company/Emerson-Automation-Solutions](https://Linkedin.com/company/Emerson-Automation-Solutions)

**Twitter.com/Rosemount\_News** 

**F** [Facebook.com/Rosemount](https://www.facebook.com/Rosemount/)

**WE** [Youtube.com/user/RosemountMeasurement](https://www.youtube.com/user/RosemountMeasurement/)

©2019 Emerson. All rights reserved.

Emerson Terms and Conditions of Sale are available upon request. The Emerson logo is a trademark and service mark of Emerson Electric Co. Rosemount is a mark of one of the Emerson family of companies. All other marks are the property of their respective owners.

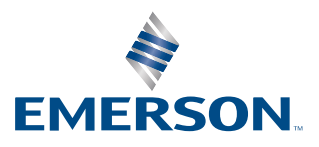

# **ROSEMOUNT**